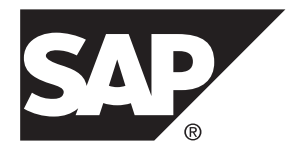

# 設定ガイド **SAP Replication Server® 15.7.1 SP200**

UNIX

#### ドキュメント ID: DC38843-01-1571200-01

改訂: 2014 年 3 月

Copyright©2014 by SAP AG or an SAP affiliate company. All rights reserved.

このマニュアルの内容を SAP AG の明示的許可を得ずに、いかなる手段によっても、複製、転載することを禁 じます。 ここに記載された情報は事前の通知なしに変更されることがあります。

SAP AG およびディストリビュータが販売しているソフトウェア製品には、他のソフトウェアベンダー独自の ソフトウェアコンポーネントが含まれているものがあります。 国内製品の仕様は変わることがあります。

これらの資料は SAP AG および関連会社 (SAP グループ) が情報のみを目的として提供するものであり、いかな る種類の表明または保証も行うものではなく、SAP グループはこの資料に関する誤りまたは脱落について責任 を負わないものとします。 SAP グループの製品およびサービスに関する保証は、かかる製品およびサービス に付属している明確な保証文書がある場合、そこで明記されている保証に限定されます。 ここに記載されてい るいかなる内容も、追加保証を構成するものとして解釈されるものではありません。

ここに記載された SAP および他の SAP 製品とサービス、ならびに対応するロゴは、ドイツおよび他の国における SAP AG の商標または登録商標です。 その他の商標に関する情報および通知については、[http://www.sap.com/](http://www.sap.com/corporate-en/legal/copyright/index.epx#trademark) [corporate-en/legal/copyright/index.epx#trademark](http://www.sap.com/corporate-en/legal/copyright/index.epx#trademark) を参照してください。

# 目次

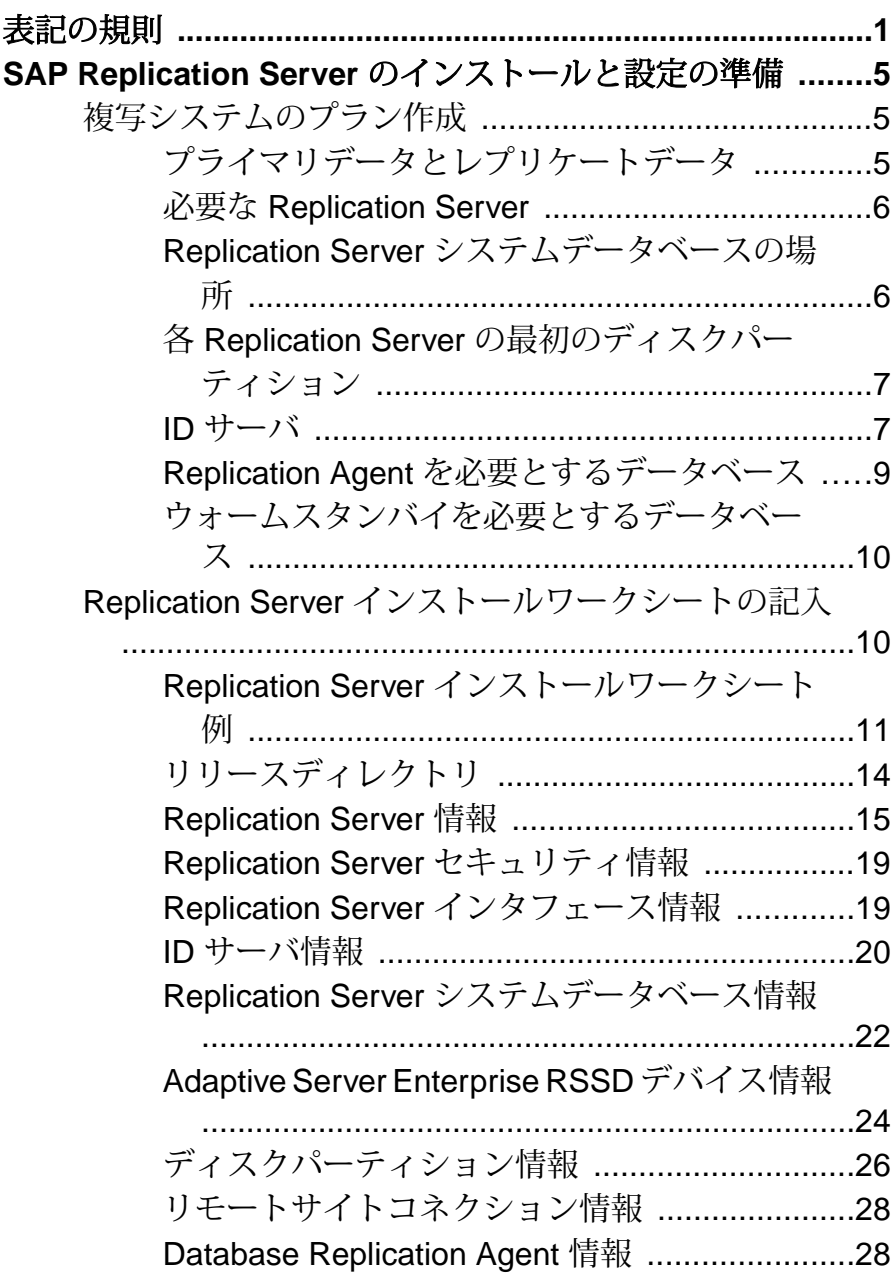

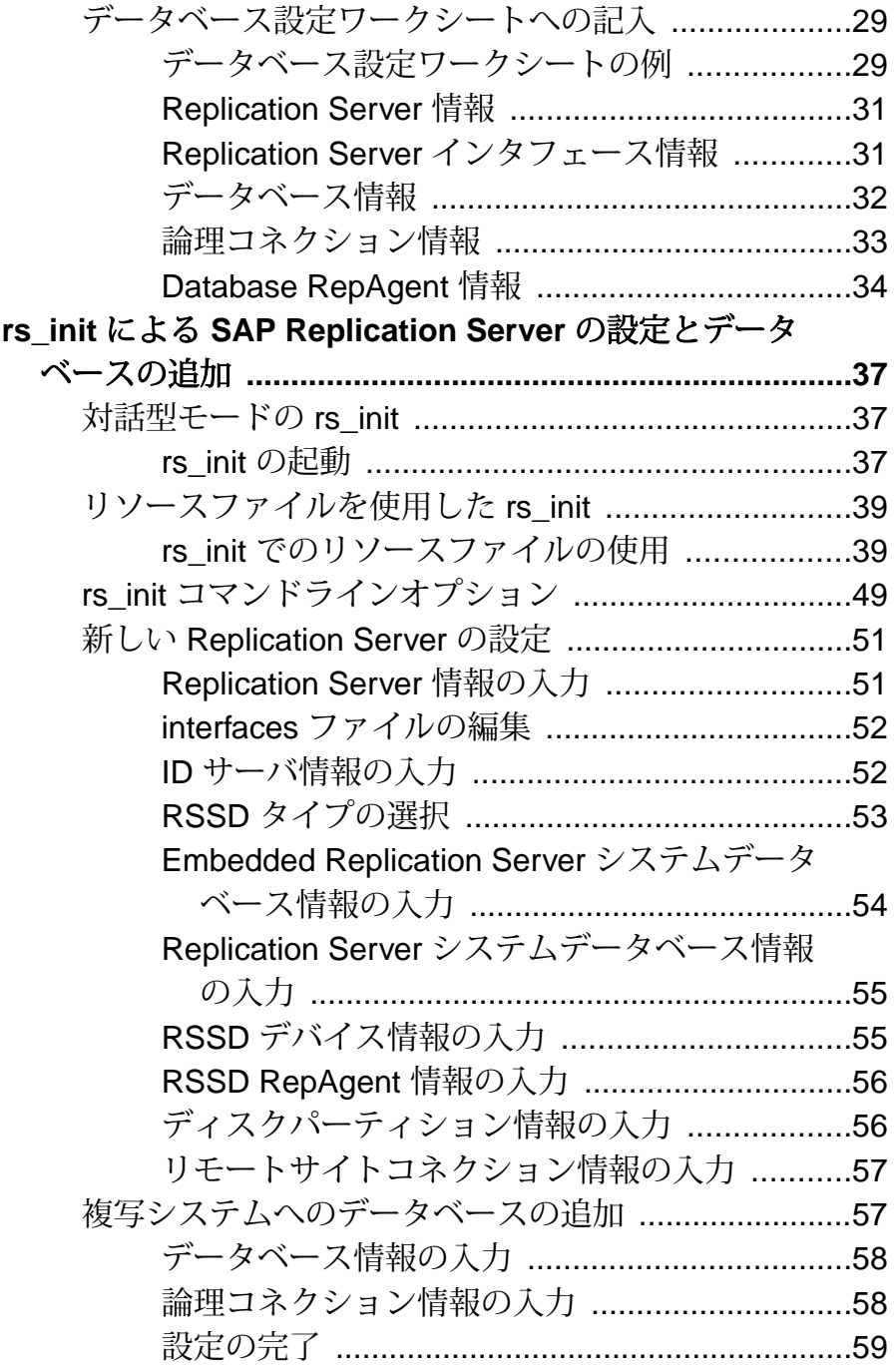

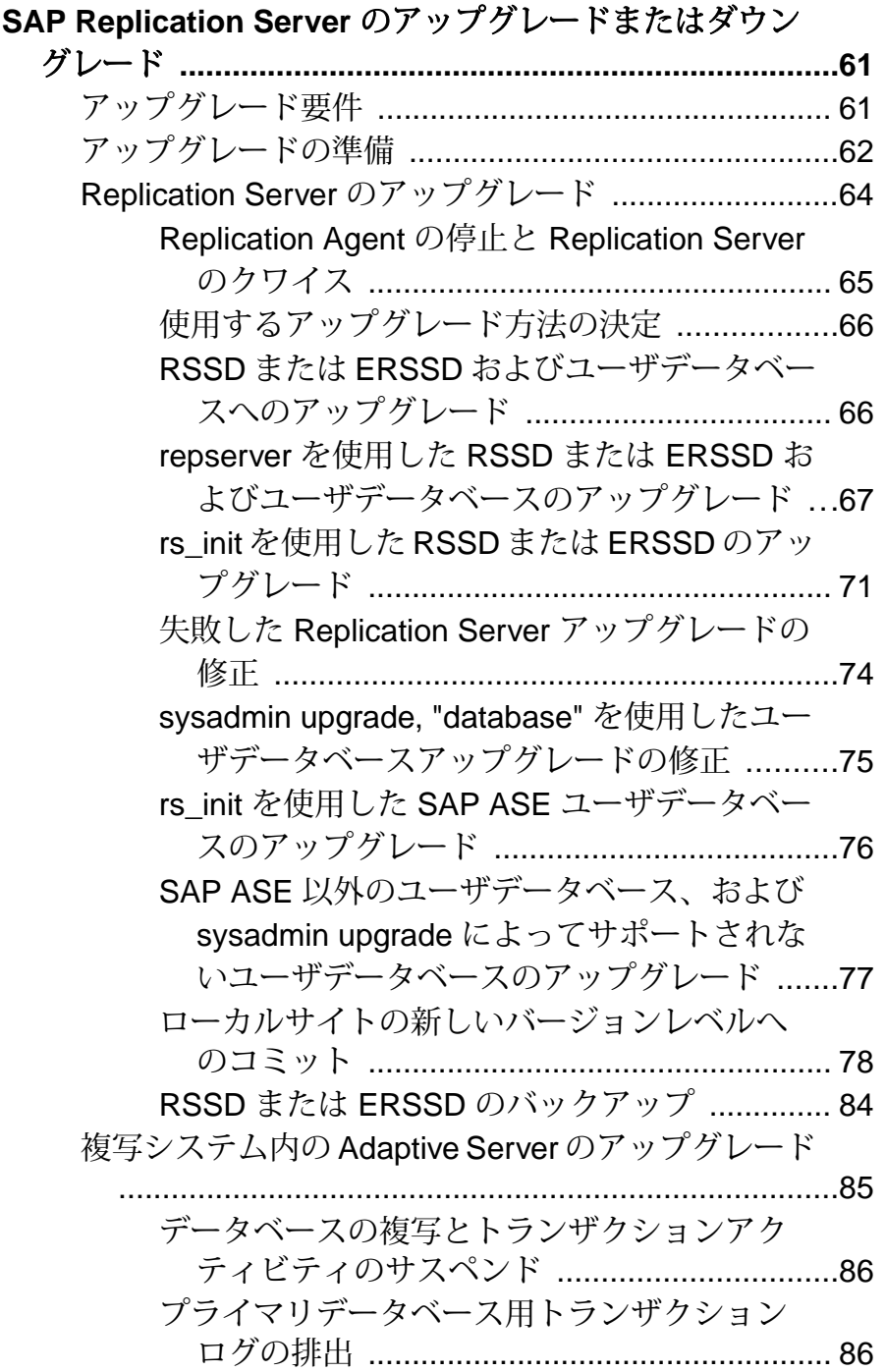

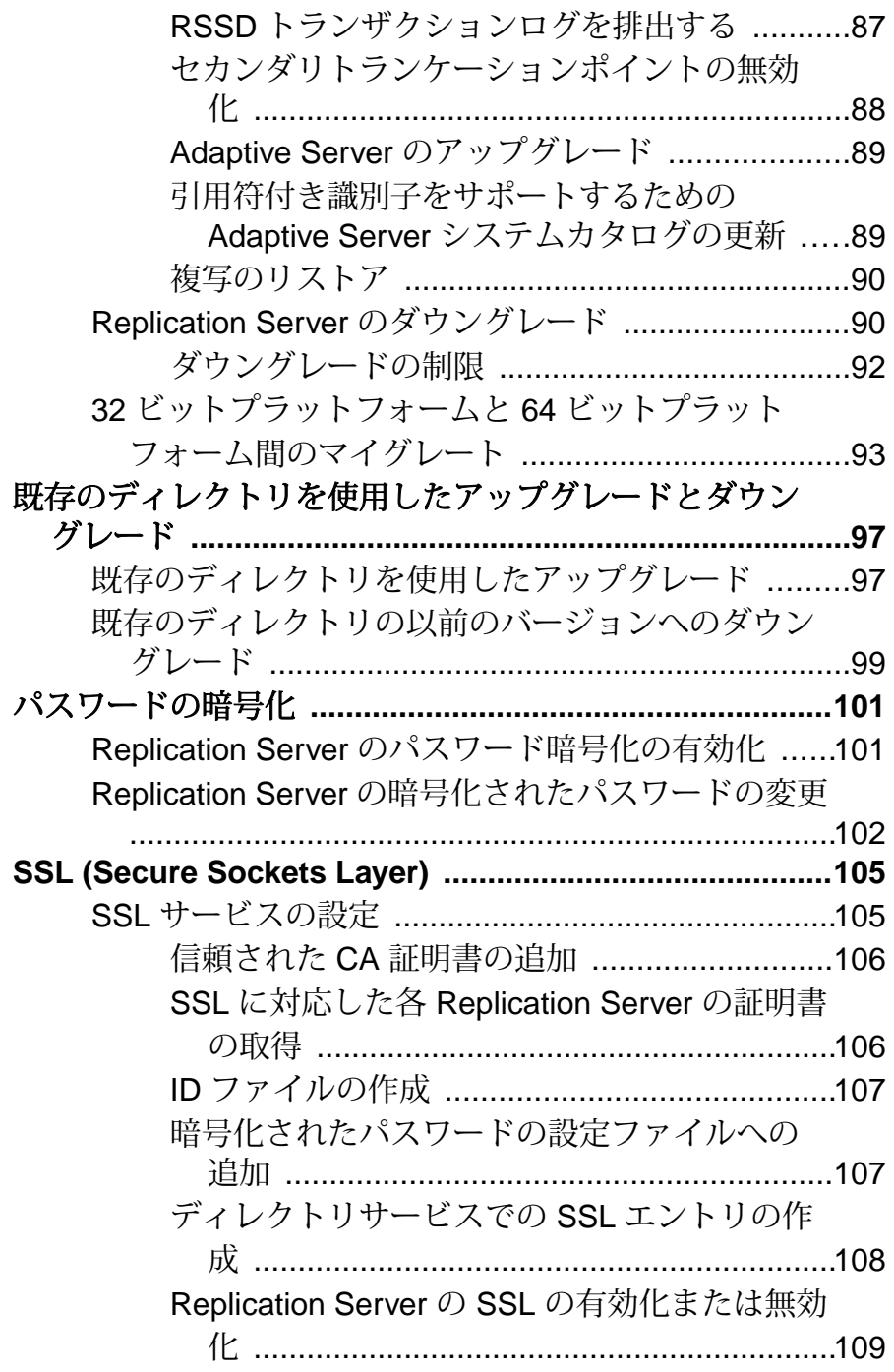

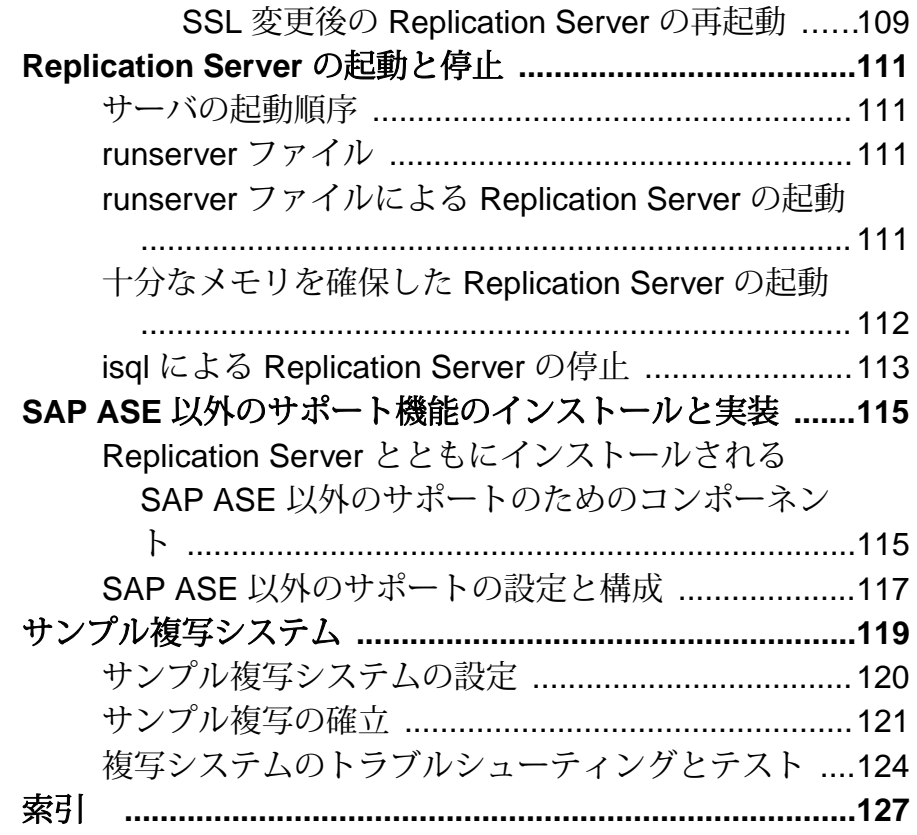

目次

# <span id="page-8-0"></span>表記の規則

ここでは、SAP® マニュアルで使用しているスタイルおよび構文の表記規則につ いて説明します。

表記の規則

| 構文要素              | 定義                                                                                                    |
|-------------------|----------------------------------------------------------------------------------------------------|
| 等幅 (固<br>定幅)      | SQL およびプログラムコード<br>$\bullet$<br>表示されたとおりに入力する必要のあるコマンド<br>٠<br>ファイル名<br>٠<br>ディレクトリ名                                                                                  |
| 斜体等<br>幅          | SQL またはプログラムコードのスニペット内では、ユーザ指定の値のプ<br>レースホルダ (以下の例を参照)                                                                                                    |
| 斜体                | ファイルおよび変数の名前<br>他のトピックまたはマニュアルとの相互参照<br>$\bullet$<br>本文中では、ユーザ指定の値のプレースホルダ(以下の例を参照)<br>用語解説に含まれているテキスト内の用語                                                            |
| 太字体<br>sans-serif | コマンド、関数、ストアドプロシージャ、ユーティリティ、クラス、メ<br>ソッドの名前<br>用語解説のエントリ (用語解説内)<br>メニューオプションのパス<br>$\bullet$<br>番号付きの作業または手順内では、クリックの対象となるボタン、<br>チェックボックス、 アイコンなどのユーザインタフェース (UI) 要素 |

必要に応じて、プレースホルダ (システムまたは設定固有の値) の説明が本文中に 追加されます。次に例を示します。

次のコマンドを実行します。

*installation directory*/start.bat

installation directory はアプリケーションがインストールされた場所です。

構文の表記規則

| 構文<br>要素         | 定義                                                                       |  |
|------------------|--------------------------------------------------------------------------|--|
| $\{\ \}$         | 中カッコで囲まれたオプションの中から必ず1つ以上を選択する。コマンドには<br>中カッコは入力しない。                      |  |
| $\Box$           | 角カッコは、オプションを選択しても省略してもよいことを意味する。コマンド<br>には角カッコは入力しない。                    |  |
| $\left( \right)$ | このカッコはコマンドの一部として入力する。                                                    |  |
|                  | '縦線はオプションのうち1つのみを選択できることを意味する。                                           |  |
|                  | カンマは、表示されているオプションを必要な数だけ選択でき、選択したものを<br>コマンドの一部として入力するときにカンマで区切ることを意味する。 |  |
|                  | 省略記号()は、直前の要素を必要な回数だけ繰り返し指定できることを意味す<br>る。省略記号はコマンドには入力しない。              |  |

大文字と小文字の区別

- すべてのコマンド構文およびコマンドの例は、小文字で表記しています。ただ し、複写コマンド名では、大文字と小文字が区別されません。たとえば、 **RA\_CONFIG**、**Ra\_Config**、**ra\_config** は、すべて同じです。
- 設定パラメータの名前では、大文字と小文字が区別されます。たとえば、 **Scan Sleep Max は、scan sleep max** とは異なり、パラメータ名としては無効 になります。
- データベースオブジェクト名は、複写コマンド内では、大文字と小文字が区別 されません。ただし、複写コマンドで大文字と小文字が混在したオブジェクト 名を使用する場合 (プライマリデータベースの大文字と小文字が混在したオブ ジェクト名と一致させる場合)、引用符でオブジェクト名を区切ります。次に 例を示します。**pdb\_get\_tables** "TableName"
- 識別子および文字データでは、使用しているソート順によっては大文字と小文 字が区別されます。
	- "binary" などの大文字と小文字を区別するソート順を使用する場合には、識 別子や文字データは、大文字と小文字を正しく入力してください。
	- "nocase" などの大文字と小文字を区別しないソート順を使用する場合には、 識別子や文字データは、大文字と小文字をどのような組み合わせでも入力 できます。

用語

SAP® Replication Server® はさまざまなコンポーネントと連携して、SAP Adaptive Server Enterprise (SAP ASE)、SAP HANA® データベース、SAP® IQ、Oracle、IBM DB2 UDB、Microsoft SQL Server など、サポートされているデータベース間の複製 を実現します。 SAP Replication Server では SAP ASE を Replication Server システム データベース (RSSD) に使用します。または、SAP® SQL Anywhere® を Embedded Replication Server システムデータベース (ERSSD) に使用します。

Replication Agent™ は、SAP ASE、SAP HANA データベース、Oracle、IBM DB2 UDB、Microsoft SQL Server 用の Replication Agent を表現するために使用される一 般的な用語です。 具体的な名前は、次のとおりです。

- RepAgent SAP ASE 用の Replication Agent スレッド
- Replication Agent for Oracle
- Replication Agent for Microsoft SQL Server
- Replication Agent for UDB  $-$  Linux, Unix, Windows  $\#\mathcal{O}$  IBM DB2
- Replication Agent for DB2 for z/OS

表記の規則

# <span id="page-12-0"></span>**SAP Replication Server** のインストールと設定 の準備

インストールおよび設定する複写システムと SAP® Replication Server® の必要な情 報を準備して整理します。

作業を始める前に、次のことを行ってください。

- **1.** 複写システムのプランを作成します。
- **2.** Replication Server インストールワークシートとデータベース設定ワークシート を使用して、Replication Server のインストールと設定、複写システムへのデー タベースの追加に必要な情報を収集して記録します。
- **3.** ワークシートと『インストールガイド』を使用して、Replication Server と同梱 のサンプル Replication Server をインストールします。

# 複写システムのプラン作成

インストールおよび設定する複写システムのプラン作成に必要な情報を入手しま す。

プランを作成する場合は、次の点を確認する必要があります。

- プライマリデータとレプリケートデータはどこにありますか?
- どのような Replication Server が必要ですか?
- 各 Replication Server の RSSD をどこに置きますか?
- 各 Replication Server の最初のディスクパーティションをどこに置きますか?
- どの Replication Server を ID サーバにしますか?
- どのデータベースに Replication Agent が必要ですか?
- ウォームスタンバイデータベースが必要なデータベースはどれですか?

# プライマリデータとレプリケートデータ

プライマリデータは、複写システムで送信元 (プライマリデータベース) から別の データベース (レプリケートデータベース) に複写されるデータセットです。 プラ イマリデータベースからレプリケートデータベースに複写されたデータセットが レプリケートデータです。 プライマリデータベースは、データのサブスクリプ ションがあるすべての Replication Server で認識されます。

複写システムのプランを作成する場合は、次のことを行う必要があります。

• 他のデータベースに複写するデータを格納するデータベースを決める。

<span id="page-13-0"></span>注意: このマニュアルでは、SAP® Adaptive Server® Enterprise (SAP® ASE) デー タベースについて述べていますが、Replication Server で SAP ASE 以外のデータ ベースを使用することもできます。

• Replication Server がデータのコピーを管理するデータベースを決める。

参照:

• SAP ASE [以外のサポート機能のインストールと実装](#page-122-0) (115 ページ)

# 必要な **Replication Server**

複写システムを設計する場合には、インストールする Replication Server の数、 Replication Server で管理するデータベース、そして Replication Server を実行するマ シンを決定します。

1 つの ReplicationServer で 1 つまたは複数のデータベースを管理できます。 複写シ ステム全体を 1 つの Replication Server だけで管理できる場合もあります。 また、 システムが地理的に離れたサイトで構成されるために、各サイトに 1 つの Replication Server が必要となる場合もあります。 さらに、処理するデータベース の数やトランザクションの量が多いために、各サイトに複数の Replication Server が必要となる場合もあります。

Replication Server をアップグレードするときは、アップグレードを「段階的」に進 め、最初は一部のサイトにのみ Replication Server の新しいバージョンをインス トールすることもできます。 このような更新の場合、タイミングを十分に考慮 し、新しい Replication Server 機能に対する各サイトのニーズを評価してください。

## 参照:

• SAP Replication Server [のアップグレードまたはダウングレード](#page-68-0) (61 ページ)

# **Replication Server** システムデータベースの場所

複写システムのデータは、Replication Server システムデータベース (RSSD) と呼ば れる専用の SAP ASE データベース、または SAP® SQL Anywhere® を使用する Embedded Replication Server システムデータベース (ERSSD) に格納されます。

ERSSD は Replication Server によって自動的に作成、設定、管理されますが、RSSD はアクティブに管理する必要があります。RSSD を使用するよう選択した場合、 Replication Server のインストール時に作成されます。

Replication Server のインストール作業を開始する前に、その Replication Server の RSSD をどの Adaptive Server に置き、RSSD とそのログをどのデバイスに保存する かを決めておいてください。Adaptive Server データベースデバイスは、Replication Server のインストール中に作成できますが、インストール前にデバイスの物理 ディスクのロケーションを確認してください。

<span id="page-14-0"></span>ERSSD を使用する場合は、ERSSD データベースファイル、トランザクションロ グ、バックアップのディレクトリパスを決定します。パフォーマンスとリカバリ 性を向上させるには、データベースファイル、トランザクションログ、バック アップディレクトリを別々のディスクデバイスに配置してください。

### 参照:

• Replication Server [システムデータベース情報](#page-29-0) (22 ページ)

## 各 **Replication Server** の最初のディスクパーティション

Replication Server は、複写トランザクションなどのメッセージをディスク上のス テーブルキューに格納します。 キュー用のディスク領域は、作成するディスク パーティションから割り付けられます。 ディスクパーティションはローディスク パーティションまたはオペレーティングシステムファイルのどちらでもかまいま せん。

インストールする各 Replication Server に、少なくとも 20MB のディスクパーティ ションを割り付ける必要があります。 必要であれば、インストール後にパーティ ションを追加することもできます。 各パーティションが使用可能で、"sybase" ユーザがデータを書き込めることを確認してください。 ディスクパーティション としてオペレーティングシステムファイルを使用するには、空のファイルを作成 します。 Replication Server がそのファイルをパーティションの最大サイズまで拡 張できるだけの領域が、ファイルシステムにあることを確認してください。

『インストールガイド』の「システム要件」を参照してください。

# **ID** サーバ

ID サーバは、複写システム内のすべての Replication Server とデータベースを登録 している Replication Server です。

ID サーバとして機能する Replication Server は、通常の Replication Server タスクに 加え、複写システム内の各 Replication Server とデータベースにユニークな ID 番号 を割り当てます。ID サーバはまた、複写システムのバージョン情報を管理しま す。この点を除けば、ID サーバはその他の Replication Server と変わらない働きを します。

新しい ReplicationServer や、新しいデータベースを管理する ReplicationServer がロ グインしてID番号を取り出せるようにするには、IDサーバが次の場合に稼働して いる必要があります。

- Replication Server をインストールする場合
- ルートを作成する場合
- データベースコネクションを作成または削除する場合

上記の条件があるので、ID サーバは、複写システムをインストールするときに最 初にインストールおよび起動する Replication Server になります。Replication Server

が 1 つだけの場合や、Replication Server を初めてインストールする場合は、その Replication Server は ID サーバにもなります。既存の複写システムに Replication Server を追加する場合、その複写システムの ID サーバである Replication Server の 名前を知る必要があります。

ID サーバには、Replication Server が ID サーバと接続する時に使用する、 ReplicationServer 用のログイン名が必要です。このログイン名は、複写システムを 設定および管理するときに、**rs\_init** 設定プログラムによって、複写システム内の すべての Replication Server の設定ファイルに記録されます。

警告! ID サーバは、複写環境にとって重要なものなので、いったんインストール すると、移動が困難です。 いったん ID サーバの名前を決定してしまうと、別の Replication Server へは変更できません。 SAP では、設定ファイルに記録した ID サーバの名前を変更する手順はサポートしていません。

### 参照:

• [Replication Server](#page-22-0) 情報 (15 ページ)

## 複写システムドメイン

「複写システムドメイン」とは、同じ ID サーバを使用するすべての複写システム コンポーネントを指します。

企業によっては、独立した複数の複写システムを持つところもあります。ID サー バは、複写システム内のメンバ Replication Server およびデータベースを決定する ので、複数の複写システムがある場合の各複写システムを ID サーバドメインとも いいます。

複数の ID サーバドメインを設定するために特別な作業は必要ありません。どの ReplicationServerやデータベースも、1つの複写システム、つまりIDサーバドメイ ンに属し、その ID サーバドメイン内でユニークな ID 番号を持ちます。

次の制限事項のもとで、複数の複写システムドメインを設定できます。

- 異なるドメインに属する Replication Server 間では、データを交換できません。 各ドメインは、相互に通信できない独立した複写システムとして扱います。異 なるドメインに属する Replication Server 間にルートを作成することはできませ  $h_{\alpha}$
- 1 つのデータベースを管理できるのは、1 つのドメイン内のただ 1 つの Replication Server のみです。どのデータベースも、ただ 1 つの ID サーバのドメ イン内に存在します。つまり、異なるドメインから同じデータベースへのコネ クションを複数作成することはできません。

# <span id="page-16-0"></span>**Replication Agent** を必要とするデータベース

Replication Agent™ は、トランザクションをデータベースログから取得し、データ ベースを管理している Replication Server を介して複写システムに渡します。

複写パスごとに Adaptive Server Replication Agent (RepAgent) を使用して、Adaptive Server から複数の複写パスを設定できます。 『管理ガイド第 2 巻』の「マルチパ ス複写」を参照してください。 SAP 以外のデータベースの場合、データベースご とに Replication Agent は 1 つだけ存在します。 データベースを複写するよう設定す る場合は、Replication Agent を設定する必要があるため、データベースを複写シス テムに追加する前に、データベースで Replication Agent が必要かどうかを確認する 必要があります。 ユーザデータベースに Replication Agent が必要となるのは、次 のいずれかにあてはまる場合です。

- データベースが、同じ Replication Server または別の Replication Server が管理す る他のデータベースに複写されるプライマリデータを保持している場合。
- Replication Server が、複写ストアドプロシージャの実行の送信先となるデータ ベースを管理している場合。
- ストアドプロシージャの実行をプライマリデータベースからレプリケートデー タベースに、またはレプリケートデータベースからプライマリデータベースに 複写する場合。 この場合、Replication Agent はデータベースのトランザクショ ンログからプロシージャコール情報を取得します。『管理ガイド第1巻』を参 照してください。
- データベースがウォームスタンバイアプリケーションのアクティブデータベー スまたはスタンバイデータベースの場合。 スタンバイデータベースの Replication Agent は、スタンバイデータベースに切り替えるときにのみ必要に なります。 『管理ガイド 第 1 巻』を参照してください。

RSSD を使用する Replication Server に、別の Replication Server へのルートがある場 合には、その RSSD に Replication Agent が必要です。たとえば、次の場合があげら れます。

- Replication Server が管理するプライマリデータが、他の Replication Server の管 理するデータベースに複写される。
- Replication Server が、複写ストアドプロシージャの実行の送信元となるデータ ベースを管理している。
- Replication Server が、間接ルートの中間サイトとなる。

複写システムに Replication Server が 1 つだけの場合は、RSSD に Replication Agent は必要ありません。ERSSD の Replication Agent は Replication Server によって管理 されます。ルートが作成されると、自動的に起動します。ERSSD の Replication Agent の稼働条件は、Replication Server のインストール時や設定時に決定する必要 はありません。

## <span id="page-17-0"></span>参照:

• [Database Replication Agent](#page-35-0) 情報 (28 ページ)

# ウォームスタンバイを必要とするデータベース

Replication Server では、Adaptive Server または Oracle データベース用のウォームス タンバイデータベースを管理できます。アクティブデータベースで障害が発生し た場合、クライアントはほとんど中断されずにすぐにスタンバイデータベースに 切り替えることができます。

ウォームスタンバイアプリケーションを設定するには、複写システムにデータ ベースを追加する前後に Replication Server で作業を実行する必要があります。

Replication Server をインストールする前に、『管理ガイド第 2 巻』の「ウォームス タンバイアプリケーションの管理」を参照してください。

Oracle データベースのウォームスタンバイを設定するには、『異機種間複写ガイ ド』の「Oracle に対する異機種ウォームスタンバイ」を参照してください。

# **Replication Server** インストールワークシートの記入

ワークシートを使用して、ReplicationServer のインストール中に必要な設定情報を 記録します。

Replication Server ソフトウェアを設定するには、**rs\_init** プログラムを使用します。 ReplicationServer インストールワークシートの各項目は **rs\_init** のメニューに対応し ているので、ワークシートに記入した情報をそのまま **rs\_init** に入力できます。

**rs\_init** は、Replication Server のインストールワークシートとデータベース設定ワー クシートのほとんどの項目にデフォルト値を提供します。 デフォルト値の多く は、ユーザが入力した値から構成されます。 たとえば、Replication Server 名とし て「TOKYO\_RS」と入力すると、**rs\_init** では、ログファイルに TOKYO\_RS.log と いう名前が付けられます。 表示された値を受け入れることも、別の値を入力する こともできます。

注意: 「rs」で始まる識別子は、Replication Server によって予約されています。 Adaptive Server、Replication Server、データベースオブジェクト、またはログイン 名に「rs 」で始まる名前を使用しないでください。 その他の制限については、 『リファレンスマニュアル』を参照してください。

## <span id="page-18-0"></span>**Replication Server** インストールワークシート例

このワークシートをコピーして、インストールする Replication Server ごとにワー クシートを用意してください。 ワークシートの各項目は、Replication Server のイ ンストールと設定の準備を行いながら記入してください。

複写システムを再設定する場合に使用できるように、ワークシートのコピーを保 管しておいてください。

ワークシートの必須項目にはアスタリスク (\*) が付いています。アスタリスクが付 いていない項目には、**rs\_init** のデフォルト値があります。 デフォルト値を使用す るには、アスタリスクが付いていない欄を空白のままにし、**rs\_init** を実行すると きに表示されるデフォルト値をワークシートに書き込んでください。

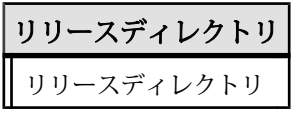

#### **Release Server** 情報

Replication Server 名:\*

この Replication Server は ID サーバですか? \* Yes No

Replication Server エラーログ:

Replication Server 設定ファイル:

Replication Server パスワードを暗号化しますか? | Yes | No

Replication Server 文字セット:

Replication Server 言語:

Replication Server ソート順:

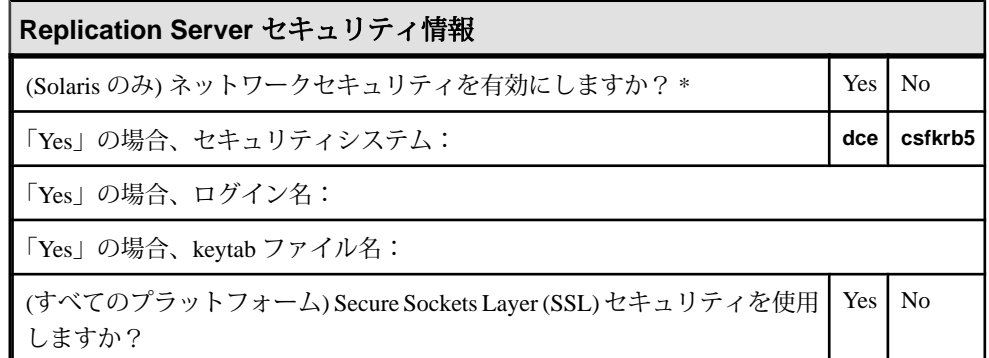

## **Replication Server** セキュリティ情報

「Yes」の場合、SSL ID ファイル:

「Yes」の場合は SSL プライベートキーのパスワード (デフォルトは password):

## **Replication Server** インタフェース情報

ホスト名/アドレス:\*

ポート:\*

名前のエイリアス:\*

## **ID** サーバ情報

ID サーバ名:\*

ID サーバユーザ:

ID サーバパスワード:

Replication Server ID 開始番号:

データベース ID 開始番号:

## **Replication Server** システムデータベースの選択

RSSD を埋め込みます? (デフォルトは、「No」) Yes No

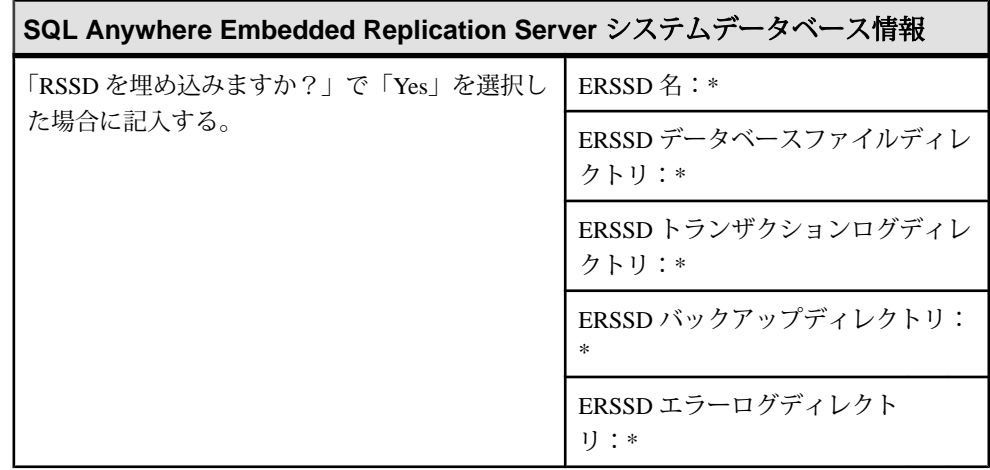

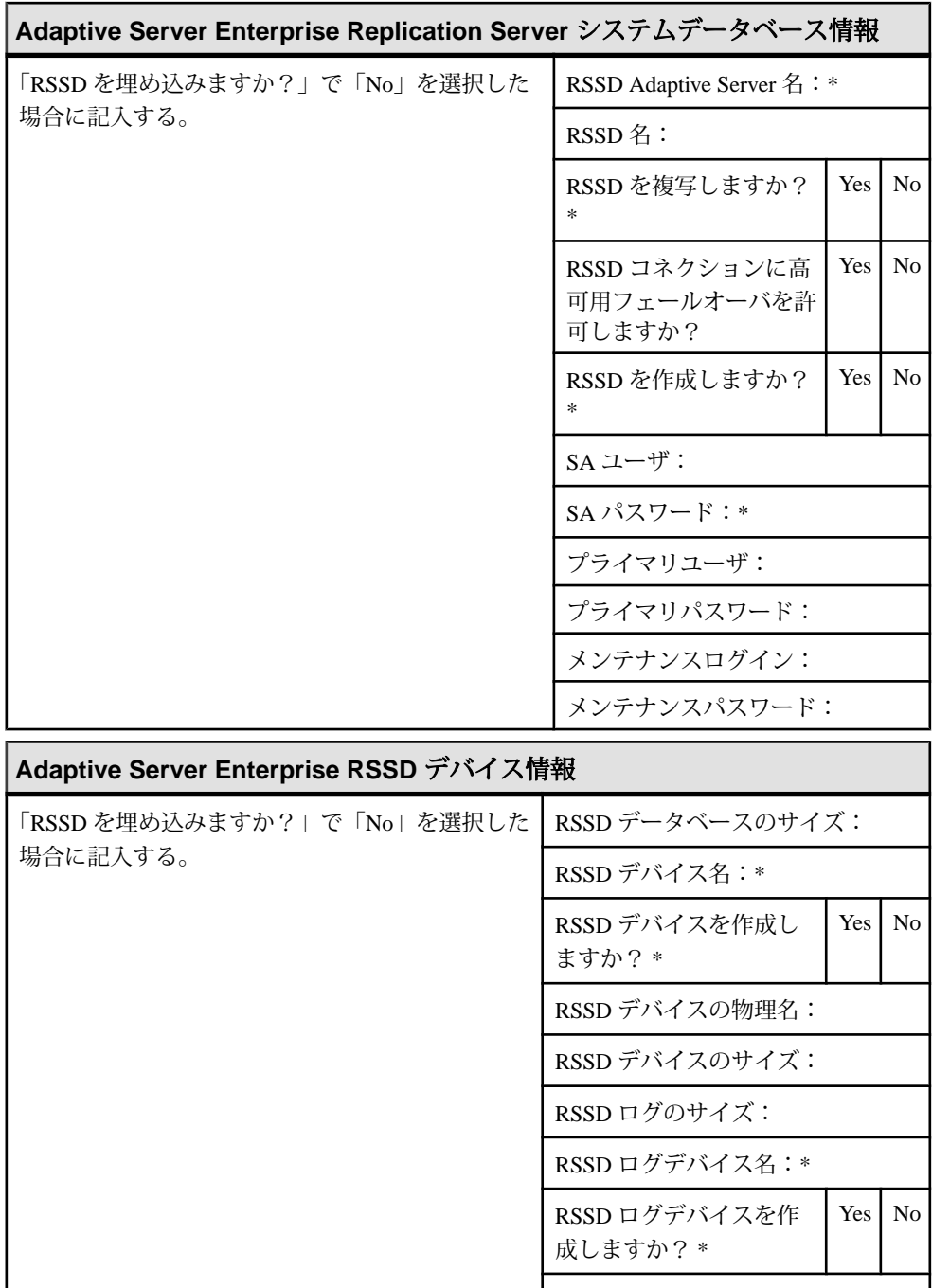

RSSD ログデバイスの物理名:

<span id="page-21-0"></span>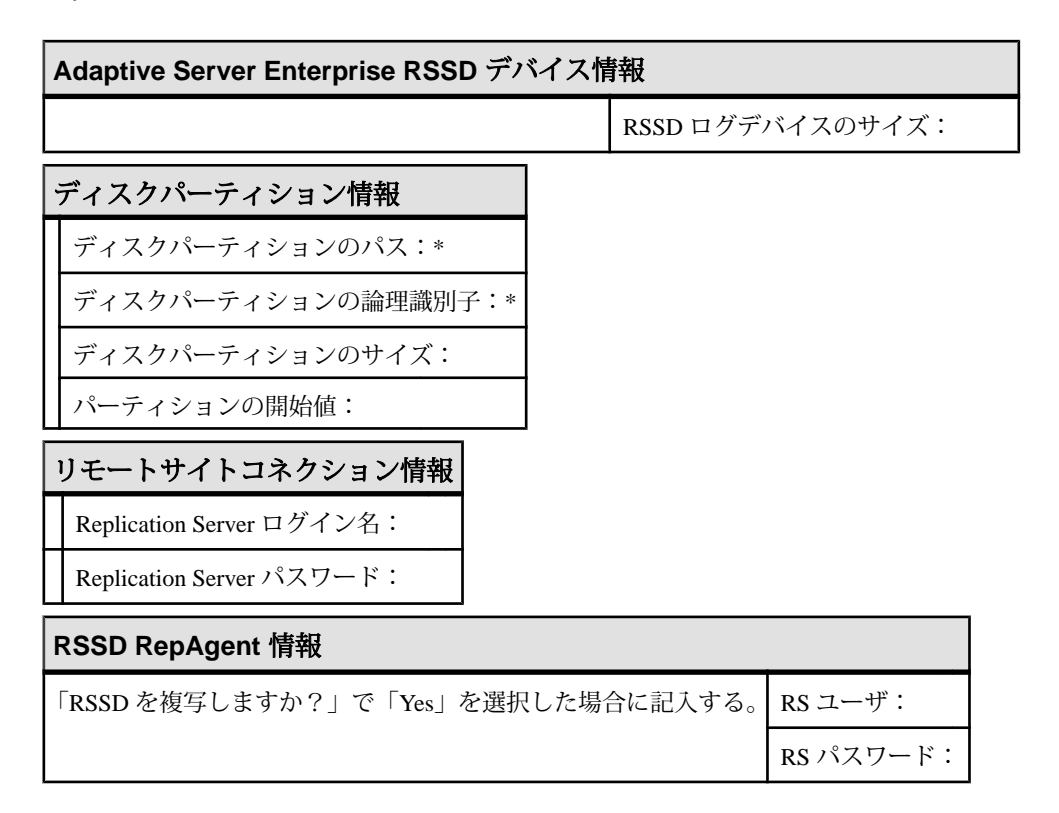

# リリースディレクトリ

リリースディレクトリ (インストールディレクトリとも呼ばれます) は、 Replication Server をインストールするディレクトリのことです。

ReplicationServer では、複数バージョンのコンポーネントを使用できるように、新 しいディレクトリ構造を作成します。

『インストールガイド』の「インストールディレクトリ構造」を参照してくださ い。

### パーミッションの確認

"sybase" ユーザにリリースディレクトリに対する書き込みパーミッションがある ことを確認します。

"sybase" ユーザの詳細については、『インストールガイド』を参照してください。

**1.** "sybase" ユーザの .cshrc ファイルまたは .profile ファイルで、環境変数を リリースディレクトリのフルパスに設定します。 たとえば、パスが /work/ sybase の場合、使用しているシェルに応じて次のように設定します。

<span id="page-22-0"></span>• C シェル - .cshrc ファイルに次の行を追加します。 setenv SYBASE /work/sybase

シェルプロンプト画面で次のように入力します。 source .cshrc

• Bourne シェル - .profile ファイルに次の行を追加します。 SYBASE="/work/sybase"; export SYBASE

シェルプロンプト画面で次のように入力します。 . profile

**2.** リリースディレクトリをワークシートに記入します。

注意: SSYBASE のほかに、Replication Server は、Replication Server の環境変数 (\$SYBASE\_REP) と SAP® Open Client™/SAP® Open Server™ の環境変数 (\$SYBASE\_OCS) を使用します。 『インストールガイド』の「インストール後 の作業」を参照してください。

# **Replication Server** 情報

ワークシートの対応する項目に記入する必要のある Replication Server 情報を以下 に示します。

ワークシートの記入欄は次のとおりです。

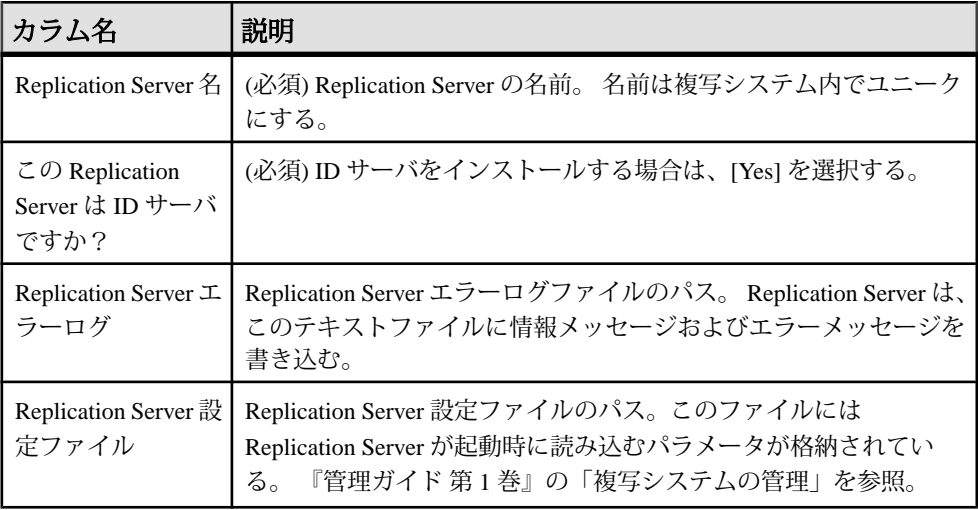

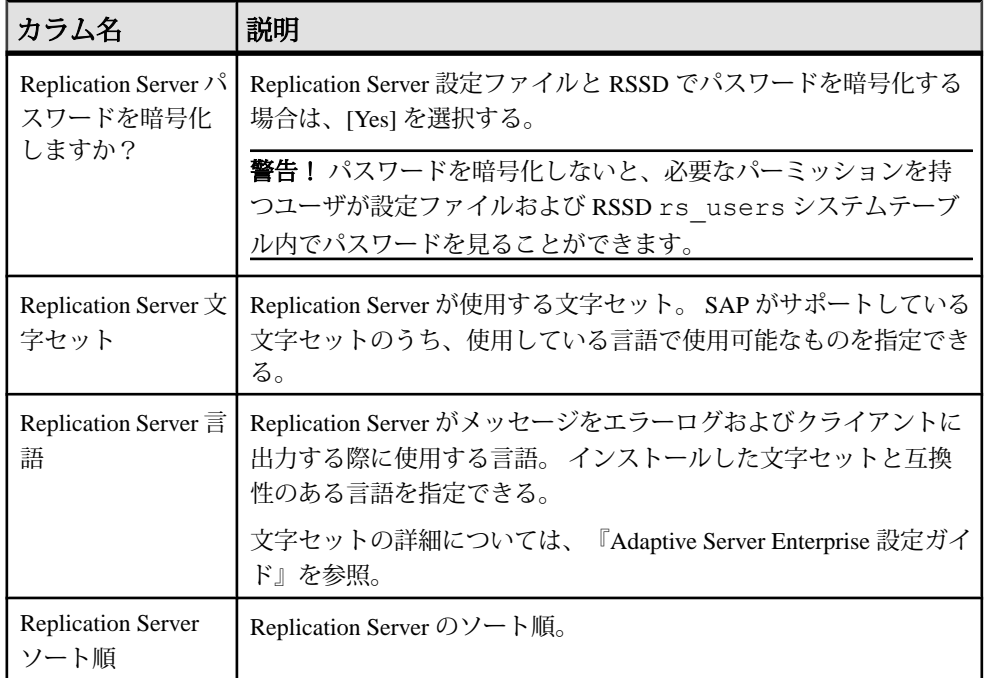

#### 参照:

• ID [サーバ](#page-14-0) (7 ページ)

### **Replication Server** の文字セット

複写が正しく機能するためには、データサーバが使用する文字セットと、制御す る Replication Agent が使用する文字セットが同じでなければなりません。

Replication Server の文字セットは、システム内の他の Replication Server の文字セッ トと互換性がなければなりません。 デフォルトでは、**rs\_init** は、Replication Server をプラットフォームのネイティブ文字セットに設定します。

サブスクリプションを作成するときに、ReplicationServer はサブスクリプションマ テリアライゼーションというプロセスで要求されたデータをプライマリデータ ベースから複写データベースにコピーします。 サブスクリプションマテリアライ ゼーション中に、プライマリデータサーバが文字データをレプリケート Replication Server の文字セットに変換します。レプリケート Replication Server の文 字セットがプライマリデータサーバの文字セットと異なる場合は、レプリケート ReplicationServer の文字セットをプライマリデータサーバにインストールしておい てください。

同様に、ルートを作成するときには、送信先 Replication Server の文字セットが送 信元 ReplicationServer の RSSD のデータサーバにインストールされていることを確 認します。

サポートされている文字セット

Replication Server がサポートしている文字セットを以下に示します。

英語版の Replication Server でサポートされている文字セットは次のとおりです。

- cp437 (コードページ 437) IBM PC で使用される文字セット。
- cp850 (コードページ 850) IBM PC で使用される IBM/Microsoft Multilingual Character Set。
- deckanji JIS-X0208 用 DEC 漢字コード。
- eucgb 簡体字中国語文字セット用 EUC GB エンコード。
- eucjis JIS-X0201 および JIS-X0208 用拡張 UNIX コード。
- eucksc (コードページ 949) EUC KSC 韓国語エンコード。
- gb18030 中国語文字用 GB 18030-2000 標準。中華人民共和国政府によって制 定された文字セット。
- iso15 iso 1 に似た文字セット。
- iso 1 (ISO-8859/1) 多数のシステムで使用される 8 ビット文字セット。 Solaris 版および IBM RISC System 6000 AIX 版の Adaptive Server のデフォルト。
- mac デフォルト Macintosh 文字セット。
- roman8 Hewlett-Packard の文字セット。
- roman9 コードポイント 0xBA を除き、roman8 と同じ。0xBA は以前はユニ バーサルな通貨記号として扱われていたが、現在はユーロの通貨記号を表す。
- sjis (Shift-JIS)  $-$  JIS-X0201  $\&$  JIS-X02081  $\boxplus$  IBM/Microsoft  $\Box \nvdash$ .
- utf8 Unicode 用の ASCII を保持するエンコード法。

中国語では、次の文字セットを使用できます。

- eucgb
- gb18030
- utf8

日本語では、次の文字セットを使用できます。

- deckanji
- eucjis
- sjis
- utf8

韓国語では、次の文字セットを使用できます。

- eucksc
- utf8

フランス語、ドイツ語、スペイン語では、次の文字セットを使用できます。

- cp437
- cp850
- $\cdot$  iso15
- $\bullet$  iso 1
- mac
- roman8
- roman9
- utf8

## **Replication Server** の言語

デフォルトでは、**rs\_init** はアメリカ英語でメッセージを出力するように Replication Server を設定します。

使用できるその他の言語は、中国語、フランス語、ドイツ語、日本語、韓国語、 スペイン語です。**rs\_init** は、言語名に Adaptive Server と同じ識別子を使用します。 インストールする文字セットと互換性のある言語を、Replication Server のインス トール時に選択できます。

Replication Server の言語とこれに接続されているデータサーバの言語が異なる場 合、ReplicationServer の言語をデータサーバにインストールしてください。こうす れば、データサーバは、設定された言語で Replication Server にメッセージを返し、 設定された言語の日付を認識し、フォーマットします。

たとえば、日付形式の 01/02/99 はアメリカ英語では「1999 年 1 月 2 日」で、フラ ンス語では「1999年2月1日」です。データサーバは、Replication Server に設定さ れている言語がインストールされている場合にのみ、日付を正しくフォーマット できます。

## **Replication Server** ソート順

ソート順は、文字データを扱う where 句を含むサブスクリプションで、テーブル のどのローが選択されるかを制御します。

また、大文字/小文字の区別やアクセントなどに関して、ユーザが入力する識別 子をどのように認識するかも、ソート順によって決まります。

使用している文字セットと互換性があり、SAP がサポートしているソート順であ れば、どれでも指定できます。 複写を正しく行うには、使用する複写システムの すべてのソート順を同じにしてください。

デフォルトでは、**rs\_init**はReplicationServerをバイナリソート順に設定します。使 用可能なソート順は、インストールする文字セットによって異なります。 ソート 順は、リリースディレクトリ内の charsets/*charset\_name* ディレクトリに格 納されます。charset\_nameは文字セットの名前です。

<span id="page-26-0"></span>複写システムでの言語、文字セット、およびソート順の設定のガイドラインにつ いては、『デザインガイド』を参照してください。

## **Replication Server** セキュリティ情報

ワークシートの対応する項目に記入する必要のある Replication Server セキュリ ティ情報を以下に示します。

ワークシートの記入欄は次のとおりです。

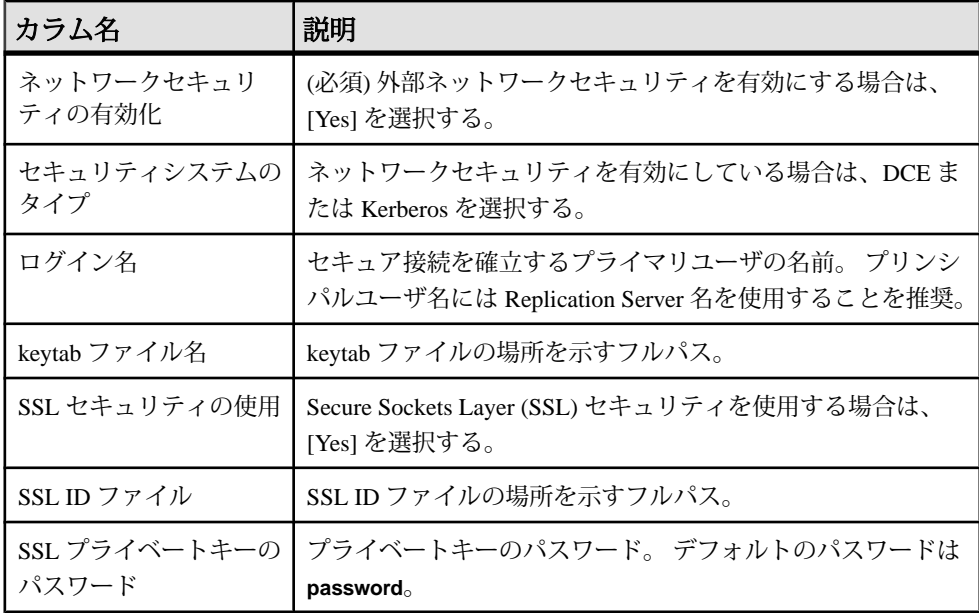

注意: ネットワークセキュリティは Solaris でのみ使用できます。

セキュリティの詳細については、『管理ガイド 第 1 巻』の「ReplicationServer のセ キュリティ管理」を参照してください。

### 参照:

• [SSL \(Secure Sockets Layer\)](#page-112-0) (105  $\hat{\sim} - \hat{\nu}$ )

## **Replication Server** インタフェース情報

ワークシートの「Replication Server インタフェース情報」を使用して、Replication Server が接続を受信するネットワークポートを定義する情報を記録します。 interfaces ファイルの各エントリは、リスナサービスと呼ばれます。

注意: バージョン 11.5 以降で使用できるネットワークベースのセキュリティを使 用している場合は、ネットワークセキュリティメカニズムのディレクトリサービ

<span id="page-27-0"></span>スを使用して、Replication Server、Adaptive Server、ゲートウェイソフトウェアを 登録します。 詳細については、ネットワークセキュリティメカニズムに付属する マニュアルを参照してください。

ワークシートの記入欄は次のとおりです。

| カラム名              | 説明                                                                                                    |
|-------------------|----------------------------------------------------------------------------------------------------|
| ホスト名<br>/アドレ<br>ス | (必須) Replication Server が稼働しているマシンの名前。 マシンが2つ以上の<br>ホスト名または IP アドレスを持っている場合、使用するネットワークに対<br>応する名前またはアドレスを記入する。                           |
| ポート               | (必須) マシンで使用していないポート番号を 1025 ~ 65535 の範囲で選択す<br>る。/etc/services ディレクトリを調べるか netstat コマンドを使用し<br>て、使用中のポート番号を確認する。                         |
| 名前のエ<br>イリアス      | (必須)複数のプロトコルを使用できるネットワークでは、名前のエイリア<br>スを使用してリスナサービスを区別する。エイリアスとは Replication Server<br>に与える別名。 この欄に記入したエイリアスは、ネットワーク内の他の<br>サーバには使用できない。 |

## **ID** サーバ情報

ワークシートの対応する項目に記入する必要のある ID サーバ情報を以下に示しま す。

ワークシートの記入欄は次のとおりです。

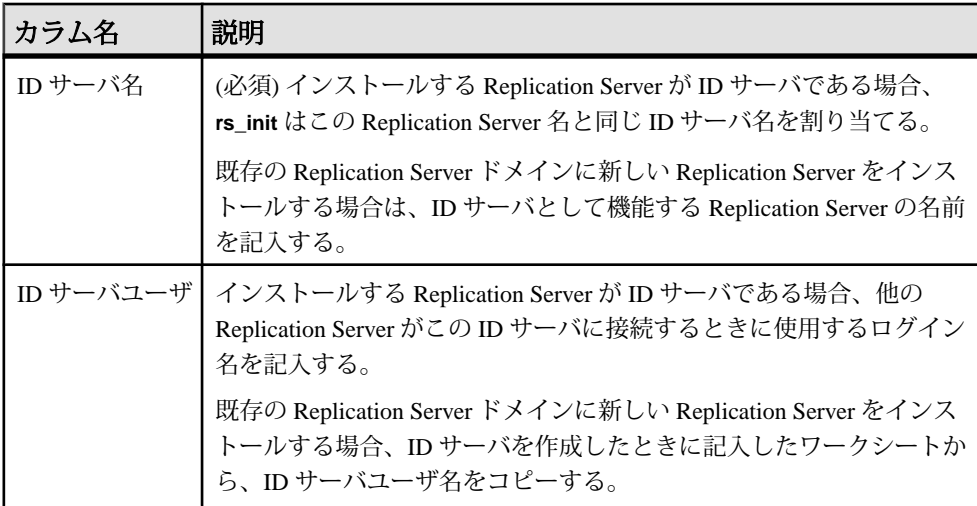

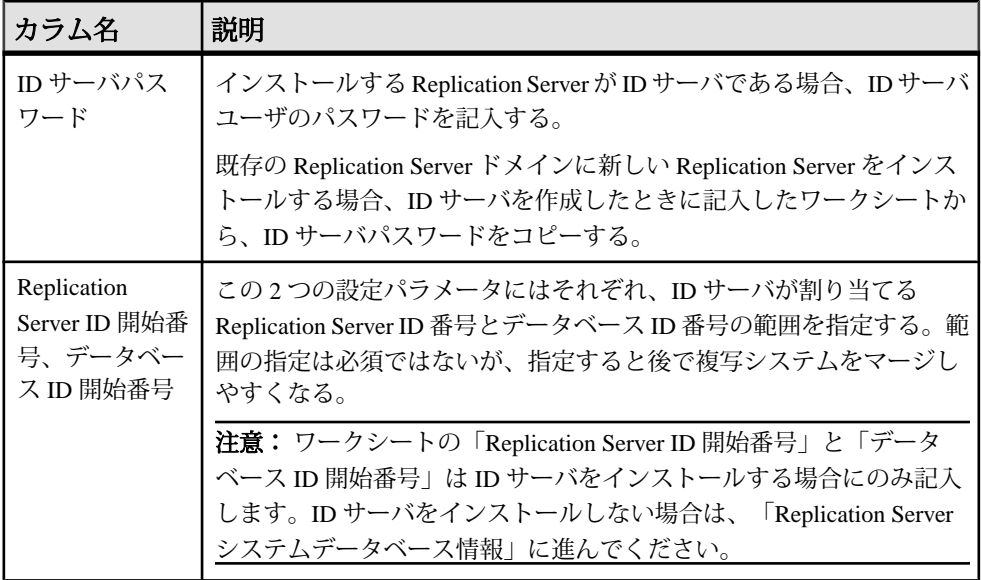

#### 参照:

- ID [サーバ](#page-14-0) (7 ページ)
- Replication Server [システムデータベース情報](#page-29-0) (22 ページ)

## デフォルトの **ID** 番号範囲と **ID** サーバドメインの **ID** 番号の割り付け

ID サーバは ID 番号を順次に割り当てます。 データベースと Replication Server の 値の範囲は、別々に管理されます。

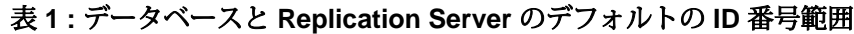

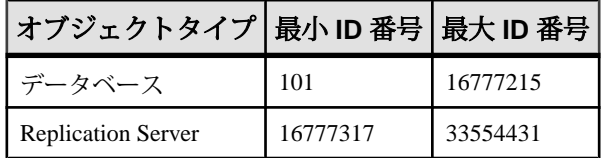

各 ID サーバの最小 ID 番号は、指定された範囲内の値にします。 たとえば、組織 に 3 つの ID サーバドメインがある場合は、ID 番号の最小値を「ID サーバドメイ ンへの ID 番号の割り付けの例」に従って指定できます。

表 **2 : ID** サーバドメインへの **ID** 番号の割り付けの例

|     |     | ID サーバドメイン データベース ID 開始番号 Replication Server ID 開始番号 |
|-----|-----|------------------------------------------------------|
| 財務部 | 101 | 16777317                                             |

<span id="page-29-0"></span>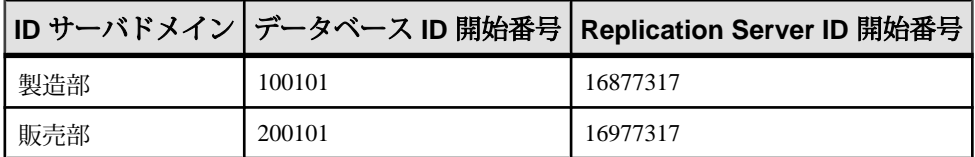

この表のように ID 番号範囲を設定すると、各ドメインの ID サーバは、データ ベースと Replication Server のどちらにもそれぞれ 100,000 個以上の ID 番号を与え ることができます。 1 つの複写システムで ReplicationServer やデータベースの数が 100,000 を超えることはほとんどないので、ID 番号の最大値を設定する必要はあ りません。

複写システムドメインの追加の詳細については、『管理ガイド 第 1 巻』の「複写 システムの管理」を参照してください。

# **Replication Server** システムデータベース情報

Replication Server のシステムテーブルは、Replication Server のシステム データベー スで管理されます。 Adaptive Server Enterprise データベースに Replication Server シ ステムデータベース (RSSD) を設定するか、SQL Anywhere (SA) データベースに Embedded Replication Server システムデータベース (ERSSD) を設定するかを選択で きます。

## **Adaptive Server Enterprise RSSD** 情報

RSSD をインストールする場合に必要な Adaptive Server Enterprise RSSD 情報を以下 に示します。

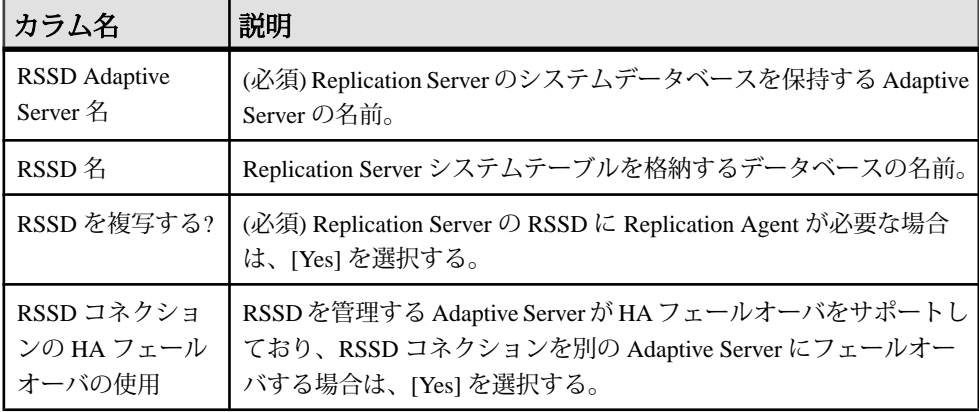

ワークシートの記入欄は次のとおりです。

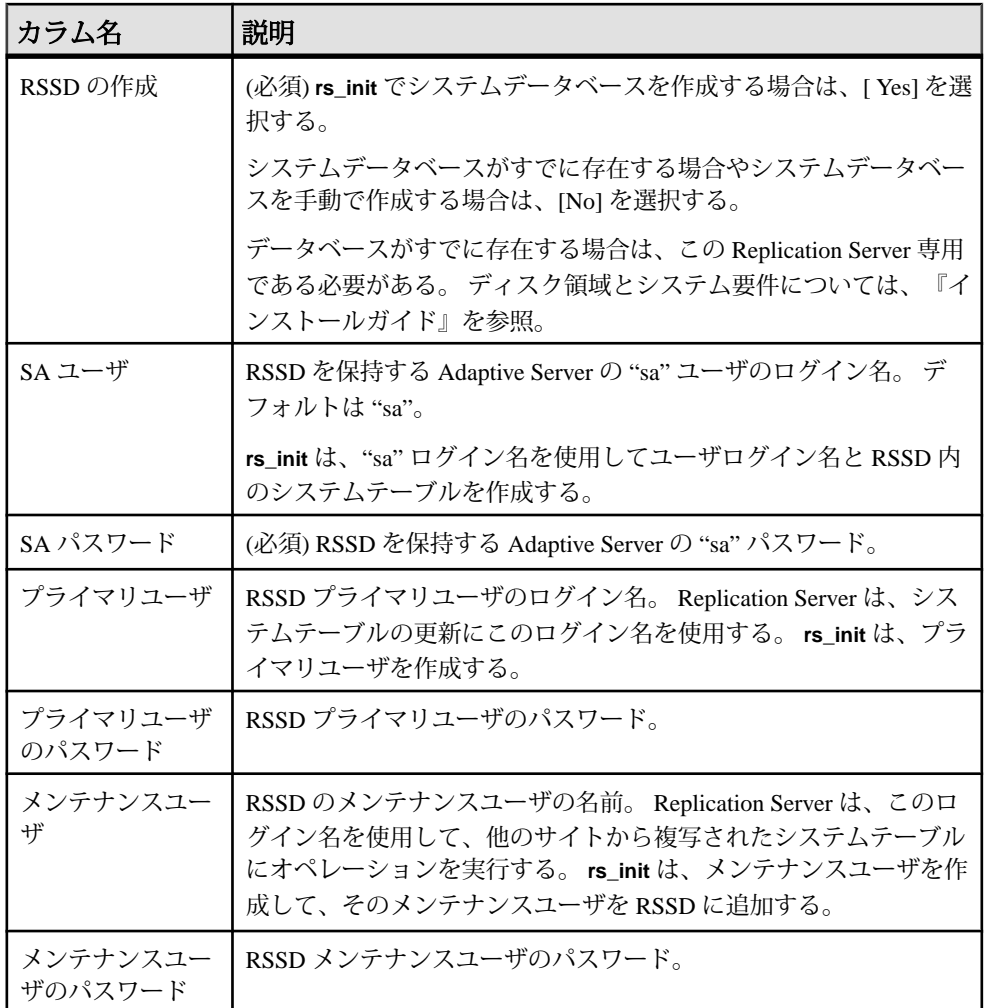

### **SQL Anywhere ERSSD** の情報

ERSSD をインストールする場合に必要な SQL Anywhere ERSSD の情報を以下に示 します。

ワークシートの記入欄は次のとおりです。

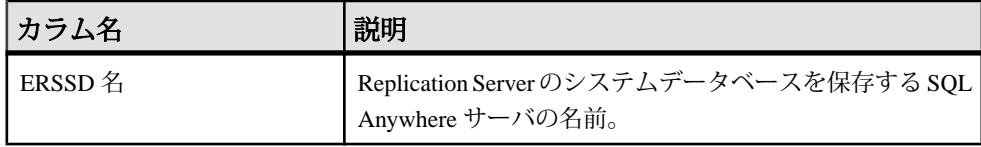

<span id="page-31-0"></span>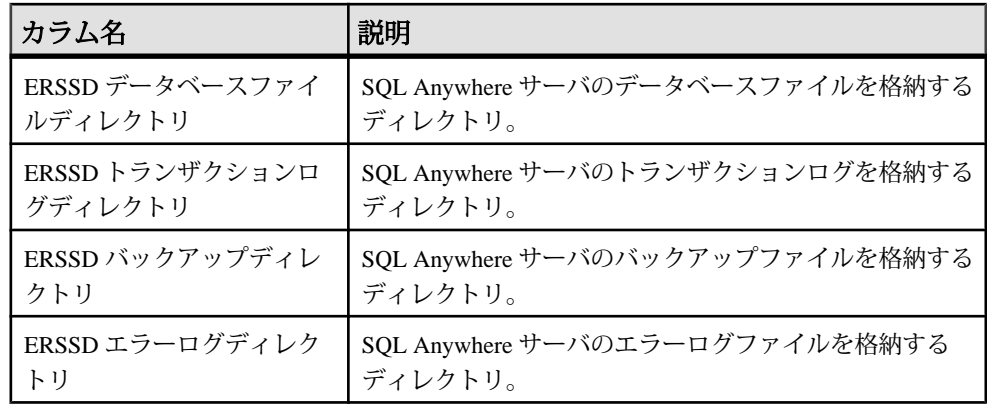

注意: rs\_init は、これらの欄に同じデバイスのデフォルト値を自動的に表示しま す。ただし、パフォーマンスとリカバリ性を向上させるには、ERSSD データベー スディレクトリ、ERSSD トランザクションログディレクトリ、ERSSD バックアッ プディレクトリを別々のデバイスに配置してください。

『管理ガイド 第 1 巻』の「複写システムの管理」を参照してください。

# **Adaptive Server Enterprise RSSD** デバイス情報

**rs\_init** で RSSD を作成するために「RSSD を作成しますか?」で「Yes」を選択し た場合は、ワークシートの「RSSD デバイス情報」項目に記入します。

ただし、**rs\_init** で RSSD を作成しない場合は、この項を省略して「ディスクパー ティション情報」に進み、ワークシートの対応する項目に記入してください。

| カラム名                    | 説明                                                                                                   |
|-------------------------|----------------------------------------------------------------------------------------------------|
| RSSD データ<br>ベースのサイ<br>ズ | データ部分のサイズ (メガバイト単位)。                                                                                 |
| RSSD デバイス<br>名          | (必須) RSSD を作成する Adaptive Server 論理デバイスの名前。 既存のデ<br>バイスを使用する場合は、新しいデータベースを作成できるだけの空<br>き領域があることを確認する。 |
| RSSD デバイス<br>を作成します     | (必須) rs_init で Adaptive Server データベースデバイス上に RSSD データ<br>デバイスを作成する場合は、[Yes] を選択する。                    |
| か?                      | RSSD データデバイスがすでに存在する場合や、rs_init を実行する前に<br>RSSD データデバイスを作成する場合は、[No] を選択する。                          |

ワークシートの記入欄は次のとおりです。

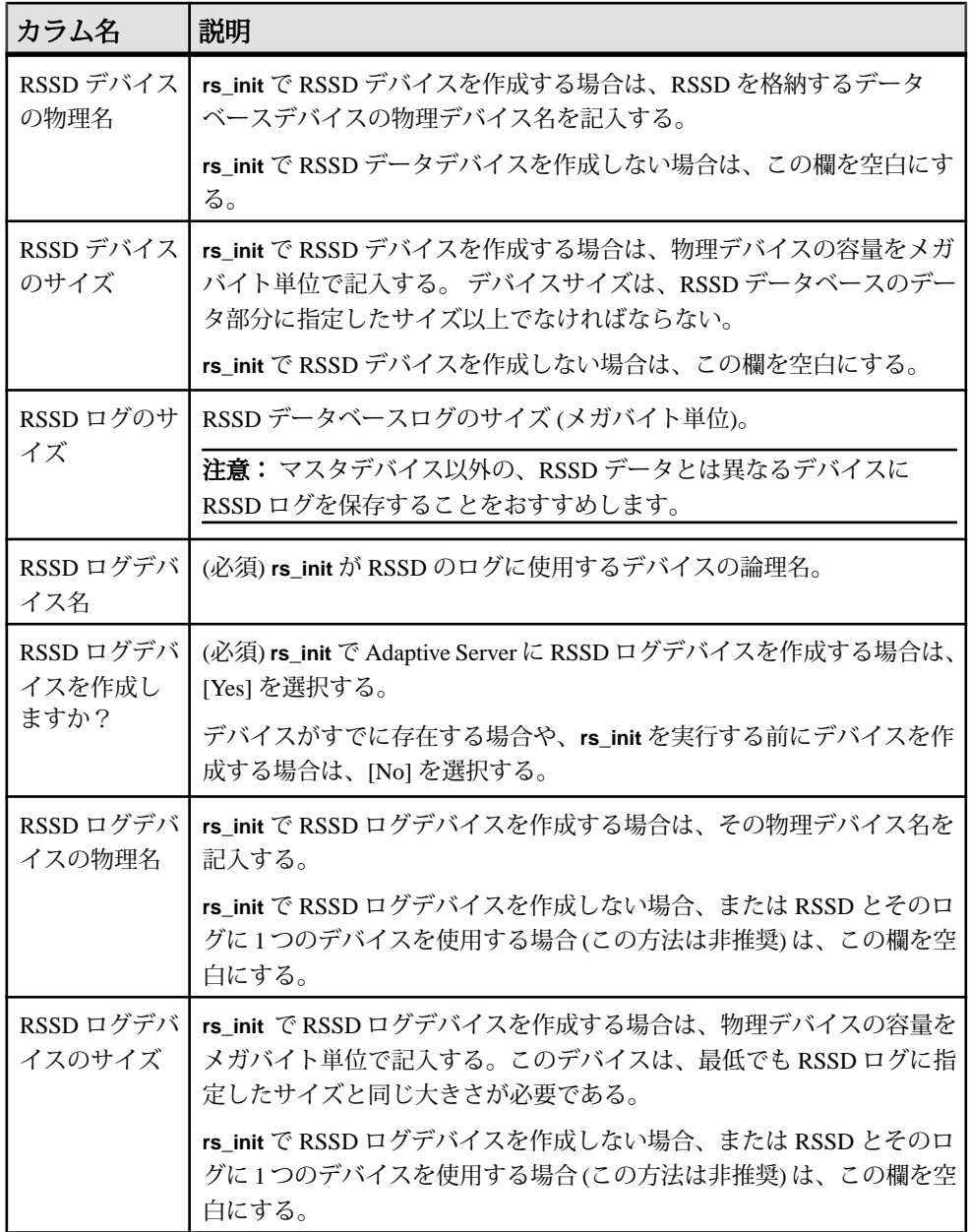

## <span id="page-33-0"></span>**RSSD** デバイス

RSSD デバイスは、rs\_init が Replication Server RSSD を作成する Adaptive Server デー タベースデバイスです。

そのため、デフォルトの master デバイス以外で、必要な最小サイズの空き領域が あるデータベースデバイスを選択してください。 使用可能なデバイスをリストす るには、**sp\_helpdevice** を使用します。

注意: デフォルトでは、**rs\_init** は 40MB 以上のデータベースサイズと 16MB 以上 の RSSD ログサイズを使用します。

Adaptive Server に RSSD デバイスとして使用できるデバイスがない場合は、次のい ずれかを行います。

- デバイスを追加し、その情報をワークシートに書き込む。
- Replication Server のインストール時に **rs\_init** でデバイスを作成する。

注意: Adaptive Server がローカルマシンにない場合は、デバイスを手動で作成 する必要があります。**rs\_init** は、デバイスのパス名と所要ディスク領域を確認 するときに、リモートマシンのファイルシステムではなく、間違ってローカル マシンのファイルシステムを評価してしまいます。

**rs\_init** でデバイスを作成する場合は、使用するディスクファイルまたはローパー ティションが存在し、適切なパーミッションが付与されていることを確認してく ださい。 AdaptiveServer で **sp\_configure** デバイスを実行して、デバイスの値が新し いデバイスを追加するのに十分な大きさであることを確認します。 デバイス要件 については、『Adaptive Server Enterprise システム管理ガイド』を参照してくださ い。

# ディスクパーティション情報

ワークシートの対応する項目に記入する必要のあるディスクパーティション情報 を以下に示します。

Replication Server は、送受信するデータを一時的に保管するステーブルキューに ディスクパーティションを使用します。

ReplicationServer は、ローパーティション (プラットフォームで使用可能な場合) ま たはオペレーティングシステムファイルを使用できます。 オペレーティングシス テムは I/O をバッファしないので、ローパーティションを使用するとリカバリ機 能が向上します。

パーティションの最小サイズは20MBです。ReplicationServerをインストールした 後でも、パーティションを追加できます。

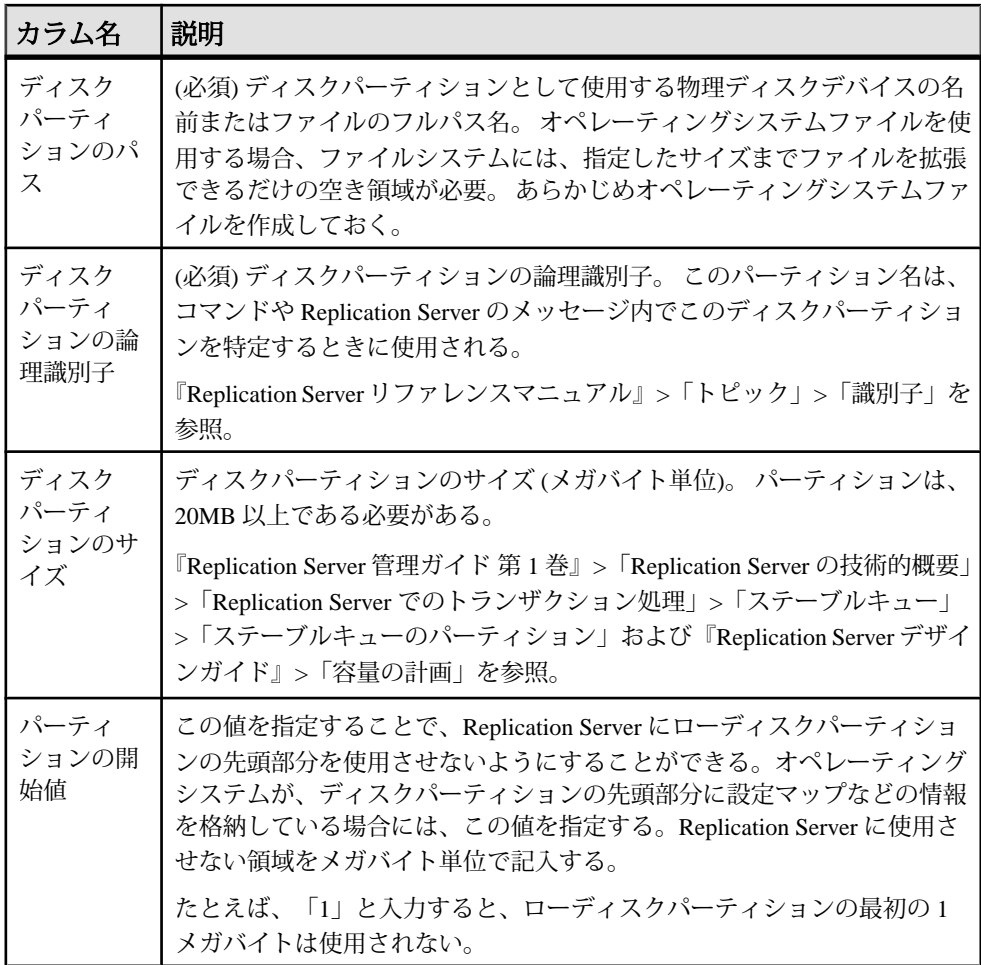

## ディスクパーティションの作成

Replication Server でローパーティション (プラットフォームで使用可能な場合) また はオペレーティングシステムファイルを作成します。 オペレーティングシステム は I/O をバッファしないので、ローパーティションを使用するとリカバリ機能が 向上します。

### 前提条件

パーティションに使用するオペレーティングシステムファイルが存在することを 確認してから、**rs\_init** で指定します。

### <span id="page-35-0"></span>手順

- **1.** パーティションに空のファイルを作成するには、テキストエディタまたは UNIX の touch コマンドを使用します。 ファイルを指定のサイズに拡張するの に十分な空き領域がファイルシステムにあることを確認してください。 Replication Server はインストール時にファイルをフルパーティションサイズに 拡張します。 "sybase" ユーザにファイルの読み込み/書き込みパーミッション を付与します。 たとえば、"sybase" ユーザとしてログインし、次のコマンドでファイルを作成 します。path はディスクファイルへのフルパスです。 touch *path*
- **2.** 次のコマンドでファイルのパーミッションを設定します。 chmod 600 *path*

### 参照:

• [ディスクパーティション情報の入力](#page-63-0) (56 ページ)

# リモートサイトコネクション情報

ワークシートの「リモートサイトコネクション情報」項目では、他の Replication Server がこの ReplicationServer にログインするときに使用するログイン名を定義し ます。

ワークシートの記入欄は次のとおりです。

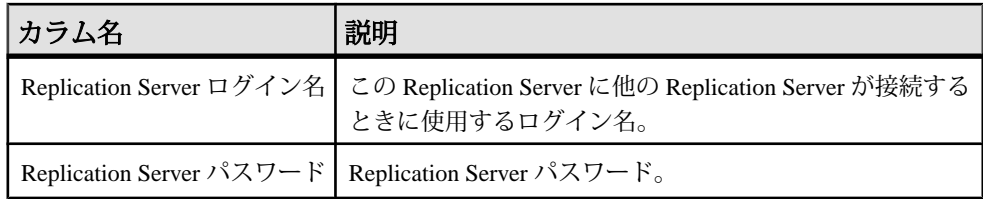

## **Database Replication Agent** 情報

ワークシートの対応する項目に記入する必要のある Database Replication Agent 情報 を以下に示します。

ワークシートの記入欄は次のとおりです。

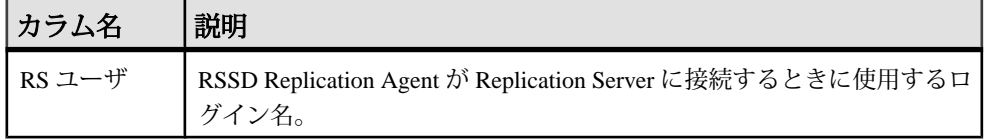
<span id="page-36-0"></span>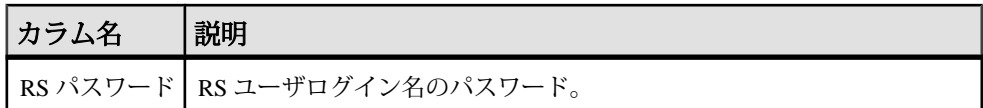

#### 参照:

• Replication Agent [を必要とするデータベース](#page-16-0) (9 ページ)

## データベース設定ワークシートへの記入

ワークシートを使用して、複写システムに追加する各データベースに必要な設定 情報を記録します。 **rs\_init** を使用してデータベースを複写システムに追加すると きには、このワークシートに記入した情報を参照してください。

複写システム内のプライマリデータベースとレプリケートデータベースは、 Replication Server で管理します。 データベースも Replication Agent を必要とする場 合があります。

複写システムでの、文字セット、言語、およびソート順の設定のガイドラインに ついては、『デザインガイド』を参照してください。

### データベース設定ワークシートの例

このワークシートをコピーして、複写システムに追加するデータベースごとに ワークシートを用意してください。 ワークシートは、Replication Server のインス トールと設定の準備を行いながら記入してください。

複写システムを再設定する場合に使用できるように、ワークシートのコピーを保 管しておいてください。

ワークシートの必須項目にはアスタリスク (\*) が付いています。アスタリスクが付 いていない項目には、**rs\_init** のデフォルト値があります。 デフォルト値を使用す るには、アスタリスクが付いていない欄を空白のままにし、 **rs\_init** を実行すると きに表示されるデフォルト値をワークシートに書き込んでください。

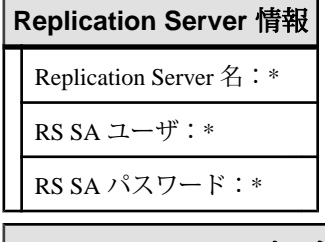

**Replication Server** インタフェース情報

ホスト名/アドレス:\*

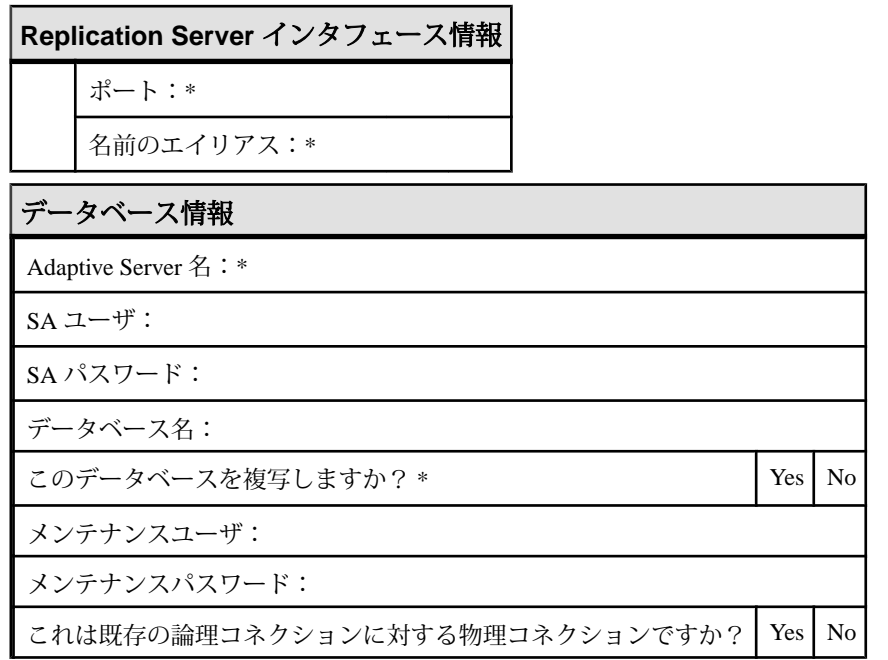

#### 論理コネクション情報

「これは既存の論理コネクションに対する物理コネクションですか?」で「Yes」を選択 した場合に記入する。

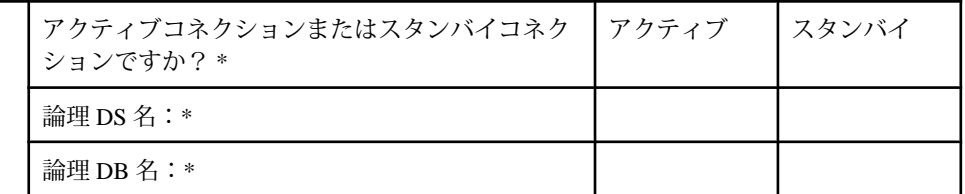

この欄の残りの項目は、「アクティブコネクションまたはスタンバイコネクションです か?」で「Standby」を選択した場合にのみ記入する。

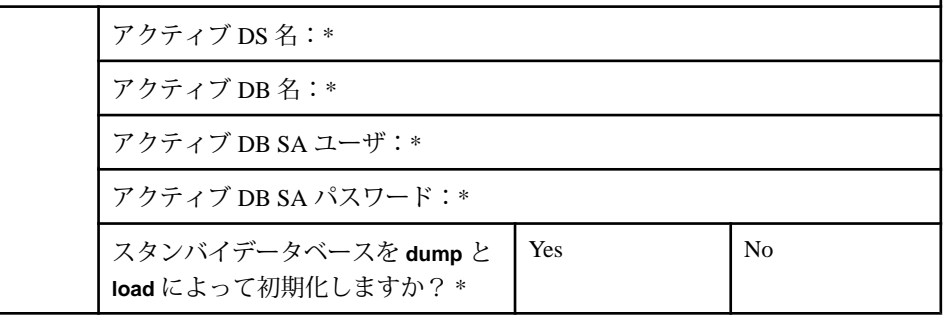

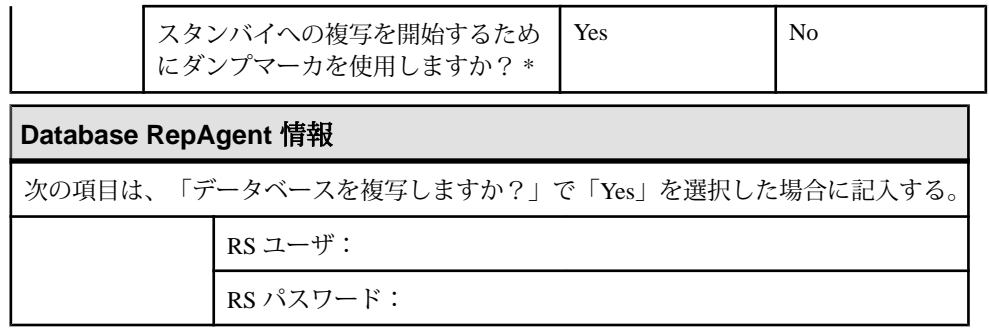

### **Replication Server** 情報

データベース設定ワークシートには、データベースを管理する Replication Server の識別に必要な Replication Server 情報が含まれます。

複写システムにデータベースを追加するには、先に Replication Server をインス トールし、稼働させておく必要があります。

ワークシートの記入欄は次のとおりです。

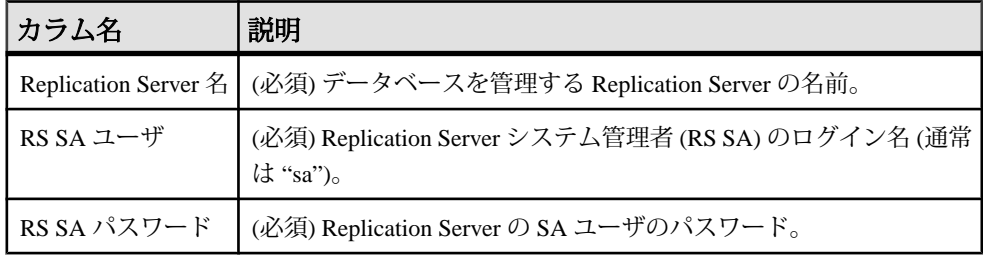

## **Replication Server** インタフェース情報

このデータベースを管理する Replication Server の Replication Server インストール ワークシートの「ReplicationServer インタフェース情報」項目に記入した情報をコ ピーします。 Replication Server はすでにインストールされているため、別の interfaces ファイルを使用するリリースディレクトリで **rs\_init** を実行する場合 を除き、この情報を再度入力する必要はありません。

注意: バージョン 11.5 以降で使用できるネットワークベースのセキュリティを使 用している場合は、ネットワークセキュリティメカニズムのディレクトリサービ スを使用して、Replication Server、Adaptive Server、ゲートウェイソフトウェアを 登録します。 詳細については、ネットワークセキュリティメカニズムに付属する マニュアルを参照してください。

ワークシートの記入欄は次のとおりです。

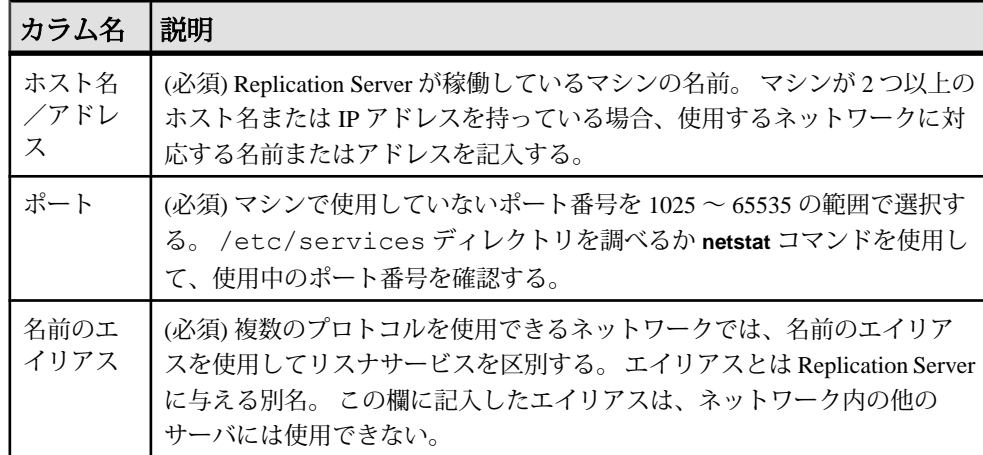

## データベース情報

データベース設定ワークシートには、複写システムに追加するデータベースを識 別するデータベース情報が含まれています。

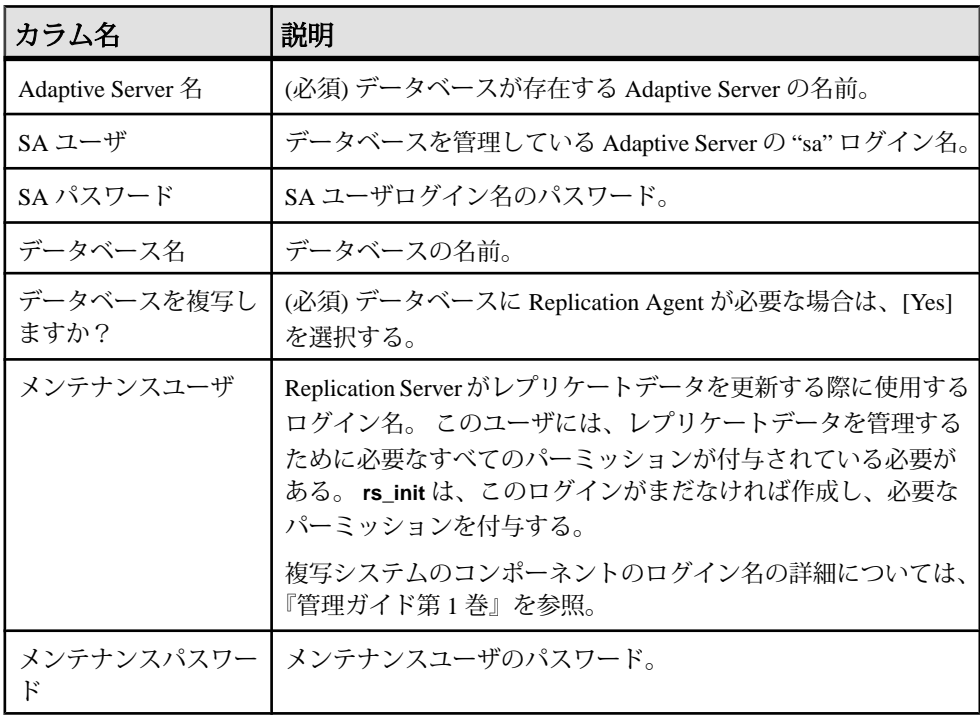

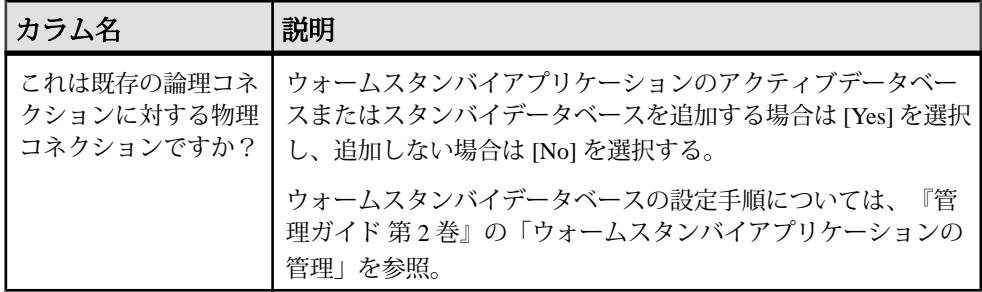

#### 参照:

• Replication Agent [を必要とするデータベース](#page-16-0) (9 ページ)

#### 論理コネクション情報

ウォームスタンバイデータベースアプリケーションの一部であるデータベースを 追加する場合は、必要な論理コネクションがデータベース設定ワークシートに含 まれます。

ウォームスタンバイアプリケーションを設定するには、**rs\_init** を使用して複写シ ステムにデータベースを追加する前後に、ReplicationServer で追加の作業を実行す る必要があります。

AdaptiveServer データベースのウォームスタンバイを設定するには、『管理ガイド 第 2 巻』の「ウォームスタンバイアプリケーションの管理」を参照してくださ い。 Oracle データベースのウォームスタンバイを設定するには、『異機種間複写 ガイド』の「Oracle に対する異機種ウォームスタンバイ」を参照してください。

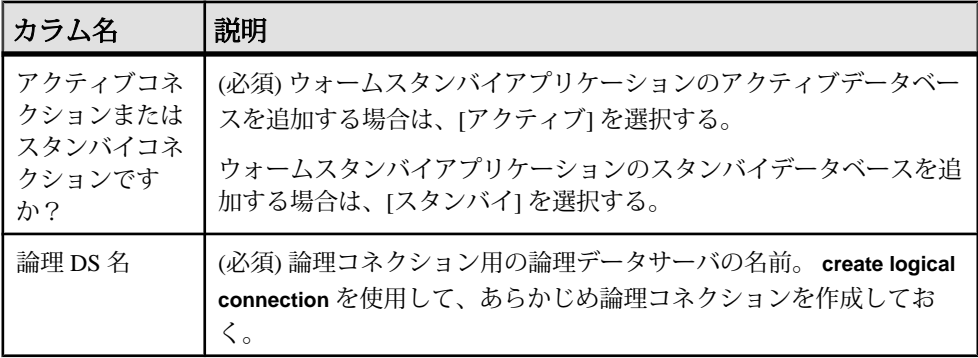

ワークシートの記入欄は次のとおりです。

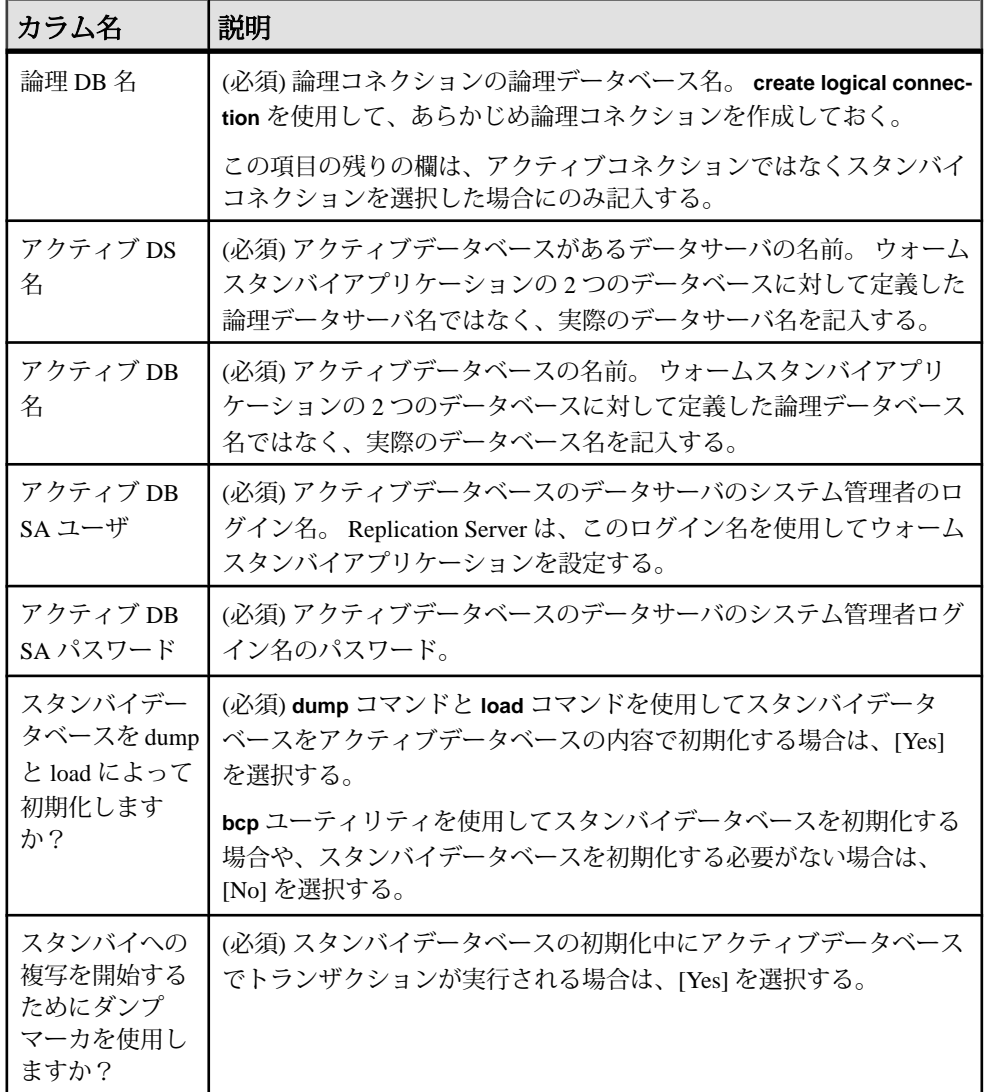

## **Database RepAgent** 情報

データベースに Replication Agent が必要で、データベースの複写を選択した場合 は、必要な Database RepAgent 情報がデータベース設定ワークシートに含まれま す。

ワークシートの記入欄は次のとおりです。

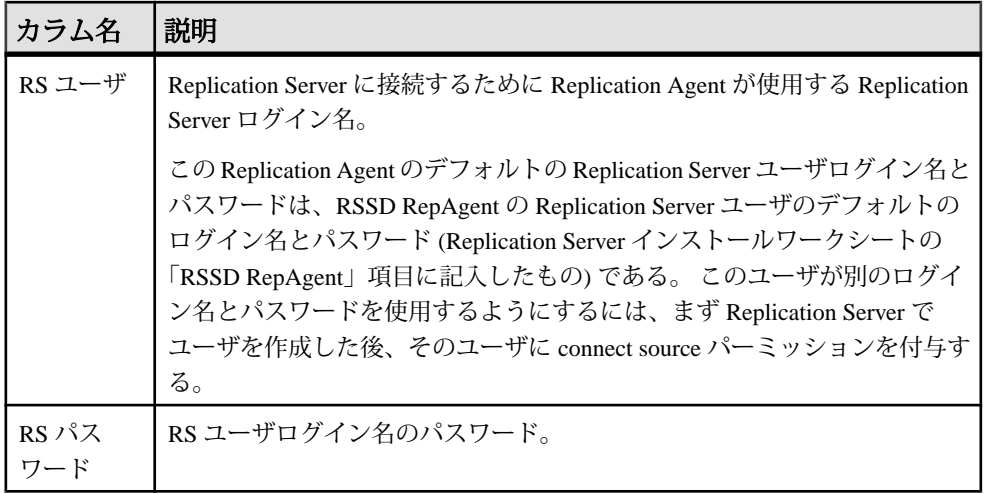

# **rs\_init** による **SAP Replication Server** の設定と データベースの追加

**rs\_init** を使用して、SAP Replication Server を設定し、データベースを複写システム に追加します。 **rs\_init** は、対話型でも、リソースファイルでも使用できます。

## 対話型モードの **rs\_init**

対話型モードの **rs\_init** は使いやすく、**rs\_init** をリソースファイルで使用する場合 に見逃しそうな間違いも検出できます。

対話型モードの **rs\_init** は、選択やウィンドウ間の移動に役立つコマンドキーとメ ニュープロンプトを提供します。 また、無効な入力を受け入れず、不適切な選択 をすると警告やエラーメッセージを表示します。 誤った値を入力した場合でも、 値を変更すればインストール作業を続けられます。

#### **rs\_init** の起動

**rs\_init** を実行し、Replication Server インストールワークシートに記入した情報を入 力します。

ワークシートの各項目は、**rs\_init** のウィンドウまたはメニューに対応していま す。 また、複写環境の他のコマンドラインオプションを使用して **rs\_init** を起動す ることもできます。

**1.** マシンに "sybase" ユーザとしてログインします。

注意: **rs\_init** は、Replication Server が稼働するマシンで実行する必要がありま す。

- **2.** 『インストールガイド』の説明に従って、SYBASE 環境変数をリリースディレ クトリのパスに設定します。
- **3.** リリースディレクトリに移動します。 cd \$SYBASE/\$SYBASE\_REP
- **4.** 次のように入力します。 \$SYBASE/\$SYBASE\_REP/install/rs\_init
- **5.** [サーバ製品を設定] を選択し、[Replication Server] を選択します。 [REPLICATION システムの設定] メニューからは、次の操作を行えます。
	- 新しい Replication Server を設定する。
	- 複写システムにデータベースを追加する。
- Replication Server をアップグレードまたはダウングレードする。
- Replication Server のパスワード暗号化を有効にするか、設定ファイルでパス ワードを変更する。

#### 参照:

- [パスワードの暗号化](#page-108-0) (101ページ)
- rs\_init [コマンドラインオプション](#page-56-0) (49 ページ)
- 新しい [Replication Server](#page-58-0) の設定 (51 ページ)
- [複写システムへのデータベースの追加](#page-64-0) (57 ページ)

#### **rs\_init** 対話型モードのコマンドキー

rs\_init には、対話型モードで使用できる複数のコマンドキーがあります。

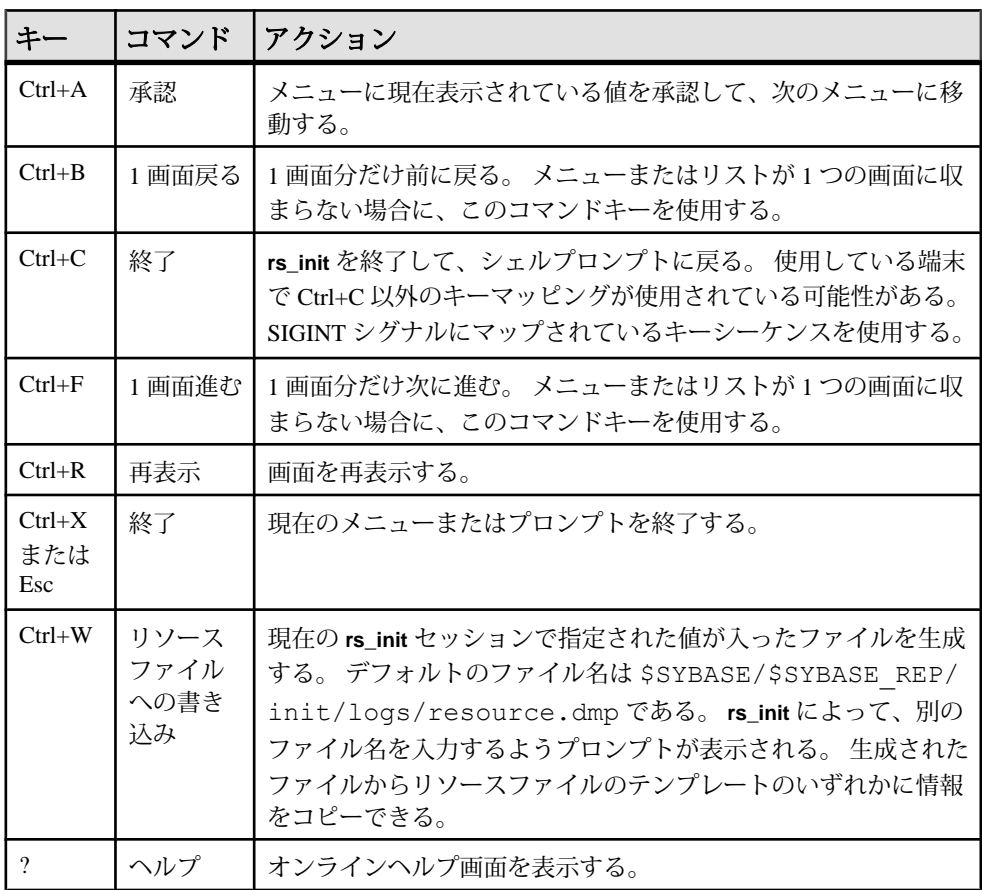

## リソースファイルを使用した **rs\_init**

複数の ReplicationServer をインストールする予定で、**rs\_init** の値の多くが類似して いる場合は、インストール、設定、アップグレード、またはダウングレード時に リソースファイルを使って **rs\_init** を動作させると、時間を節約できます。

リソースファイルは、**rs\_init** の設定情報を格納している ASCII フォーマットの ファイルです。 対話型 **rs\_init** セッション中に設定変数を入力するのではなく、テ キストエディタを使用してリソースファイルを編集し、変数を指定してから rs\_init コマンドラインでリソースファイル名を指定します。

### **rs\_init** でのリソースファイルの使用

**rs\_init** 用にリソースファイルを準備して使用します。

Replication Server には複数のリソースファイルテンプレートが付属しています。 各テンプレートには、特定の **rs\_init** オペレーションに有効な属性が含まれていま す。 Replication Server ソフトウェアに付属しているテンプレートファイルをコ ピーして編集します。

- **1.** 使用するリソースファイルテンプレートを選択します。
- **2.** テンプレートをコピーし、元のファイルと区別するために別の名前に変更して ください。 次に例を示します。 cp install.rs install.rsx

注意: 編集するリソースファイルテンプレートのコピーに対する、読み込み /書き込みパーミッションが必要です。 必要に応じて、ファイル所有者とし ての書き込みパーミッションを自分に付与してください。

- **3.** テキストエディタを使用して、新しいリソースファイルを編集します。 たとえば、**vi** エディタを使用する場合は、次のコマンドを入力します。 vi install.rsx
- **4.** リソースファイルの編集が終了したら、**-r** フラグでリソースファイルを指定し て、オペレーティングシステムのプロンプトから **rs\_init** を起動します。 次に例 を示します。

\$SYBASE/\$SYBASE\_REP/install/rs\_init -r install.rsx

警告! リソースファイルテンプレートのコピーを編集したもの以外の入力 ファイルを指定してリソースファイルセッションを開始しようとすると、入力 ファイルを検証した段階で **rs\_init** が失敗します。

また、リソースファイルと複写環境の他のコマンドラインオプションを使用し て **rs\_init** を起動することもできます。

#### 参照:

• rs\_init [コマンドラインオプション](#page-56-0) (49 ページ)

#### **Replication Server** のリソースファイルテンプレート

ReplicationServer のリソースファイルテンプレートは、インストールディレクトリ の init サブディレクトリの下のサブディレクトリにあります。

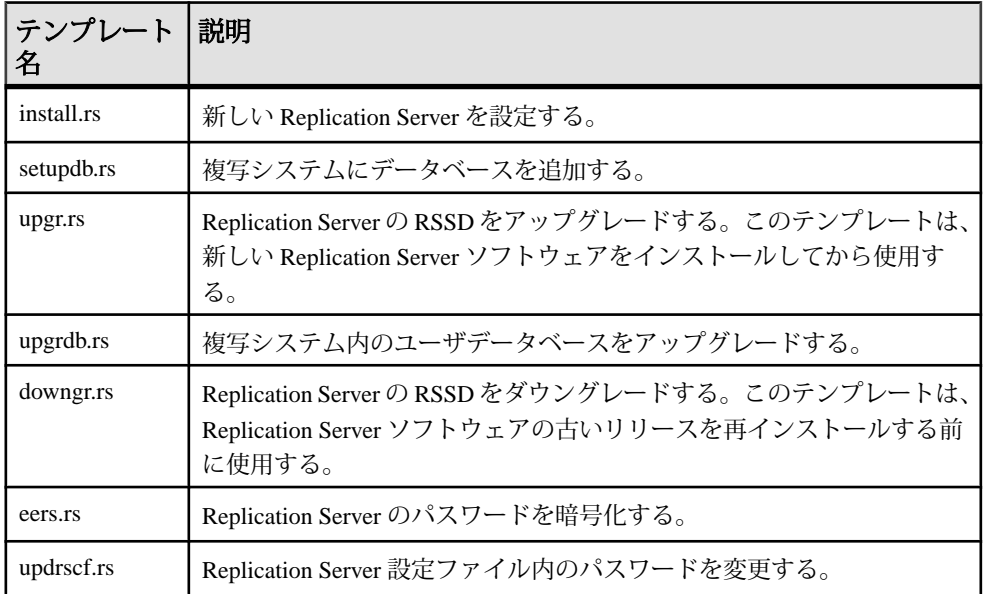

#### リソースファイルの構文とパラメータ

リソースファイルには、**rs\_init** セッション中に定義する属性とその値がリストさ れています。

### 構文

属性エントリのフォーマットは次のとおりです。

*product\_name*.*attribute*:*value*

#### パラメータ

• **product name** – sybinit または rs

- **attribute** サーバ名やネットワークプロトコルなどの情報を入力する項目
- **value** 属性に割り当てる値

#### 使用法

- リソースファイルのエントリは、最長で 1 行 (80 文字) です。
- **rs\_init** は、空白行やシャープ記号 (#) で始まる行を無視します。
- 必須属性のすべてに有効な値を入力しないと、リソースファイルを使用すると きに **rs\_init** がエラーを返します。
- 属性に SAP 定義のデフォルト値がある場合は、特別値 USE\_DEFAULT を使用 してデフォルト値を指定できます。
- リソースファイルで定義する属性の中には、複数の値をリストして指定できる ものがあります。 値をリストして指定できる属性の末尾には、"list" が付きま す。値はカンマで区切ってください。 次に例を示します。

rs.rs rs network protocol list:tcp, ipx

- リソースファイルを使用して Replication Server をアップグレードまたは変更す る場合には、UNCHANGED を指定して、特定の属性を変更しないようにでき ます。
- null デフォルト値を持つ必須属性に USE\_DEFAULT または UNCHANGED を指 定することはできません。また、これらの属性で指定したパスワードに USE DEFAULT または UNCHANGED を入力することはできません。

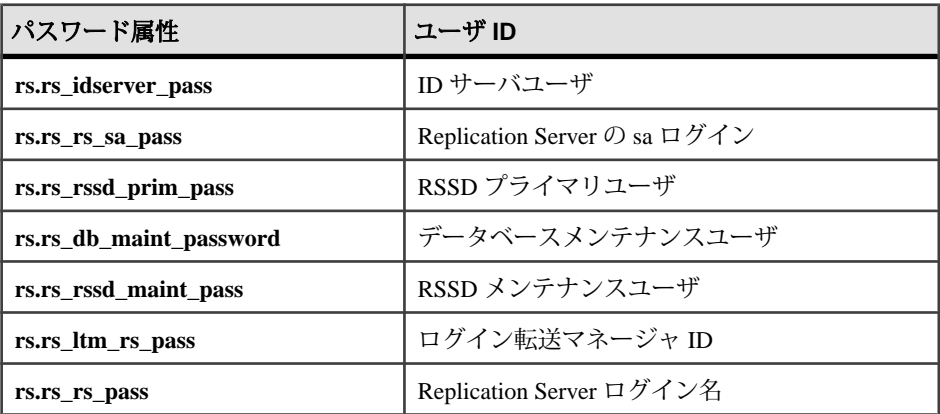

これらの属性のパスワードを指定する必要があります。 属性に値がない場合、 または属性がリソースファイルに存在しない場合は、**stdout** にメッセージが表 示されます。 たとえば、setupdb.rs リソースファイルの

rs\_db\_maint\_password 属性に値を指定しない場合、次のようなメッセージが表 示されます。

Attribute 'rs db maint password' could not be set because '' is an invalid value

セキュリティを確保するには、管理者が指定したパスワードの最小の長さな ど、パスワードのセキュリティ要件に適合したパスワードを入力する必要があ ります。 『Replication Server 管理ガイド 第1巻』 > 「Replication Server のセキュ リティ管理」 > 「ReplicationServer ユーザのセキュリティ管理」 > 「Replication Server ログイン名とパスワードの管理」 > 「全ユーザを対象としたパスワード 設定オプション」を参照してください。

• 既存の Replication Server を再構築する場合は、**rs\_init** を起動する前に RSSD ま たは ERSSD を削除する必要があります。

#### **Replication Server** サンプルリソースファイル

サンプルリソースファイルを以下に示します。 リソースファイルによっては、多 くの属性の値を変更しなければならない場合もありますが、ほとんど変更しなく て済む場合もあります。

######################################################

```
# RESOURCE TEMPLATE
#
# This file contains a list of configuration attributes
# for Replication Server. This is the template
# for configuring a new Replication Server. DO NOT EDIT
# THIS FILE.
# Copy the template to another file and edit that.
#
# Syntax of the resource file is:
#
# product name.attribute:value
#
# Attributes with a value of USE_DEFAULT will use the
# Sybase defaults for this platform.
#
#NOTES:
# Generic attributes are prefaced by "sybinit." The
# only generic attributes are "release directory" and
# "product."
#
######################################################
######################################################
# RELEASE LOCATION
#
sybinit.release directory: /usr/u/sybase
# The product that you wish to configure. Possible
values are:
# rs
#
sybinit.product: rs
######################################################
```

```
# REPLICATION SERVER ATTRIBUTES
#
# This operation installs a new Replication Server.
rs.rs operation: rs_install
######################################################
# ID SERVER INFORMATION
#
# Name of the ID Server
rs.rs_idserver_name: IDRS
# Is the ID Server the same as the Replication Server
that is being installed ? Default is no
rs.rs id server is rs server: yes
# Login that other Replication Servers will use to
# connect with the ID Server. Default is
#<rs idserver name> id user.
rs.rs_idserver_user: USE_DEFAULT
# Password for the ID Server user. This is a required field.
rs.rs_idserver_pass:
# The next two attributes should be set only when
#installing an ID Server and there are multiple ID
#Server domains
# First ID used for Replication Servers in this ID
#Server domain
rs.rs_start_rs_id: USE_DEFAULT
# First ID used for databases in this ID Server domain
rs.rs_start_db_id: USE_DEFAULT
######################################################
# REPLICATION SERVER INFORMATION
#
# Replication Server name
rs.rs_name: NYRS
# Replication Server sa password. This is a required field.
rs.rs_rs_sa_pass:
# Name of the Replication Server run file. This file will
# start Replication Server with any configured arguments.
# Default is RUN <rs name>.
rs.rs rs run file: USE DEFAULT
# Will the Replication Server manage databases with
# primary data, submit asynchronous transactions, or
#serve as an intermediate site in an indirect route ?
#Default is no
rs.rs_requires_ltm: no
# Will the Replication Server manage databases with primary data,
# submit asynchronous transactions, or serve as an intermediate
# site in an indirect route and the RSSD is an eRSSD? Default is no
```
rs.rs\_erssd\_requires\_ltm: no # Will the Replication Server(11.0 or higher) manage #databases with primary data, submit asynchronous #transactions, or serve as an intermediate site in an #indirect route ? Default is yes rs.rs\_needs\_repagent: yes # Locations of the errorlog and config file for the # Replication Server. # The default names of these files are <rs name>.log and #<rs name>.cfg respectively. # The default directory in which these files are located #is the current working directory on Unix platforms, and #in %SYBASE%¥install on PC platforms. rs.rs\_rs\_errorlog: USE\_DEFAULT rs.rs\_rs\_cfg\_file: USE\_DEFAULT # Character set to be used by this Replication Server #(and the RSSD LTM if needed) rs.rs\_charset: USE\_DEFAULT # Language to be used by this Replication Server (and #the RSSD LTM if needed) rs.rs\_language: USE\_DEFAULT # Sort order to be used by this Replication Server (and #the RSSD LTM if needed) rs.rs\_sortorder: USE\_DEFAULT ###################################################### # REPLICATION SERVER SYSTEM DATABASE CHOICE # # Is this an embedded rssd rs.rs\_rssd\_embedded: no ###################################################### # EMBEDDED REPLICATION SERVER SYSTEM DATABASE #INFORMATION # The following only applies if embedded RSSD is chosen # # erssd name rs.rs\_erssd\_name: rep\_erssd # embedded rssd database directory rs.rs\_erssd\_database\_dir: /work/database # embedded rssd transaction log directory rs.rs\_erssd\_translog\_dir: /work/translog # embedded rssd backup directory rs.rs\_erssd\_backup\_dir: /work/backup # embedded rssd error log directory rs.rs\_erssd\_errorlog\_dir: /work/errorlog ###################################################### # REPLICATION SERVER SYSTEM DATABASE INFORMATION # The following only applies if embedded RSSD is not #chosen

# Name of the Adaptive Server that will manage the # Replication Server's system database. rs.rs\_rssd\_sqlsrvr: NYDS # Name of the database where the Replication Server #system tables will be stored. Default is <rs name> RSSD rs.rs\_rssd\_db: USE\_DEFAULT # Do you want the RSSD connections to allow HA failover? #Default is no rs.rs\_rssd\_ha\_failover: no # Do you want rs init to create the system database ? #Default is no rs.rs\_create\_rssd: no # sa login for the system Adaptive Server - default is sa rs.rs\_rssd\_sa\_login: USE\_DEFAULT # sa password for the system Adaptive Server rs.rs\_rssd\_sa\_pass: # Name of the RSSD primary user. Default is #<rs\_rssd\_db>\_prim rs.rs\_rssd\_prim\_user: USE\_DEFAULT # Password for the RSSD primary user. This is a required field. rs.rs\_rssd\_prim\_pass: # Name of the RSSD maintenance user. Default is #<rs rssd db> maint rs.rs rssd maint user: USE DEFAULT # Password for the RSSD maintenance user. This is a required field. rs.rs\_rssd\_maint\_pass: # The dbo user and dbo password attributes are not used #by default. They should be used only if the RSSD #requires an LTM and the log should be scanned by #someone other than rs rssd sa login. This user should already exist in the database. # Name of the Database Owner for the RSSD rs.rs\_rssd\_dbo\_user: USE\_DEFAULT # Password for the database owner rs.rs\_rssd\_dbo\_pass: ###################################################### # REPLICATION SERVER SYSTEM DATABASE DEVICE INFORMAITON # The following only applies if embedded RSSD is not # chosen (USED ONLY IF RS\_INIT IS TO CREATE THE RSSD) # Size of the system database in MB. Default and minimum # is 40 rs.rs\_rsdddb\_size: 40 # Size of the log for the system databas in MB. Default

```
#and minimum is 32
rs.rs_rssd_log_size:32
# Name of the device on which the system database is to
#be created Default is master
rs.rs_rssd_db_device_name: dbdev
# Do you want rs_init to create this device for the
#system database ?
# Default is no
rs.rs_create_rssd_database_dev: no
# Physical pathname of the device for the system
#database
rs.rs_rssd_db_device_path: /work/dev1
# Size of the device for the system database
rs.rs_rssddb_device_size: 40
# Name of the device on which the log for the system
#database is to be created
rs.rs_rssd_log_device_name: logdev
# Do you want rs init to create this device for the log
# for the system database ? Default is no
rs.rs_create_rssd_log_dev: no
# Physical pathname of the device for the log for the
# system database
rs.rs_rssd_log_device_path: /work/dev2
# Size of the device for the log for the system database
rs.rs_rssd_log_device_size:32
######################################################
# DISK PARTITION INFORMATION
#
# Full path name of a raw disk partition for the
# Replication Server
rs.rs_diskp_name: /work/dev3
# Logical identifier name for the raw disk partition for
# the Replication Server
rs.rs_diskp_lname: part1
# Size, in megabytes, of the raw disk partition. Default
# is 20.
rs.rs_diskp_size: 20
# The offset, in megabytes, at which the Replication
#Server should begin writing in the raw disk partition.
#Default is 0
rs.rs_diskp_vstart: 0
######################################################
# REMOTE SITE CONNECTION INFORMATION
#
# Replication Server login name that other Replication
# Servers will use to connect with this Replication
# Server Default is <rs name> rsi
rs.rs_rs_user: USE_DEFAULT
# Password for the Replication Server login name. This is a required
field.
rs.rs_rs_pass:
```
###################################################### # SYSTEM DATABASE LOG TRANSFER MANAGER INFORMATION # # (IF RSSD NEEDS LTM) # Name of the RSSD LTM. Default is # <rs\_rssd\_sqlsrvr> <rs\_name> RSSD\_ltm. rs.ltm\_name: NY\_LTM  $*$  Replication Server login name that the log transfer # manager will use when connecting to the Replication # Server # Default is <rs name> ltm rs.rs\_ltm\_rs\_user: USE\_DEFAULT # Password for the login name for the log transfer # manager. # This is a required field. rs.rs\_ltm\_rs\_pass: # Login name for the user who will start and shutdown #the log # transfer manager for the Replication Server system # database # Default is sa rs.rs\_ltm\_admin\_user: USE\_DEFAULT # Password for the admin user.This is a required field. rs.rs\_ltm\_admin\_pass: ###################################################### # ID SERVER INTERFACES INFORMATION # These attributes are valid only for Unix platforms. # On PC platforms, adding interface file entries through # resource files is not supported. # rs.do add id server must be no on these platforms. # # Add ID Server to interfaces file? Default is no rs.do\_add\_id\_server: USE\_DEFAULT # Connect retry count; number of times client tries to # connect to ID Server before giving up rs.rs\_id\_server\_connect\_retry\_count: USE\_DEFAULT # Connect retry delay time (in seconds); amount of time # client waits between each connection attempt rs.rs\_id\_server\_connect\_retry\_delay\_time: USE\_DEFAULT # Notes associated with ID Server interfaces file entry rs.rs\_id\_server\_notes: Default Sybase Configuration # Protocol for ID Server network listener rs.rs id server network protocol list: tcp # Name of host for ID Server rs.rs\_idserver\_hostname: herbie # Port numbers for network listener rs.rs\_idserver\_port: 5002 ###################################################### # REPLICATION SERVER INTERFACES INFORMATION # These attributes are valid only for Unix platforms.

```
# On PC platforms,adding interface file entries through
# resource files is not supported.
# rs.do add replication server must be no on these
# platforms.
#
# Add Replication Server to interfaces file?
rs.do_add_replication_server: no
# Connect retry count; number of times client tries to
# connect
# to Replication Server before giving up
rs.rs_rs_connect_retry_count: USE_DEFAULT
# Connect retry delay time (in seconds); amount of time
# client waits between each connection attempt
rs.rs_rs_connect_retry_delay_time: USE_DEFAULT
# Notes associated with Replication Server interfaces
# file entry
rs.rs_rs_notes: Default Sybase Configuration
# Protocol for Replication Server network listener
rs.rs rs network protocol list: tcp
# Name of host for Replication Server
rs.rs_rs_hostname: herbie
# Port numbers for network listener
rs.rs_rs_port: 5005
#####################################################
# LOG TRANSFER MANAGER INTERFACES INFORMATION - IF RSSD
# HAS LTM
# These attributes are valid only for Unix platforms.
# On PC platforms,adding interface file entries through
# resource files is not supported.
# rs.do add ltm must be no on these platforms.
# Add Log Transfer Manager to interfaces file?
rs.do_add_ltm: no
# Connect retry count; number of times client tries to
# connect to Log Transfer Manager before giving up
rs.rs_ltm_connect_retry_count: USE_DEFAULT
# Connect retry delay time (in seconds); amount of time
#client waits between each connection attempt
rs.rs_ltm_connect_retry_delay_time: USE_DEFAULT
# Notes associated with Log Transfer Manager interfaces
# file entry
rs.rs_ltm_notes: Default Sybase Configuration
# Protocol for Log Transfer Manager network listener
rs.rs_ltm_network_protocol_list: tcp
# Name of host for Log Transfer Manager
rs.rs_ltm_hostname: herbie
# Port numbers for network listener
rs.rs_ltm_port: 5000
######################################################
# REPLICATION SERVER SECURITY INFORMATION
# These attriibutes apply to the security features
# available for the replication server. This option is
# only available on Solaris and NT.
# Enable external network security
```
<span id="page-56-0"></span>rs.rs\_network\_security\_enable: no # Type of network security for the Replication Server, # choices are "dce" or "csfkrb5", rs.rs\_network\_security\_system: USE\_DEFAULT # Login name for the user who will principle user, this # login name will be used for all secure connections, # SAP recommends the name of the Replication Server # as the principle user name. rs.rs\_principal\_user\_name: USE\_DEFAULT # Full path to the location of keytab file rs.rs\_keytab\_file: USE\_DEFAULT # Use Secure Socket Layer(ssl) security rs.rs\_use\_ssl: no # Full path to the location of the ssl identity file rs.rs\_ssl\_identity\_file: USE\_DEFAULT # Password for the ssl private key rs.rs\_ssl\_pkey\_password: # end of resource file

## **rs\_init** コマンドラインオプション

リソースファイルに使用できる **rs\_init** コマンドラインオプションをご確認くださ い。 これらの中には、**rs\_init** の対話セッションで使用できるオプションもありま す。

次のように複写環境の他のコマンドラインオプションで **rs\_init** を起動することも できます。

rs\_init -r *resource\_file\_name* [-*option*] [*parameter*]

- option コマンドラインオプションを指定する文字
- parameter そのオプションの有効なパラメータ

複数のコマンドラインオプションを指定できます。 リソースファイルのセッショ ンでは、**-r** オプションとリソースファイル名を指定する必要があります。

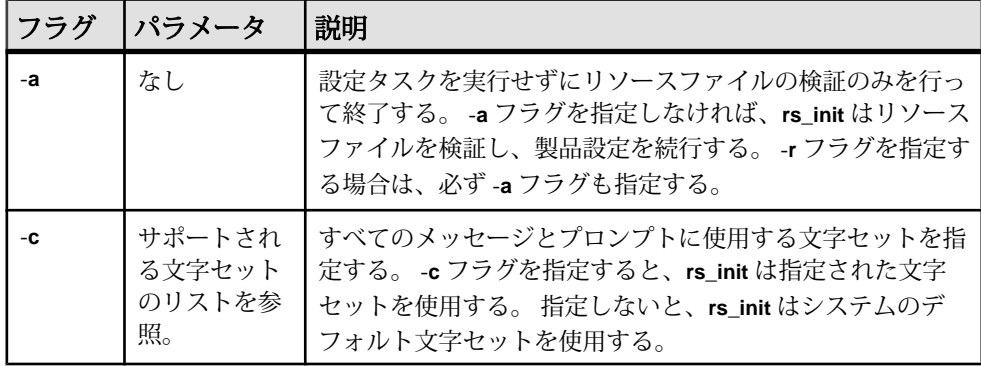

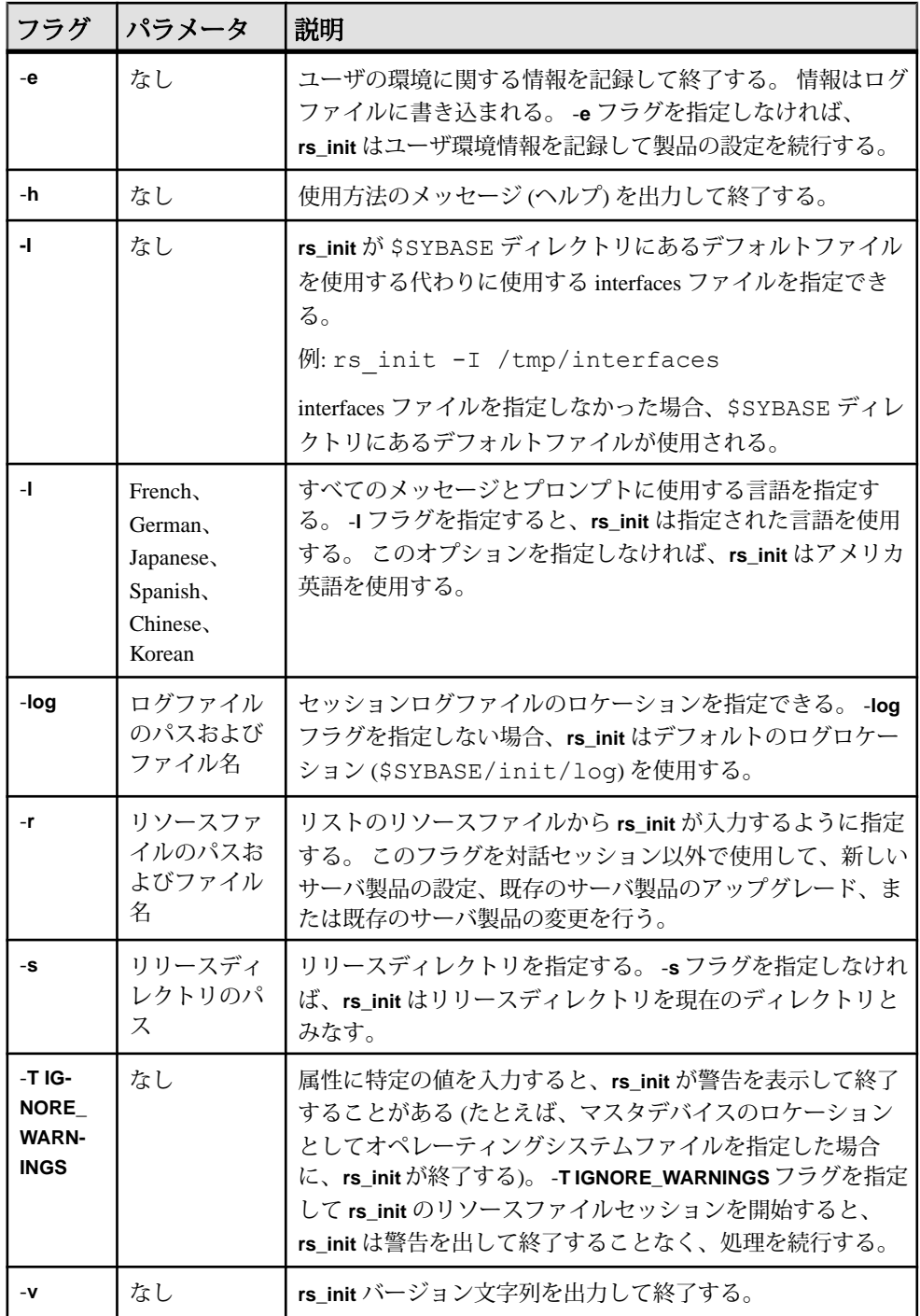

<span id="page-58-0"></span>参照:

• [サポートされている文字セット](#page-24-0) (17 ページ)

## 新しい **Replication Server** の設定

**rs\_init** を使用して、複写環境で新しい Replication Server を設定します。

#### 前提条件

Replication Server インストールワークシートの記入

#### 手順

- **1. rs\_init** メニューから [サーバ製品の設定] を選択して、リリースディレクトリに インストールされている SAP 製品のリストを表示します。
- **2.** [Replication Server] を選択します。
- **3.** [新しい Replication Server をインストールします] を選択します。 新しい Replication Server をインストールするために完了しなければならない作 業のリストが表示されます。

注意: [新しい Replication Server をインストールします] オプションは、新しい Replication Server の設定だけを行い、追加のソフトウェアをインストールする ことはできません。

タスクを1つずつ選択し、各タスクのステータスが「完了」になるまで、ウィ ンドウに必要事項を入力してください。

### **Replication Server** 情報の入力

**rs\_init** を使用して、Replication Server の設定情報を入力します。

**1.** [新しい REPLICATION SERVER] ウィンドウで、[Replication Server 情報] を選択 します。

[REPLICATION SERVER の名前] ウィンドウが表示されます。

- **2.** ワークシートの「Replication Server 情報」項目に記入した名前を入力し、 [Return] キーを押します。 [Ctrl+A] を押して、名前を承認します。
- **3.** [Replication Server 情報] 画面の各項目を選択して、ワークシートに記入した値 を入力します。 デフォルト値を使用する場合は、デフォルト値をワークシー トに記入します。

注意: 文字セット、言語、ソート順については、表示されるリストから選択 する値に対して適切な数字を入力してください。

<span id="page-59-0"></span>文字セットとソート順の詳細については、『Adaptive Server Enterprise 設定ガイ ド』の「Adaptive Server のローカライゼーションのカスタマイズ」を参照して ください。

システムの構成によっては、Replication Server の言語を文字セットより先に設 定すると、エラーメッセージが表示されます。 この問題を避けるには、文字 セットを設定してから言語を設定してください。

**4.** [Ctrl+A] を押して情報を承認し、[新しい ReplicationServer] ウィンドウに戻りま す。

### **interfaces** ファイルの編集

interfaces ファイルを修正します。 interfaces ファイルには、複写システムの Adaptive Server および Replication Server についてのネットワークアドレス情報が 入っています。

- **1.** interfaces ファイルのウィンドウを表示するには、[Replication Server 情報] ウィンドウで [Replication Server インタフェース情報] を選択します。
- **2. dsedit** を選択して interfaces ファイルを編集するか (**xterm** ウィンドウを使用 している場合)、コマンドラインから **dscp** ユーティリティを実行して interfaces ファイルを編集します( **xterm** を使用できない場合)。 **dscp** は \$SYBASE/\$SYBASE\_OCS/bin にあります。

注意: ネットワークベースのセキュリティを備えた Replication Server を使用し ている場合、ネットワークセキュリティメカニズムのディレクトリサービスを 使用して、Replication Server、Adaptive Server、ゲートウェイソフトウェアを登 録することをおすすめします。 詳細については、ネットワークセキュリティ メカニズムに付属するマニュアルを参照してください。

**dsedit** の詳細については、『Open Client/Server 設定ガイド』を参照してくださ い。

## **ID** サーバ情報の入力

[ID Server 情報] ダイアログボックスに入力します。

#### 前提条件

• ID サーバを設定する場合は、ID サーバにログインするときにすべての Replication Server で使用されるログイン名とパスワード (ID サーバユーザと ID サーバパスワード) が設定済みであることを確認してください。

• ID サーバではない Replication Server をインストールする場合は、ワークシート の「ID サーバ」項目から ID サーバ名、ID サーバユーザ、ID サーバパスワード をコピーします。

#### 手順

- **1.** [新しい Replication Server] ウィンドウで、[ID サーバ情報] を選択します。
	- インストールする Replication Server が ID サーバでない場合は、[ID Server 名] ウィンドウが表示されます。 [ID Server 名] を選択して、複写システムの ID サーバの名前 (ワークシートに記入した ID サーバの名前) を入力します。 [Ctrl+A] を押して変更内容を承認します。
	- 設定している Replication Server が ID サーバの場合は、[ID Server 情報] ウィ ンドウが表示されます。

[Replication Server ID の開始] と [データベース ID の開始] は、ID サーバを設定 する場合にだけ表示されます。

**2.** [ID Server 情報] ウィンドウの各項目に、ワークシートの「ID サーバ」項目に記 入した情報を入力します。

[Replication Server ID の開始] と [データベース ID の開始] を設定しなかった場 合は、「デフォルトの ID 番号範囲と ID サーバドメインの ID 番号の割り付け」 に示したデフォルト範囲が使用されます。

3. [Ctrl+A] を押して変更内容を承認し、[新しい Replication Server] ウィンドウに戻 ります。

#### 参照:

- ID [サーバ](#page-14-0) (7 ページ)
- デフォルトの ID 番号範囲と ID [サーバドメインの](#page-28-0) ID 番号の割り付け (21 ペー ジ)

## **RSSD** タイプの選択

複写システムの RSSD タイプを決定します。

Replication Server システムデータベース (RSSD) の情報を入力する前に、RSSD か Embedded Replication Server システムデータベース (ERSSD) かを決定する必要があ ります。

[Replication Server システムデータベースの選択] ウィンドウで、次のいずれかを選 択します。

• [Yes] - SQL Anywhere を使用する ERSSD を使用する場合。2 行目の文は次のよ うに変更されます。

2. Embedded Replication Server System Database INCOMPLETE

[Embedded Replication Server システムデータベース] オプションを選択して [ERSSD 名] ウィンドウに進み、手順に従って ERSSD の情報を入力します。

• [No] - ERSSD を使用しない場合。これはデフォルト値です。Adaptive Server Enterprise を使用して通常の Replication Server システムデータベースを作成する ことが仮定されています。ウィンドウの 2 行目に次のように表示されます。 2. Replication Server Database on ASE INCOMPLETE [ASE 上の Replication Server システムデータベース] オプションを選択して [Replication Server システムデータベース] ウィンドウに進み、手順に従って RSSD の情報を入力します。

#### 参照:

- Embedded Replication Server システムデータベース情報の入力 (54 ページ)
- Replication Server [システムデータベース情報の入力](#page-62-0) (55ページ)

### **Embedded Replication Server** システムデータベース情報の入力

[ERSSD 情報] ダイアログボックスに入力します。

**1.** 「RSSD タイプの選択」で ERSSD を選択した場合は、[ERSSD] ウィンドウで SQL Anywhere サーバの名前を入力し、[Ctrl+A] を押して名前を承認します。 [Embedded Replication Server システムデータベース] ウィンドウが表示されま す。

注意: 既存の Replication Server を設定する場合は、以前の ERSSD データベー ス (\*.db)、以前のトランザクションログファイル (\*.log)、および以前のトラ ンザクションログミラーファイル(\*.mlg)を削除してから**rs\_init**を起動してく ださい。

- **2.** 次のオプションが表示されます。各オプションにはデフォルト値が入力されて います。
	- ERSSD のデータベースディレクトリ
	- ERSSD のトランザクションログディレクトリ
	- ERSSD のバックアップディレクトリ
	- ERSSD のエラーログディレクトリ
	- ERSSD のインタフェース情報

各項目を選択して、デフォルト値を、Replication Server インストールワーク シートに記入した値に変更します。 ERSSD の値の要件の詳細については、 『管理ガイド 第 1 巻』の「複写システムの管理」を参照してください。

**3.** [Ctrl+A] を押して値を承認し、[Replication Server システムデータベースの選択] ウィンドウに戻ります。

<span id="page-62-0"></span>**4.** [Ctrl+A] を押して、[新しい Replication Server] ウィンドウに戻ります。

## **Replication Server** システムデータベース情報の入力

[Replication Server システムデータベース情報] ダイアログボックスに入力します。

**1.** [新しい Replication Server] ウィンドウで、[Replication Server システムデータ ベース] を選択します。

注意: 既存の Replication Server を設定する場合は、以前の RSSD を削除してか ら **rs\_init** を起動する必要があります。

**2.** ウィンドウの各項目を選択して、ワークシートに記入した値を入力します。 デフォルト値を使用する場合は、ダイアログボックスに表示されている値を ワークシートにコピーします。

[RSSD を複写しますか?] では、現在の環境で複数の Replication Server を使用す る場合は [Yes] を選択します。

**3.** [Ctrl+A]を押して、値を承認します。[新しいReplicationServer]ウィンドウが表 示されます。

## **RSSD** デバイス情報の入力

[RSSD デバイス情報] ダイアログボックスに入力します。

[Replication Server システムデータベース] ウィンドウの [RSSD の作成] オプション で [Yes] を選択した場合、[新しい REPLICATION SERVER] ウィンドウに [RSSD デ バイス情報] オプションが表示されます。

警告! [Replication Server システムデータベース] ウィンドウの [RSSD の作成] で [No] を選択した場合は、RSSD はすでに作成されているはずです。 この項を省略 して、「ディスクパーティション情報の入力」に進んでください。

- **1.** [新しい Replication Server] ウィンドウで、[RSSD デバイス情報] を選択し、[継 続] を選択します。
- **2.** ウィンドウの各項目にワークシートの情報を入力します。 デフォルト値を使 用する場合には、ウィンドウに表示された値をワークシートに記入します。
- 3. [Ctrl+A] を押して入力内容を承認し、[新しい Replication Server] ウィンドウに戻 ります。

### **RSSD RepAgent** 情報の入力

[RSSD RepAgent 情報] ダイアログボックスに入力します。

[Replication Server システムデータベース] ウィンドウの [RSSD を複写しますか?] オ プションで [Yes] を選択した場合は、[新しい Replication Server] ウィンドウに [デー タベースの Replication Agent] オプションが表示されます。

**1.** [DATABASE REPLICATION AGENT] を選択します。 ワークシートを見て、 RSSD Replication Server ユーザ名と Replication Server パスワードを入力します。

注意: RSSD RepAgent を設定するときに、**rs\_init** は必要に応じて Replication Server に設定されている値を使用します。

**2.** [Ctrl+A] を押して、この情報を承認します。

## ディスクパーティション情報の入力

[ディスクパーティション情報] ダイアログボックスに入力します。

#### 前提条件

Replication Server のディスクパーティションがローデバイスの場合、[ディスク パーティション情報] ウィンドウの各項目に情報を入力するには、そのディスク パーティションが存在している必要があります。 パーティションが存在しない場 合は、すぐにパーティションを作成してください。 ただし、ディスクパーティ ションがオペレーティング システムファイルの場合は、ディスクパーティション が存在しなければ、ReplicationServer によって自動的にパーティションが作成され ます。

#### 手順

- **1.** [新しいREPLICATION SERVER]ウィンドウで、[ディスクパーティション]を選 択します。
- **2.** ワークシートに記入した情報をウィンドウの各項目に入力します。 Replication Server のインストール後にパーティションを追加することもできま す。 必要な領域の量を算出する方法については、『デザインガイド』を参照 してください。
- **3.** [Ctrl+A] を押して値を承認し、[新しい Replication Server] ウィンドウに戻りま す。

#### 参照:

• [ディスクパーティションの作成](#page-34-0) (27 ページ)

## <span id="page-64-0"></span>リモートサイトコネクション情報の入力

入力した Replication Server 名から **rs\_init** が表示したデフォルト値を [リモートサイ トコネクション] ウィンドウで変更します。

- **1.** [新しい Replication Server] ウィンドウで、[リモートサイト接続] を選択しま す。
- **2.** ワークシートに記入した情報をウィンドウの各項目に入力してください。 デ フォルト値を使用する場合は、その値をワークシートの「リモートサイトコネ クション」項目にコピーします。
- 3. [Ctrl+A] を押して変更内容を承認し、[新しい Replication Server] ウィンドウに戻 ります。

## 複写システムへのデータベースの追加

複写システムにデータベースを追加します。 複写システム内のプライマリデータ ベースまたはレプリケートデータベースは、それぞれ固有の Replication Server に よって管理されます。

#### 前提条件

データベース設定ワークシートに記入します。

#### 手順

- **1.** [RS\_INIT] メニューから、[サーバ製品の設定] を選択します。
- **2.** [ReplicationServer] を選択します。 [Replication システムの設定] ウィンドウが表 示されます。
- **3.** [Replication システムへのデータベースの追加] を選択します。 **rs\_init** は、インストールの各手順で「未完了」または「完了」というステータ スを表示します。
- **4.** [Replication Server 情報] を選択します。
- **5.** [Replication Server の名前] を選択します。 ワークシートに記入した Replication Server 名を入力します。 [Ctrl+A] を押して変更内容を承認します。
- **6.** ワークシートに記入した情報をウィンドウの各項目に入力します。 [Replication Server インタフェース情報] のステータスが「未完了」の場合は、 Replication Server の interfaces ファイルにエントリを追加します。
- **7.** [Ctrl+A] を押して変更内容を承認し、[Replication システムへのデータベースの 追加] ウィンドウに戻ります。

#### 参照:

- [データベース設定ワークシートの例](#page-36-0) (29 ページ)
- interfaces [ファイルの編集](#page-59-0) (52 ページ)

## データベース情報の入力

**————————————**<br>データベース情報を確定します。

- **1.** [Replication システムへのデータベースの追加] ウィンドウで、[データベース情 報] を選択し、[継続] をクリックします。
- **2.** ワークシートに記入した情報をウィンドウの各項目に入力します。 デフォル ト値を使用する場合には、ウィンドウに表示された値をワークシートに記入し ます。 ラベルは、Adaptive Server を "SQL Server" と表します。

注意: この手順で指定するパスワードは、"sa" として Adaptive Server にログイ ンするのに有効なパスワードでなければなりません。 このウィンドウで別の パスワードを指定して、**rs\_init** でパスワードを変更することはできません。 Adaptive Server の "sa" パスワードを変更するには、インストール後に Adaptive Server にログインし、alter user コマンドを使用してパスワードを変更してくだ さい。

- **3.** 次の場合は、[このデータベースを複写するか] で [Yes] を選択します。
	- データベースにプライマリデータがある。
	- データベースがウォームスタンバイアプリケーションの一部である。
	- アプリケーションが、そのアプリケーション内で複写ストアドプロシー ジャを実行する。
- **4.** ウォームスタンバイアプリケーションのアクティブデータベースまたはスタン バイデータベースを追加する場合は、次の手順に従います。
	- a) [これは既存の論理コネクションに対する物理コネクションですか] で [Yes] を選択します。
	- b) [論理 DB 設定] ウィンドウで、追加情報を指定します。
- **5.** [Ctrl+A] を押して変更内容を承認し、「設定の完了」に進みます。

### 論理コネクション情報の入力

[論理コネクション情報] ウィンドウで入力した情報を確定します。

#### 前提条件

• Adaptive Server のデータベース間でウォームスタンバイアプリケーションを設 定します。『管理ガイド第2巻』の「ウォームスタンバイアプリケーションの 管理」を参照してください。

• Oracle データベース間でウォームスタンバイアプリケーションを設定します。 『異機種間複写ガイド』の「Oracle に対する異機種ウォームスタンバイ」を参 照してください。

注意: ウォームスタンバイアプリケーションのデータベースを追加する前に、 Replication Server で論理コネクションを作成しておく必要があります。

#### 手順

- **1.** [データベース情報] ウィンドウの [これは既存の論理コネクションに対する物 理コネクションですか] で [Yes] を選択した場合は、[論理 DB 設定] 選択項目が 表示されます。 論理コネクションパラメータを指定する必要があります。 [データベース情報] ウィンドウで、[論理 DB 設定] を選択します。 [論理コネクション情報] ウィンドウが表示されます。 最初の項目に [アクティ ブ] を選択すると、次の項目だけが表示されます。
	- 論理 DS 名
	- 論理 DB 名
- **2.** ワークシートに記入した情報を [論理コネクション情報] ウィンドウの各項目に 入力します。 デフォルト値を使用する場合には、ウィンドウに表示された値 をワークシートに記入します。
- **3.** [Ctrl+A] を押して変更内容を承認すると、**rs\_init** の [データベース情報] ウィン ドウに戻ります。

#### 設定の完了

複写システム設定を完了します。

- **1.** [データベース情報] ウィンドウに、[REPLICATION システムへのデータベース の追加」ウィンドウに未完了のタスクがあることが示されている場合は、該当 する各タスクを選択して必要な情報を入力します。 すべてのタスクが「完了」になったら、[Ctrl+A] を押します。 設定を実行する かどうかを確認するメッセージが表示されます。
- **2.** 設定を続ける場合は、"y" と入力します。 設定が進行している間、いくつかメッセージがウィンドウに表示されますが、 操作を行う必要はありません。

設定を中断しないでください。 ほとんどの設定は数分で完了します (もう少し 長くかかることもあります)。

設定が完了すると、**rs\_init** によって「設定が正常に終了しました」というメッ セージが表示されます。

**3.** [OK] をクリックして、[Replication システムの設定] ウィンドウに戻ります。

注意: 複写システムに他のデータベースを追加する場合は、「複写システム へのデータベースの追加」に進み、データベースごとに手順を繰り返してくだ さい。

**4.** [Ctrl+X] を押して画面を 1 つずつ閉じ、プログラムを終了します。コマンドプ ロンプトに戻る前に、 **rs\_init** によってこのセッションのログファイルへのパス が表示されます。

インストールの進行状況の詳細は、現在の **rs\_init** ログファイルで確認できます。 **rs\_init** ログファイルは、\$SYBASE\_REP ディレクトリの init/logs サブディレク トリに格納されています。

# **SAP Replication Server** のアップグレードまた はダウングレード

SAP Replication Server のアップグレード、ダウングレード、または 64 ビットプ ラットフォームへのマイグレートを行います。

警告! アップグレード中、Replication Agent のセカンダリトランケーションポイン トの修正、トランザクションログの切り詰め、世代番号の増加はしないでくださ い。

#### 参照:

• 必要な [Replication Server](#page-13-0) (6 ページ)

## アップグレード要件

Replication Server をアップグレードするときは、サイト、ルート、システムバー ジョンに対する要件のほか、混合バージョン環境やさまざまなプラットフォーム に対する要件が存在します。

サイト、ルート、およびシステムバージョン

複写システムドメインに Replication Server 15.7.1 SP200 以降がある場合は、複写シ ステムドメインのシステムバージョンとルートバージョンが 12.6 以降でなければ なりません。

ReplicationServer のバージョン、サイトのバージョン、ルートのバージョンが 12.6 より前の場合は、Replication Server 15.7.1 SP200 をインストールする前に、 ReplicationServerをバージョン12.6以降にアップグレードし、サイトバージョンを 12.6 以降に設定し、ルートを 12.6 以降にアップグレードする必要があります。

混合バージョン環境

Replication Server 15.7.1 SP200 以降では、12.6 より前のバージョンが含まれている 混合バージョン環境は、サポートされていません。 バージョン 12.6 以降の ESD を 含む、バージョンから 12.6 以降から、Replication Server 15.7.1 SP200 に直接アップ グレードできます。

注意: バージョン 15.7.1 SP200 のプライマリ Replication Server からデータベース サブスクリプションを作成するには、レプリケート Replication Server のバージョ ンが 15.7.1 SP200 以降である必要があります。

#### ERSSD 用 SQL Anywhere のバージョン

ERSSD には SQL Anywhere が必要です。 SAP Replication Server 15.7.1 SP200 には、 次の UNIX プラットフォーム で使用できる SQL Anywhere バージョン 16.0 が付属 しています。 64 ビット Linux、Solaris SPARC、Solaris x64、HP-UX Itanium、およ び IBM AIX プラットフォーム。 ERSSD、サンプル Replication Server、ASA16 ディ レクトリは、64 ビット版の Linux on POWER (IBM pSeries) プラットフォームでは 使用できません。

バージョン 15.7.1SP200 には、SQL Anywhere バージョン 12 も付属しています。こ れにより、以前のバージョンの SQL Anywhere をインストールしている場合に ERSSD データベースフォーマットをアップグレードすることができます。

#### 参照:

- [ローカルサイトの新しいバージョンレベルへのコミット](#page-85-0) (78 ページ)
- Replication Server [サイトバージョン](#page-87-0) (80 ページ)
- Replication Server [のルートバージョン](#page-88-0) (81 ページ)

## アップグレードの準備

Replication Server のアップグレードの準備を行います。

- **1.** RSSD または ERSSD をバックアップします。 アップグレードプロセスが RSSD または ERSSD に変更を加えるため、アップグレードに失敗した場合にロール バックできません。 アップグレードに失敗した場合は、このバックアップか ら RSSD または ERSSD をリストアしてください。
- **2.** Replication Server をインストールする場所を決定します。 Replication Server ソフトウェアをインストールするディレクトリに応じて、ど ちらかの手順に従います。
	- 既存の Replication Server インストールが含まれていない場合 interfaces ファイルにアクセスできることを確認し、[Replication Server](#page-71-0) のアップグレー [ド](#page-71-0) (64 ページ)を参照してください。
	- 既存の Replication Server インストールが含まれている場合 次のセクション を参照してください。 [既存のディレクトリを使用したアップグレードとダ](#page-104-0) [ウングレード](#page-104-0) (97 ページ)
- **3.** 『リリースノート』を読み、混合バージョン環境、インストール、またはアッ プグレードに関する特別なインストールの指示を確認します。
- **4. rs\_helpsub** と **rs\_helpdbsub** を使用して、すべてのサブスクリプションが有効で あることを確認します。 アップグレードの前にステータスが有効でないサブ スクリプションがあると、アップグレードに失敗します。
- **5.** 『インストールガイド』の手順に従って、Replication Server をインストールしま す。
- **6.** システムワイドなバージョンおよびルートバージョンを確認し、必要に応じて バージョン 12.6 にアップグレードします。
	- a) 現在の Replication Server で **sysadmin system\_version** を実行します。 システ ムバージョンが 1260 以降の場合は、今すぐ Replication Server をアップグ レードできます。 システムバージョンが 12.6 より前の場合は、手順 6b に進 んでください。 sysadmin system\_version go

出力例は次のとおりです。

現在のシステムバージョンは 1102 です。

b) 次のコマンドを実行して、ID サーバでシステムバージョンを 1260 に設定し ます。

```
sysadmin system_version,1260 
go
```
システムバージョンの設定に失敗した場合は、次のメッセージが表示され るので、手順 6c に進んでください。

システムバージョンが設定できませんでした。 指定したバージョン '1260' はシステム '1250' での Replication Server の最小バー ジョンより高いです。 システムバージョンの設定に成功した場合は、次のメッセージが表示され、 手順 6d に進むことができます。

システムバージョンは 1102 から 1260 にリセットされました。

- c) 12.6 より前のバージョンが含まれているドメイン内の Replication Server を 12.6 にアップグレードし、サイトバージョンを 12.6 に設定します。 手順 6b を繰り返します。
- d) 現在の Replication Server で **sysadmin system\_version** を再実行します。 シス テムバージョンが 12.6 以降の場合は、手順 6e に進んでください。
- e) **admin show\_route\_versions** を実行して、すべてのルートバージョンが 1260 以降であることを確認します。 ルートバージョンが 12.6 より前の場合、 ルートバージョンをアップグレードする方法については、『管理ガイド 第 1 巻』の「ルートのアップグレード」を参照してください。 ルートをアッ

<span id="page-71-0"></span>SAP Replication Server のアップグレードまたはダウングレード

プグレードした後で、現在の Replication Server をアップグレードできま す。

## **Replication Server** のアップグレード

Replication Server を 12.6 以降からアップグレードします。

- **1.** Replication Agent の停止と [Replication Server](#page-72-0) のクワイス Replication Agent を停止し、Replication Server をクワイスして、すべてのインバ ウンドキューをパージします。
- **2.** [使用するアップグレード方法の決定](#page-73-0) repserver を使用して簡略化されたアップグレード方法を使用して Replication Server と関連するデータベースをアップグレードするか、rs\_init を使用して アップグレードを続行するかを決定します。
- **3.** RSSD または ERSSD [およびユーザデータベースへのアップグレード](#page-73-0)

Replication Server RSSD または ERSSD をアップグレードしたら、複写システム のプライマリ、レプリケート、スタンバイの各データベースにアップグレード を適用して、新しいストアドプロシージャのインストールなど、アップグレー ドする新しい Replication Server のバージョンをサポートする変更と、Multi-Path Replication™などの機能を反映させる必要があります。

**4.** repserverを使用したRSSDまたはERSSD[およびユーザデータベースのアップグ](#page-74-0) [レード](#page-74-0)

repserver ユーティリティを使用すると、1ステップで Replication Server RSSD ま たは ERSSD、およびユーザデータベースをアップグレードできます。

- 5. rs\_init を使用した RSSD または ERSSD [のアップグレード](#page-78-0) (オプション) rs\_init を使用して RSSD または ERSSD をアップグレードして、 アップグレード先の Replication Server バージョンの実行プログラムとの互換性 を保ちます。
- **6.** 失敗した Replication Server [アップグレードの修正](#page-81-0) 失敗した場合は、この時点でアップグレードプロセスを再試行します。
- **7.** sysadmin upgrade, "database" [を使用したユーザデータベースアップグレードの修](#page-82-0) [正](#page-82-0) 自動アップグレードプロセス時にアップグレードできなかった複写システムの SAP ASE、Oracle、SAP IQ、プライマリデータベース、レプリケートデータ ベース、スタンバイデータベース、または自動アップグレードプロセスから除 外されたデータベースに、アップグレードを適用します。
- **8.** rs\_init を使用した SAP ASE [ユーザデータベースのアップグレード](#page-83-0)
rs\_init を使用して SAP Replication Server と RSSD または ERSSD をアップグレー ドする場合は、複写システムのプライマリ、レプリケート、スタンバイの各 データベースにアップグレードを適用して、新しいストアドプロシージャのイ ンストールなど、アップグレードする新しい SAP Replication Server のバージョ ンをサポートする変更と、Multi-Path Replication™ などの機能を反映させる必要 があります。

**9.** SAP ASE [以外のユーザデータベース、および](#page-84-0) sysadmin upgrade によってサポー [トされないユーザデータベースのアップグレード](#page-84-0)

sysadmin upgrade, database コマンドと rs\_init によってサポートされない、IBM DB2 UDB や Microsoft SQL Server などのデータベースの場合、対応するアップ グレードスクリプトを使用します。

**10.** [ローカルサイトの新しいバージョンレベルへのコミット](#page-85-0)

Replication Server とそのユーザデータベースのアップグレードが完了したら、 新しい Replication Server のバージョンレベルにコミットするかどうかを決定す る必要があります。 複写サイトバージョンを新しいバージョンに設定するか どうか、およびルートバージョンを新しいバージョンにアップグレードするか どうかを決定します。

**11.** RSSD または ERSSD [のバックアップ](#page-91-0)

Replication Server をアップグレードし、そのサイトバージョンを設定して、関 連するルートにルートアップグレードを実行した後、RSSD または ERSSD を バックアップします。

## **Replication Agent** の停止と **Replication Server** のクワイス

Replication Agent を停止し、Replication Server をクワイスして、すべてのインバウ ンドキューをパージします。

Replication Server 15.7.1 SP100 は、すべての UNIX および Linux オペレーティング システムの 64 ビットプラットフォームでのみ使用可能です。 したがって、バー ジョン 15.7.1 SP100 へのアップグレードには 32 ビットプラットフォームからの アップグレードが含まれることがあります。その場合は、インバウンドキューの パージが必要です。 サポートされている 64 ビットプラットフォームについては、 『リリースノート』を参照してください。

- **1.** Replication Server で、次のコマンドを実行して、すべてのプライマリデータ ベースとシステムデータベースの Replication Agent を停止します。 suspend log transfer from all
- **2.** Adaptive Server を RSSD として使用している場合は、次のコマンドで RSSD の RepAgent を停止します。

sp\_stop\_rep\_agent *RSSD\_name*

- **3.** アップグレードする Replication Server への受信ルートがある場合は、ソース Replication Server にログインし、次のコマンドを実行して、アップグレードす る Replication Server (dest\_rs) へのすべてのルートをサスペンドします。 suspend route to *dest\_rs*
- **4.** ReplicationServer で次のコマンドを実行して、ReplicationServer のキューが排出 されており、アップグレードする Replication Server がクワイスされていること を確認します。

admin quiesce\_check

Replication Server がまだクワイスされていない場合は、**admin quiesce\_force\_rsi** で再試行します。

警告! Replication Server がクワイスされていない場合にアップグレードプロセ スを続行すると、データを失う可能性があります。

## 使用するアップグレード方法の決定

**repserver** を使用して簡略化されたアップグレード方法を使用して Replication Server と関連するデータベースをアップグレードするか、**rs\_init** を使用してアップ グレードを続行するかを決定します。

- 1. **repserver** ユーティリティを使用すると、1ステップでReplication Server RSSD ま たは ERSSD、およびユーザデータベースをアップグレードできます。 必要に応じて、**rs\_init** を引き続き使用して、複数のステップで Replication Server RSSD または ERSSD、およびユーザデータベースをアップグレードしま す。
- **2.** シームレスアップグレード時にアップグレードできなかった場合、またはアッ プグレードプロセスからデータベースが除外された場合にのみ、複写システム のユーザデータベースをアップグレードします。 ユーザデータベースをアップグレードするには、次のどちらかの方法を使用し ます。
	- sysadmin upgrade, "database" [を使用したユーザデータベースアップグレード](#page-82-0) [の修正](#page-82-0) (75 ページ)
	- rs\_init を使用した SAP ASE [ユーザデータベースのアップグレード](#page-83-0) (76 ペー ジ)

**sysadmin upgrade, "database"** または **rs\_init** を使用してユーザデータベースを アップグレードできます。

## **RSSD** または **ERSSD** およびユーザデータベースへのアップグレード

Replication Server RSSD または ERSSD をアップグレードしたら、複写システムの プライマリ、レプリケート、スタンバイの各データベースにアップグレードを適 用して、新しいストアドプロシージャのインストールなど、アップグレードする 新しい Replication Server のバージョンをサポートする変更と、Multi-Path Replication™ などの機能を反映させる必要があります。

RSSD または ERSSD をアップグレードすると、新しい Replication Server システム テーブルが追加されたり、新しいローまたはカラムが既存のテーブルに追加され たり、新しいストアドプロシージャが追加されたりすることがあります。 アップ グレードする新しい Replication Server のバージョンをサポートする変更を反映さ せるには、**repserver** または **rs\_init** によって複写システムのプライマリ、レプリ ケート、スタンバイの各データベースにアップグレードを適用します。

次のようなレプリケートデータベースにアップグレードを適用しない場合:

- SAP ASE -ReplicationServerを15.7以降にアップグレードした後、SAP ASEデー タベースへの複写にマルチパス複写を使用することはできません。
- SAP IQ Replication Server を 15.7.1 以降にアップグレードすると、Replication Server は SAP IQ レプリケートデータベースへの複写接続をサスペンドします。 **admin who** を使用した場合、"Awaiting Upgr" ステータスが表示されます。 次の どちらかを使用して、SAP IQ データベースをアップグレードできます。
	- **repserver -upgr** Replication Server を同時にアップグレードします。
	- **sysadmin upgrade,'database' rs\_init** または **repserver** (**-nodb** オプションと共 に) を使用して Replication Server をアップグレードした後は、この方法を使 用します。
- Sybase IQ Replication Server を 15.7.1 以降にアップグレードすると、Replication Server は Sybase IQ レプリケートデータベースへの複写接続をサスペンドしま す。**admin who** を使用した場合、"Awaiting Upgr" ステータスが表示されます。 次のどちらかを使用して、Oracle データベースをアップグレードできます。
	- **repserver -upgr** Replication Server を同時にアップグレードします。
	- **sysadmin upgrade,'database' rs\_init** または **repserver** (**-nodb** オプションと共 に) を使用して Replication Server をアップグレードした後は、この方法を使 用します。

参照:

• Oracle [ユーザデータベースの手動アップグレード](#page-85-0) (78 ページ)

## **repserver** を使用した **RSSD** または **ERSSD** およびユーザデータベース のアップグレード

**repserver** ユーティリティを使用すると、1 ステップで Replication Server RSSD また は ERSSD、およびユーザデータベースをアップグレードできます。

**1.** Replication Server が RSSD 用の Adaptive Server を使用している場合は、次のコ マンドを実行して、RSSD でプライマリユーザに sa\_role を付与します。

sp\_role 'grant', sa\_role, *primary\_user*

アップグレードプロセスが完了した後で、次のコマンドを実行して "sa" 役割を 取り消すことができます。

sp\_role 'revoke', sa\_role, *primary\_user*

注意: RSSD\_primary\_user(.cfg ファイル内)には複写の役割または "sa" 役割が 必要です。 RSSD\_primary\_user は、必ずしも sa ユーザ ID または **rs\_init** ウィン ドウで入力したユーザであるとは限りません。

- 2. 各ユーザデータベースのメンテナンスユーザに sa\_role を付与します。
- **3.** アップグレード前のバージョンの Replication Server を停止します。
	- a) **isql** を使用して、システム管理者として Replication Server にログインしま す。 isql -Usa -P*sa \_password* - S*rs\_name* go
	- b) 次のように入力します。 shutdown go
- **4.** sybase ユーザとしてログインし、新しい Replication Server をインストールした ディレクトリ (\$SYBASE) に移動します。
- **5. SYBASE.sh** または **SYBASE.csh** シェルスクリプトを使用して、SYBASE 環境変 数を新しい Replication Server をインストールしたディレクトリに設定します。
- **6.** アップグレードモードで新しいバージョンの Replication Server を起動します。 次のように入力します。

```
repserver upgr S rs_name A erssd_release_dir
 C config_file I interfaces_file E errorlog_file
```

```
アップグレードモードの場合、Replication Server は使用する ERSSD または
RSSD をアップグレードして、Replication Server がメンテナンスユーザのアク
セス権限を持ち、接続が存在する各ユーザデータベースに自動的に接続し、
データベースにアップグレードスクリプトを適用します。
```

```
完全な構文は次のとおりです。
```

```
repserver [-C config_file] [-i id_server] 
[-S rs_name] [-I interfaces_file] 
[-E errorlog_file] [-M] [-v] [-K keytab_file] 
[-upgr] [-A erssd_release_dir] [-purgeq] 
[nodb {all|dbid_1[,dbid_2[,dbid_3[,…]]]]}
[-e]
```
構文の説明は次のとおりです。

- **-upgr** Replication Server にアップグレードを開始するよう指示します。
- A erssd\_release\_directory Replication Server が ERSSD を使用している場合 に、アップグレードする ERSSD のリリースディレクトリのロケーションを 指定します。次に例を示します。 /sybase/REP-15\_5/ASA11

**-A** オプションを含めなかった場合に、設定ファイルに情報が含まれる場合 は、Replication Server は設定ファイルからリリースディレクトリのロケー ションを取得します。 **-A** オプションを指定した場合は、**repserver** コマンド で手動で指定した内容によって設定ファイルの設定がオーバーライドされ るため、Replication Server は設定ファイルのリリースディレクトリのロケー ションを無視します。

- **-purgeq** インバウンドキューからトランザクションをパージします。 15.5 よ り前のバージョンの ReplicationServer からアップグレードする場合は、この オプションを使用する必要があります。
- **-nodb all** アップグレードプロセスからすべてのユーザデータベースを除外 します。
- **-nodb**dbid\_1[,dbid\_2[,dbid\_3[,...]]] アップグレードプロセスから特定のデー タベースを除外します。複数のデータベースIDはカンマで区切り、ID間に はスペースを入れないでください。 次に例を示します。

repserver upgr  $\ldots$   $-A$   $\ldots$  -nodb  $101, 102, 105$ 

• **-e** - アップグレードのために **-upgr** パラメータを入力したときに、Replication Server がデータサーバに送信する SQL 文を記録します。 **-e** オプションを使 用しない場合、生成された SQL 文は記録されません。 **-e** オプションを使用 するかどうかに関係なく、アップグレードプロセスでは、Replication Server エラーログファイルを使用してアップグレードプロセス時に発生したエ ラーと、ユーザデータベースがアップグレードされなかった理由が記録さ れます。

**-A**、**-purgeq**、**-nodb**、および **-e** オプション (**-upgr** オプションを使用する場合) の みを使用できます。 その他の **repserver** パラメータの説明については、『リ ファレンスマニュアル』の「**repserver**」を参照してください。

たとえば、15.5 から 15.7.1 SP200 に NY\_RS Replication Server をアップグレード し、アップグレード前に NY\_RS が /sybase/REP-15\_5/ASA11 ERSSD リ リースディレクトリのロケーション、ny rs.cfg 設定ファイル、interfaces ファイル、ny\_rs\_errorlog エラーログファイルを使用している場合は、次 のように入力します。

repserver upgr SNY\_RS A/sybase/REP-15\_5/ASA11 Cny\_rs.cfg Iinterfaces E ny\_rs\_errorlog

アップグレードが成功すると、アップグレードモードによって Replication Server が停止されます。この際、警告メッセージやエラーメッセージは表示さ れません。

**7.** 新しいバージョン用の適切な実行プログラムを使用して、Replication Server を 再起動します。

警告! 新しいバージョンの一部の Replication Server 設定オプションでは、有効 範囲が拡張されています。 アップグレード後にこれらの設定オプションの値 を大きくした場合は、ダウングレードする前に古い値に戻す必要があります。 そうしないと、Replication Server が起動しなかったり、正しく動作しなくなる 可能性があります。

- **8.** 新しい Replication Server を以前のバージョンとは異なるディレクトリにインス トールした場合は、Replication Server が新しいバージョンのディレクトリで古 いバイナリを新しいバイナリに置き換えるように、runserver ファイルを変 更します。
- 9. Adaptive Server を RSSD として使用しており、RSSD に RepAgent がある場合は、 次のコマンドで RSSD の RepAgent を再起動します。 sp\_start\_rep\_agent *RSSD\_name*
- **10.** プライマリデータベースと RSSD または ERSSD のすべての Replication Agent か ら Replication Server へのログ転送を次のコマンドでレジュームします。 resume log transfer from all
- 11. dest  $rs$  (アップグレードして再起動した Replication Server) への受信ルートがあ る場合は、送信元 Replication Server にログインし、dest\_rs へのすべてのルート をレジュームして、送信元 Replication Server がキュー内のメッセージを dest\_rs に送信し始めることができるようにします。 送信元 Replication Server で、次の コマンドを実行します。

resume route to *dest\_rs*

- **12.** アップグレードされた Replication Server を確認します。
	- a) アップグレードされた Replication Server の RSSD または ERSSD のバージョ ンが正しいことを確認します。 次のどちらかを確認します。
		- Replication Server エラーログ 次のように出力されます。 Upgraded RSSD successfully. The current RSSD version is '1571200'.
		- rs config table **isql** にログインして、次のように入力します。 select \* from rs config where optionname='current\_rssd\_version'
	- b) 関連するオプションと共に **admin who** を実行して、Replication Server モ ジュールが稼働中であることを確認します。

**13.** 複数の ReplicationServer をアップグレードする場合は、手順 1 ~ 12 を繰り返し ます。

## **rs\_init** を使用した **RSSD** または **ERSSD** のアップグレード

(オプション) **rs\_init** を使用して RSSD または ERSSD をアップグレードして、アッ プグレード先の Replication Server バージョンの実行プログラムとの互換性を保ち ます。

RSSD または ERSSD をアップグレードすると、新しい Replication Server システム テーブルが追加されたり、新しいローまたはカラムが既存のテーブルに追加され たり、新しいストアドプロシージャが追加されたりすることがあります。 アップ グレードする ReplicationServer の ReplicationServer インストールワークシートの情 報に基づいて、RSSD をアップグレードします。 個別に **rs\_init** を使用して複写シ ステムのプライマリ、レプリケート、スタンバイの各データベースにアップグ レードし、新しいストアドプロシージャのインストールなど、アップグレードす る新しい Replication Server のバージョンをサポートする変更を反映させる必要が あります。

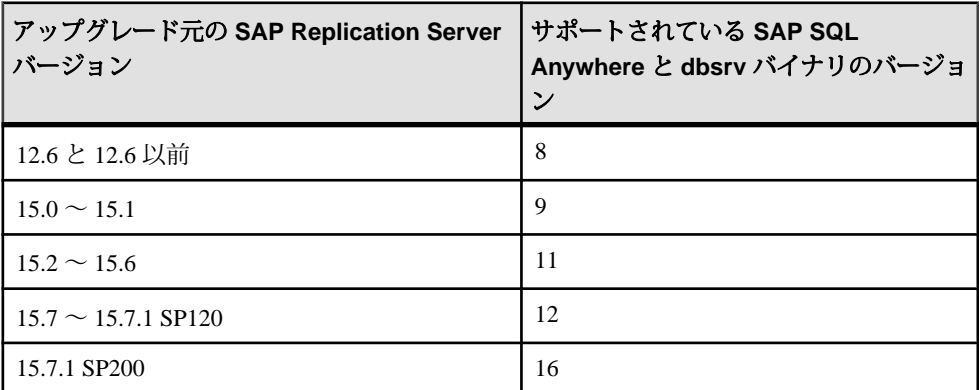

- **1.** "sybase" ユーザとしてログインし、Replication Server をインストールしたディ レクトリ (\$SYBASE) に移動します。
- **2. SYBASE.sh** または **SYBASE.csh** シェルスクリプトを使用して、SYBASE 環境変 数を新しい Replication Server をインストールしたディレクトリに設定します。
- **3.** アップグレードする RSSD と Replication Server が稼動していることを確認しま す。
- **4.** Replication Server が RSSD 用の Adaptive Server を使用している場合は、次のコ マンドを実行して、RSSD でプライマリユーザに sa\_role を付与します。 sp\_role 'grant', sa\_role, *primary\_user*

アップグレードプロセスが完了した後で、次のコマンドを実行して sa\_role を 取り消すことができます。

sp\_role 'revoke', sa\_role, *primary\_user*

注意: RSSD primary user (.cfg ファイル内) には複写の役割または sa 役割が 必要です。 RSSD\_primary\_user は、必ずしも sa ユーザ ID または **rs\_init** ウィン ドウで入力したユーザであるとは限りません。

- **5.** Replication Server で ERSSD を使用している場合は、*rs\_name*.cfg ファイルを 編集します。rs\_name は使用している Replication Server です。
	- a) erssd release dir パラメータを追加して、アップグレードする SOL Anywhere ERSSD データベースの場所を指定します。 次に例を示します。 erssd\_release\_dir=/sybase/REP-15\_5/ASA*xx*

xx は、アップグレードされる SQL Anywhere のバージョンです。

b) **erssd\_start\_cmd** パラメータを追加して、ERSSD の旧バージョンを開始する コマンドを指定します。

"ERSSD start command" を検索することで、ReplicationServer エラーログでパ ラメータの例を見つけることができます。 エントリは次のようになってい ます。

```
ERSSD start command: /sybase/REP-15_5/ASAxx/bin/dbspawn
-f -q /sybase/REP-15_5/ASAxx/bin/dbsrvxx
-s none -ti 0 -x "tcpip(PORT=15501;DOBROAD=NO;BLISTENER=NO)"
-o /sybase/REP-15_5/errorlog/rs157_prs_ERSSD.out
/sybase/REP-15_5/dbfile/rs157_prs_ERSSD.db
```
xx は、アップグレードされる SQL Anywhere と dbsrv のバージョンです。

- c) アップグレードする Replication Server の名前と場所、および Replication Server RSSD のポート番号を、interfaces ファイルから取得します。
- **6.** Replication Server が ERSSD を使用し、ルーティングを実行している場合は、 *rs\_name*.cfg ファイルを次のように編集します。rs\_name は Replication Server の名前です。
	- a) **erssd\_ra\_release\_dir** パラメータを追加して、アップグレードする SQL Anywhere ERSSD データベースの場所を指定します。 次に例を示します。 erssd\_ra\_release\_dir=/sybase/REP-15\_5/ASA*xx*

xx は、アップグレードされる SQL Anywhere のバージョンです。

b) **erssd\_ra\_start\_cmd** パラメータを追加して、ERSSD の旧バージョンを開始す るコマンドを指定します。

"Starting embedded RSSD Replication Agent" を検索し、さらに "Executing command" から同じコマンドフォーマットを使用して、ERSSD Replication Agent の名前と interfaces ファイルの場所を ReplicationServer ログファイ ルから 取得します。 次に例を示します。

```
erssd_ra_start_cmd=/sybase/REP-15_5/ASAxx
\sqrt{d}bltm
-ud -S SAMP RS ERSSD ra
-C /sybase/REP-15_5/samp_repserver/SAMP_RS_ERSSD_ra.cfg
-ot /sybase/REP-15_5/samp_repserver/SAMP_RS_ERSSD_ra.out
-I /sybase/interfaces
```
xx は、アップグレードされる SQL Anywhere と dbsrv のバージョンです。

**7.** ReplicationServerをバージョン12.6からバージョン15.7.1SP200にアップグレー ドする場合、および Replication Server で ERSSD が使用される場合は、 LD LIBRARY PATH 環境変数に lib サブディレクトリ (ASA ディレクトリの) を含めます。

```
LD_LIBRARY_PATH=$LD_LIBRARY_PATH:/work/RS126/REP-12_6/ASA8/lib
export LD LIBRARY PATH
```
- **8.** 次のように入力して、**rs\_init** を起動します。 \$SYBASE/\$SYBASE\_REP/install/rs\_init
- **9.** [サーバ製品の設定]を選択し、[継続] を選択します。
- **10.** [Replication Server] を選択します。
- **11.** [既存の Replication Server のアップグレード] を選択します。
- **12.** [既存の Replication Server のアップグレード] ウィンドウの各項目に、アップグ レードする Replication Server の Replication Server インストールワークシートに 記入した情報を入力します。
	- a) アップグレードする RSSD がある Replication Server の名前を入力します。
	- b) Replication Server の sa ユーザのログイン名を入力します。 デフォルト値は "sa" です。
	- c) Replication Server の sa ユーザのパスワードを入力します。
	- d) Replication Server 設定ファイルのパス名を入力します。
	- e) [Ctrl+A] を押して、変更内容を保存します。 次のようなメッセージが表示 されます。
		- いますぐ Replication Server タスクを実行しますか?
- **13.** RSSD のアップグレードを継続する場合は、「y」と入力します。 を選択しま す。

**rs\_init** がアップグレードスクリプトを RSSD にロードしている間、情報メッ セージが表示されます。 アップグレードが完了すると、次のメッセージが表 示されます。

RSSD successfully upgraded from old rel no to new rel no. Replication Server '*rs\_name*' can now be restarted. Task to upgrade the RSSD succeeded. Configuration completed successfully.

構文の説明は次のとおりです。

- old\_rel\_no アップグレードを行っている Replication Server のバージョン
- new rel\_no 新しい Replication Server バージョン
- $rs$  name  $-$  Replication Server の名前
- **14.** 新しい Replication Server ソフトウェアを以前のバージョンとは異なるディレク トリにインストールした場合は、Replication Server が新しいバージョンのディ レクトリからプログラムを使用するように、runserver ファイルを変更します。
- **15.** 新しいバージョン用の適切な実行プログラムを使用して、Replication Server を 再起動します。

警告! 新しいバージョンの一部の Replication Server 設定オプションでは、有効 な値の範囲が拡張されています。 アップグレード後にこれらの設定オプショ ンの値を大きくした場合は、ダウングレードする前に古い値に戻す必要があり ます。 そうしないと、Replication Server が起動しなかったり、正しく動作しな くなる可能性があります。 Replication Server へのアップグレードプロセスで は、**rs\_config** の現在の設定オプション値がすべて **rs\_init** ログに出力されます。 したがって、ダウングレードの前に、前の設定をリストアできます。

- a) 古い runserver ファイル、run servername (servername は Replication Server の名前)を修正して、古いバイナリを \$SYBASE/REP-15\_5/bin/ repserver の新しいバイナリに置き換え、\$SYBASE/REP-15\_5/bin/ repserver から Replication Server を起動します。
- b) Adaptive Server を RSSD として使用している場合は、次のコマンドで RSSD の RepAgent を再起動します。

sp\_start\_rep\_agent *RSSD\_name*

- c) プライマリデータベースと RSSD または ERSSD のすべての Replication Agent から Replication Server へのログ転送を次のコマンドでレジュームします。 resume log transfer from all
- d) dest  $rs$  (アップグレードして再起動した Replication Server) への受信ルートが ある場合は、送信元 Replication Server にログインし、dest\_rs へのすべての ルートをレジュームして、送信元 Replication Server がキュー内のメッセージ を dest\_rs に送信し始めることができるようにします。 送信元 Replication Server で、次のコマンドを実行します。

resume route to *dest\_rs*

**16.** 複数の Replication Server をアップグレードする場合は、アップグレードの手順 を繰り返します。

### 失敗した **Replication Server** アップグレードの修正

失敗した場合は、この時点でアップグレードプロセスを再試行します。

- <span id="page-82-0"></span>**1.** RSSD に対して以前の Replication Server を再起動し、エラーの原因となった問 題を修正します。
- **2.** エラーを修正した後で、アップグレードプロセスを再実行します。 この操作は、アップグレードが成功するまで何度でも行うことができます。

注意: rs\_init を使用した場合、部分的にアップグレードされた RSSD に対し て、新しい Replication Server を起動することはできません。ただし、必要に応 じて **-upgr** オプション (**repserver** を含む) を使用して、部分的にアップグレード された RSSD に対してアップグレードモードで新しい Replication Server を起動 し、アップグレードプロセスを続行したり、アップグレードの問題を修正する ことができます。

## **sysadmin upgrade, "database"** を使用したユーザデータベースアップ グレードの修正

自動アップグレードプロセス時にアップグレードできなかった複写システムの SAP ASE、Oracle、SAP IQ、プライマリデータベース、レプリケートデータベー ス、スタンバイデータベース、または自動アップグレードプロセスから除外され たデータベースに、アップグレードを適用します。

新しいストアドプロシージャのインストールなど、アップグレードする新しい Replication Server のバージョンをサポートする変更を反映させるには、アップグ レードが必要です。

**1.** アップグレードされた Replication Server に **admin version, "connection"** と入力し て、アップグレードする必要があるユーザデータベースを特定します。 ユーザデータベースとデータベースサーバのリスト、データベース ID、対応 する Replication Server、およびデータベースのステータスが出力されます。 次 に例を示します。

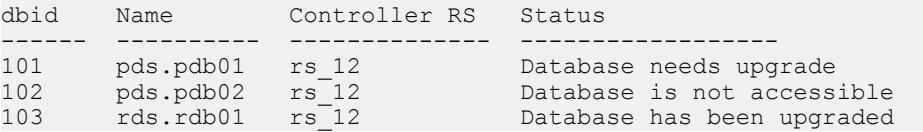

"Not accessible" ステータスとは、データベースが使用できないため、または データベースへの接続に Replication Server が使用するメンテナンスユーザ ID に、接続するための十分な権限がないため、Replication Server がこのユーザ データベースに接続できないことを意味します。

**2.** アップグレードされた Replication Server に **sysadmin upgrade, "database"** と入力 して、Replication Server によってサービスされるユーザデータベースをアップ グレードします。

sysadmin upgrade, "database" {,*data\_server*, *database* | all}

構文の説明は次のとおりです。

- <span id="page-83-0"></span>• dataserver\_name, database\_name - アップグレードするデータベースを指定し ます。 データベースごとに個別のコマンドを入力する必要があります。
- **all** Replication Server によってサービスされるすべてのデータベースをアッ プグレードします。 データベースがアップグレードの条件を満たしていな い場合は、Replication Server によってエラーメッセージが表示されます。

たとえば、pdb01 データベース (pds データサーバ内) にアップグレードするに は、次のように入力します。

sysadmin upgrade, database, pds, pdb01

データベースでアップグレードが失敗した場合は、次のような理由を示す Replication Server エラーログが出力されます。

Database *data\_server.database* is not accessible. Fail to upgrade *data\_server*.*database*.

## **rs\_init** を使用した **SAP ASE** ユーザデータベースのアップグレード

**rs\_init** を使用して SAP Replication Server と RSSD または ERSSD をアップグレード する場合は、複写システムのプライマリ、レプリケート、スタンバイの各データ ベースにアップグレードを適用して、新しいストアドプロシージャのインストー ルなど、アップグレードする新しい SAP Replication Server のバージョンをサポー トする変更と、Multi-Path Replication™ などの機能を反映させる必要があります。

次のようなレプリケートデータベースにアップグレードを適用しない場合:

- SAP ASE SAP Replication Server を 15.7 以降にアップグレードした後、SAP ASE データベースへの複写にマルチパス複写を使用することはできません。
- SAP® IQ SAP Replication Server をバージョン 15.7.1 以降にアップグレードする と、SAP Replication Server は SAP IQ レプリケートへの複写接続をサスペンドし ます。**admin who** を使用した場合、"Awaiting Upgr" ステータスが表示されます。
- **1. rs\_init** を起動します。
- **2.** [Replication システムの設定] ウィンドウで [複写システムで既存のデータベース をアップグレードします。] を選択し、[継続] を選択します。
- **3.** アップグレードされた Replication Server の「データベース設定ワークシート」 に記入した情報を入力します。
	- アップグレードするデータベースを管理する Adaptive Server の名前。
	- アップグレードするデータベースの名前。
	- アップグレードするデータベースを管理するAdaptiveServerの"sa"ユーザの ログイン名。 デフォルト値は "sa" です。
	- Adaptive Server の "sa" ユーザのパスワード。
- <span id="page-84-0"></span>• アップグレードするデータベースを管理する AdaptiveServer のメンテナンス ユーザのログイン名。 デフォルト値は "database\_maint" です。"database" は、 アップグレードするデータベースの名前です。
- **4.** [継続] を選択します。**rs\_init** によりアップグレードが実行されます。
- **5.** アップグレードする Replication Server またはデータベースが複数ある場合は、 以上の手順を繰り返して Replication Agent の停止、Replication Server のクワイ ス、RSSD または ERSSD のアップグレード、Adaptive Server データベースの アップグレードを実行します。

## **SAP ASE** 以外のユーザデータベース、および **sysadmin upgrade** に よってサポートされないユーザデータベースのアップグレード

**sysadmin upgrade, database** コマンドと **rs\_init** によってサポートされない、IBM DB2 UDB や Microsoft SQL Server などのデータベースの場合、対応するアップグ レードスクリプトを使用します。

**1.** メンテナンスユーザログイン ID を使用して、ユーザデータベースに接続しま す。

SAP ASE 以外のデータベースへのコネクションを設定する場合は、SAP Replication Server Options のマニュアルを参照してください。

- **2.** SAP ReplicationServer インストールディレクトリの scripts サブディレクトリ で、関連するスクリプトを見つけます。 スクリプトには、hds dataserver make upgradedb.sql という名前が付 いています。dataserver\_make はレプリケートデータサーバタイプです。
- **3.** スクリプトを実行して、ユーザデータベースをアップグレードします。

SAP Replication Server がユーザデータベースと接続する方法に応じて、スクリ プトを修正するか、修正せずにそのまま実行します。

EnterpriseConnect™ Data Access(ECDA)を使用して接続する場合は、スクリプト を修正せずに実行します。 たとえは、IBM DB2 UDB ユーザデータベースを アップグレードするには、**isql -i** オプションを指定して ECDA for ODBC を使用 し、ユーザデータベースで **hds\_db2\_upgradedb.sql** スクリプトを実行します。

#### 参照:

• [ローカルサイトの新しいバージョンレベルへのコミット](#page-85-0) (78 ページ)

#### <span id="page-85-0"></span>**Oracle** ユーザデータベースの手動アップグレード

Oracle ユーザデータベースを手動でアップグレードする場合や、**sysadmin upgrade** によるデータベースアップグレードが失敗した場合は、**hds\_oracle\_upgradedb.sql** を使用します。

**1.** メンテナンスユーザログイン ID を使用して、ユーザデータベースに接続しま す。

SAP ASE 以外のデータベースへのコネクションを設定する場合は、SAP Replication Server Options のマニュアルを参照してください。

- **2.** SAP ReplicationServer インストールディレクトリの scripts サブディレクトリ で、hds\_oracle\_upgradedb.sql を見つけます。
- **3.** スクリプトを実行して、ユーザデータベースをアップグレードします。
- **4. admin who** を使用して、アップグレードのステータスを確認します。 "Awaiting Upgr" が表示されている場合は、データベースへのコネクションをリ セットする必要があります。
- **5.** コネクションをリセットするには、RSSD にログインして、次のコマンドを実 行します。

```
set replication off
go 
set triggers off
go 
update rs databases set dist status = dist status &
\simhextoint(\sqrt{0}x400") where ltype='P' 
   and connid=xxxx 
go 
set replication on 
go 
set triggers on
go
```
**6.** SAP Replication Server を再起動します。

### ローカルサイトの新しいバージョンレベルへのコミット

ReplicationServer とそのユーザデータベースのアップグレードが完了したら、新し い Replication Server のバージョンレベルにコミットするかどうかを決定する必要 があります。 複写サイトバージョンを新しいバージョンに設定するかどうか、お よびルートバージョンを新しいバージョンにアップグレードするかどうかを決定 します。

システムバージョンは、複写システムのバージョンです。 **sysadmin system\_version** を実行して、ID サーバでシステムバージョンを設定します。

Replication Server バージョン 12.6 ~ 15.7.1 SP200 を含み、そのサイトバージョンが ソフトウェアリリースレベルに設定されていて、システムバージョンが 1260 以降

である複写システムでは、各 Replication Server はそのリリースの機能をすべて使 用できます。 このようなシステムを「混合バージョンシステム」と呼びます。

ただし、混合バージョンシステムでは、異なるバージョンレベルの Replication Server 間の対話に制限があり、新機能に関する情報が古いバージョンの Replication Server で利用できない場合があります。 同じバージョンの Replication Server 間で は、サポートするソフトウェア機能に関するすべての情報を交換できます。

たとえば、バージョン 15.7.1 SP200 にアップグレードする場合は、次の条件がす べて満たされている場合にのみ、他の Replication Server と対話する Replication Server の新機能を使用できます。

- システムバージョンが 1260 以降に設定されている。
- 両方の Replication Server のサイトバージョンが、現在のサイトバージョン (1571200 など) に設定されている。
- Replication Server 間のルートが、アップグレードされている。

『リファレンスマニュアル』の「**sysadmin system\_version**」を参照してください。

#### 参照:

- [アップグレードの準備](#page-69-0) (62 ページ)
- SAP ASE [以外のユーザデータベース、および](#page-84-0) sysadmin upgrade によってサポー [トされないユーザデータベースのアップグレード](#page-84-0) (77 ページ)
- RSSD または ERSSD [のバックアップ](#page-91-0) (84 ページ)

#### システムバージョンとソフトウェアバージョンの関係

システムバージョンが 1260 以降の場合は、ソフトウェアバージョン 15.5 以降の全 機能を使用できます。

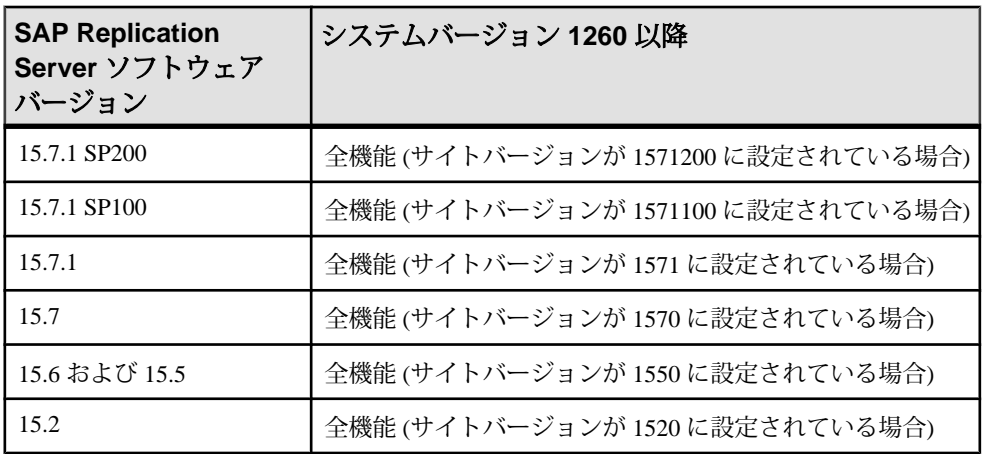

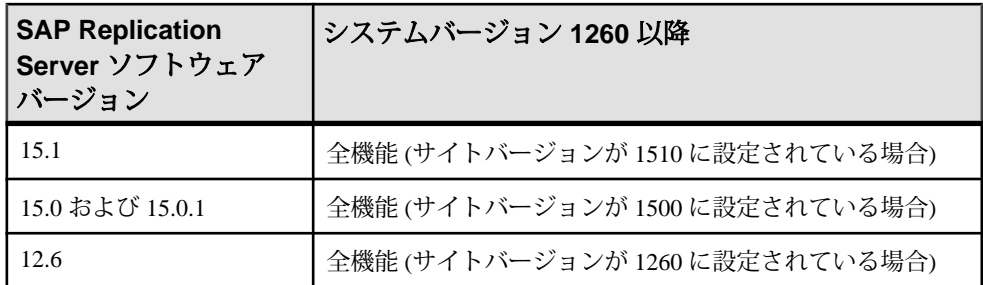

たとえば、バージョン 15.7.1 SP200 の新機能は、システムバージョンが 1260 以上 に設定され、サイトバージョンが 1571200 に設定されている場合にのみ使用でき ます。

特定のシステムバージョンでソフトウェアバージョンの全機能がサポートされる 場合は、そのソフトウェアバージョンの新しい SAP Replication Server をインス トールできます。

#### **Replication Server** サイトバージョン

サイトバージョンによって、使用できる Replication Server の機能が決まります。

たとえば、サイトバージョンがバージョン15.0に設定されているReplicationServer の場合は、bigint データ型を含むテーブルの複写定義を作成できます。このよ うな複写定義は、サイトバージョンが同じレベルかそれ以降である他の Replication Server に分配されます。前のバージョンの Replication Server は、これら の複写定義に関する情報を受け取りません。

ReplicationServer バージョンとそのユーザデータベースをアップグレードして、シ ステムバージョンを新しいバージョンに設定した後、ReplicationServer の新機能を 使用するには、Replication Server のサイトバージョンを新しいソフトウェアバー ジョンのレベルに設定する必要があります。

サイトバージョンを設定した後でダウングレードすることはできません。サイト バージョンを必要とするすべての Replication Server にサイトバージョンを設定し、 ルートをアップグレードしてください。新機能のために必要な情報は、対応する ルートがアップグレードされるまでは他のサイトに送信されません。

#### 参照:

• Replication Server [のルートバージョン](#page-88-0) (81 ページ)

Replication Server のサイトバージョンの新しいバージョンへの設定 Replication Server のサイトバージョンを新しいバージョンに設定すると、 Replication Server の新機能を使用できます。

<span id="page-88-0"></span>**1.** 現在の Replication Server にログインし、**sysadmin site\_version,**new\_site\_version を実行して、アップグレードを完了します。 たとえば、サイトバージョンを 1570 に設定するには、次のように入力します。 sysadmin site\_version, 1570

『リリースノート』で、サイトバージョンをより新しいバージョンレベルに設 定するように指示されている場合があります。

『リファレンスマニュアル』の「**sysadmin site\_version**」を参照してください。

**2.** Replication Server で ERSSD を使用する場合は、Replication Server の新しいバー ジョンの *rs\_name*.cfg ファイルから **erssd\_release\_dir** および **erssd\_start\_cmd** パラメータと、これらのパラメータに前に入力したすべてのオプションおよび 値を削除します。

#### **Replication Server** のルートバージョン

ルートバージョンとは、ルートの送信元 Replication Server と送信先 Replication Server の 2 つのサイトバージョン番号のうち古い方の番号です。 ルートの送信元 Replication Server と送信先 Replication Server をルートの一方の端でアップグレード し、そのサイトバージョンも新しい Replication Server バージョンに設定した後で、 ルートをアップグレードする必要があります。

ルートをアップグレードすると、ReplicationServer はソフトウェアの新機能に関す る情報を交換できるようになります。 ルートをアップグレードすると、RSSD 上 のシステムテーブル内のデータが再マテリアライズされるため、新しくアップグ レードした Replication Server の新機能についての情報を利用できるようになりま す。 アップグレード後は、以前は利用できなかった新しいタイプの情報を交換で きます。

ReplicationServerバージョン11.5以降では、ルートバージョン情報を使用して、ど の機能セットをルートで使用できるか、およびどのデータを他のサイトに送信す るかが決定されます。 ルートバージョンが最も古いサイトバージョンよりも古い 場合は、ルートのアップグレードを実行する必要があります。 たとえば、バー ジョン 15.7.1 SP200 の機能に必要な情報は、対応するルートバージョンが 1571200 にアップグレードされるまでは他のサイトに送信されません。

Replication Server 15.7.1 SP200 にアップグレードしてサイトバージョンを 1571200 に設定した後、この Replication Server が送信元または送信先である各ルートを アップグレードする必要があります。このとき、送信元と送信先のサイトバー ジョンは 1571200 以降になります。 新しいサイトバージョンを設定し、ルートを アップグレードするのは、新機能をサポートする複数の Replication Server 間で新 機能を使用する場合のみです。

ルートをアップグレードする方法は、Replication Server の使い方と、混合バージョ ンのシステムを使用しているかどうかによって決まります。

送信元 Replication Server が 15.7 以降である場合、送信先 Replication Server バージョ ンにかかわらず **sysadmin upgrade, "route"** を使用してルートをアップグレードでき ます。

ルートのアップグレード ルートバージョンを新しいバージョンに設定します。

**1. admin version, "route"** を実行して、アップグレードの対象となる Replication Server で開始および終了する、アップグレードが必要なルートをレポートしま す。 次にレポートの例を示します。

Source Destination Route Proposed Status Version Version ------ ----------- ------- -------- ------------------ NY\_RS LON\_RS 1500 1571200 Need route upgrade

**2.** アップグレードするルートの始点となる Replication Server で **sysadmin upgrade,** "route", dest\_rs\_name を実行します。dest\_rs\_name はアップグレードするルート の送信先 Replication Server です。

コマンドの実行時に使用するユーザ ID とパスワードが送信先 Replication Server と送信先 Replication Server の RSSD にも存在する必要があります。 このユーザ ID には、送信先 Replication Server では sa パーミッション、送信先 Replication Server の RSSD では dbo パーミッションが必要です。

たとえば、手順 1 の複写システム例で、ルートを NY\_RS から LON\_RS にアッ プグレードするには、次のコマンドを実行します。 sysadmin upgrade, "route", LON\_RS

コマンドを実行すると、次のような出力が表示されます。 Route upgrade for route 'NY\_RS.LON\_RS' is in progress in the background"

バックグラウンドで、NY\_RS がルーティングスレッドを開始し、それによっ て次のプロシージャが実行されます。

- NY\_RS はルートのアップグレードに RSSD マテリアライゼーションが必要 かどうかを判別します。 必要な場合、NY\_RS は次の手順に進みます。 不要 の場合、NY\_RS は LON\_RS の RSSD にコミットマーカを配置してルート バージョンを変更し、ルートのアップグレードを完了します。
- NY RS は NY RS の RSSD に開始マーカを配置します。
- NY\_RS は 2 秒ごとに LON\_RS の RSSD での開始マーカの到着をチェックし ます。 定義済みのしきい値である1分以内に LON\_RS の RSSD に開始マー カが到着しない場合、NY\_RS はアップグレードプロセスを中止します。
- LON\_RS の RSSD に開始マーカが到着すると、NY\_RS は LON\_RS にハイバ ネーションモードに切り替わるように指示します。
- このコマンドは NY\_RS にルートアップグレードスクリプトのセットを処理 するように指示します。
- NY\_RS は LON\_RS の RSSD にコミットマーカを配置してルートバージョン を変更し、ルートのアップグレードを完了します。
- NY\_RS は LON\_RS にハイバネーションモードを終了するように指示しま す。
- **3. admin version, "route"** を実行して、ルートアップグレードのステータスを確認 します。

場合に応じて、次のようになります。

- ルートのアップグレードに成功した場合、ルートは出力に表示されません。
- ルートのアップグレードに失敗した場合で、アップグレードからルートを リカバリする必要がある場合は、次のように表示されます。 Source Destination Route Proposed Status

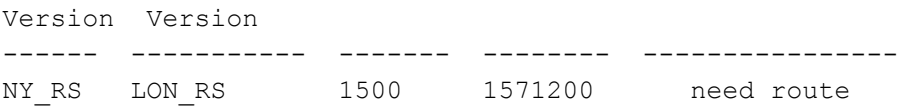

upgrade recovery

• ルートのアップグレードが進まず、まだアップグレードするルートがある 場合は、次のように表示されます。 Source Destination Route Proposed Status

Version Version ------ ----------- ------- -------- ---------------- NY\_RS ROM\_RS 1500 1571200 need route

#### upgrade

source rs\_name (ルートが開始する Replication Server) のエラーログでルートの アップグレードステータスを確認することもできます。 次のように表示され ます。

- マテリアライゼーションを含むルートアップグレードに成功した場合 (新し い機能に関連付けられた情報が新しくアップグレードされた Replication Server で使用可能になります): Upgrade for route '*source\_rs\_name.dest\_rs\_name*' is complete.
- リマテリアライゼーションが不要のルートアップグレードに成功した場合:

<span id="page-91-0"></span>Upgrade for route '*source\_rs\_name.dest\_rs\_name*' is complete. no copying of RSSD information is necessary.

- ルートのアップグレードに失敗した場合: Route upgrade/upgrade recovery fails due to error. The upgrade procedure is not completed. This routing thread will in turn exit.
- **4.** ルートのアップグレードに失敗した場合にルートアップグレードをリカバリす るには、次の手順に従います。
	- a) 送信元 Replication Server で **sysadmin upgrade,"route",**dest\_rs**, "recovery"** を実 行します。 たとえば、NY\_RS で次のコマンドを実行します。 sysadmin upgrade, "route", LON RS, "recovery"
	- b) NY\_RS で **admin version,"route"** を実行して、ルートのアップグレードが完了 していることを確認します。
- **5.** Replication Server の新しいバージョンに含まれている機能の複写をサポートす るようにルートをアップグレードした後、プライマリデータベースから Replication Server ディストリビュータスレッドコネクションを再起動します。 たとえば、PDS プライマリデータサーバ内の pdb プライマリデータベースから スレッドを再起動するには、次のように入力します。 suspend distributor PDS.pdb go resume distributor PDS.pdb go

## **RSSD** または **ERSSD** のバックアップ

ReplicationServer をアップグレードし、そのサイトバージョンを設定して、関連す るルートにルートアップグレードを実行した後、RSSD または ERSSD をバック アップします。

- **1.** Adaptive Server のコマンド **dump database** または **dump transaction** を使用して RSSD をバックアップし、Replication Server の **sysadmin erssd, backup** コマンド を使用して ERSSD をバックアップします。
- **2.** (オプション) Adaptive Server のコマンド **load database** または **load transaction** で RSSD をリストアするか、ERSSD のリカバリ手順を使用して ERSSD をリスト アできます。 リカバリ手順については、『管理ガイド 第 1 巻』>「複写システムの管理」> 「Embedded Replication Server システムデータベースの管理」を参照してくださ い。
- **3.** (オプション) 現在のバックアップがあると、以前のバージョンレベルに対応す る RSSD をロードした場合に発生する可能性のある問題を回避できます。

バックアップをロードした後は、他の Replication Server から受信したキュー内 のすべてのメッセージが、この Replication Server および RSSD によって認識で きるようになります。

サイトバージョンを設定する前に実行したバックアップから RSSD をリストア すると、RSSD で受け入れることができないというメッセージを Replication Server が受信する場合があります。

参照:

• [ローカルサイトの新しいバージョンレベルへのコミット](#page-85-0) (78 ページ)

## 複写システム内の **Adaptive Server** のアップグレード

複写システムの Adaptive Server を単独でアップグレードできます。

#### 前提条件

Adaptive Server をアップグレードする前に、dump database と dump transaction を実 行することを強くおすすめします。

#### 手順

- **1.** [データベースでの複写およびトランザクションアクティビティのサスペンド](#page-93-0) データベースの複写とトランザクションアクティビティをサスペンドします。 複写アクティビティには、ルートとサブスクリプション両方の作成と削除も含 まれます。
- **2.** [プライマリデータベースのトランザクションログの排出](#page-93-0) アップグレードする各プライマリデータベースについて、Replication Server が アップグレード前のログを完全に処理できるようにします。
- **3.** RSSD [トランザクションログの排出](#page-94-0)

複写定義を作成して、手動で RSSD トランザクションログを排出します。これ で、Replication Server に他の Replication Server へのルートがある場合に、RSSD トランザクションログ内のすべてのトランザクションがデータベースのアップ グレード前に Replication Server で処理されるようになります。

- **4.** [セカンダリトランザクションポイントの無効化](#page-95-0) アップグレード中はセカンダリトランケーションポイントをオフにします。プ ライマリデータベースをアップグレードするときは、Replication Agent は実行 できません。
- **5.** Adaptive Server [のアップグレード](#page-96-0)

<span id="page-93-0"></span>アップグレードの手順については、『Adaptive Server Enterprise インストールガ イド』を参照してください。

- **6.** Adaptive Server [システムカタログの更新](#page-96-0) 15.7 より前のバージョンの Adaptive Server で作成された引用符付き識別子を持 つオブジェクトの複写が正しく実行されるように、Adaptive Server のアップグ レード後に Adaptive Server のシステムカタログを更新します。
- **7.** [複写のリストア](#page-97-0) アップグレード手順を実行した後、複写をリストアします。

## データベースの複写とトランザクションアクティビティのサスペンド

データベースの複写とトランザクションアクティビティをサスペンドします。複 写アクティビティには、ルートとサブスクリプション両方の作成と削除も含まれ ます。

**1.** アップグレードするデータベースのプライマリデータで作成したサブスクリプ ションが、プライマリ Replication Server で "valid" 状態になったことを確認しま す。 サブスクリプションの作成中はアップグレードできません。

アップグレード手順が終了するまで、誰もアップグレード中のデータベース内

のデータのサブスクリプションを作成できないようにしてください。

**2.** アップグレードする各 RSSD で **rs\_helproute** を実行して、ステータスを確認し ます。

すべてのルートのステータスが "Active" である必要があります。 ルートの問題 を解決するには、『管理ガイド 第 1 巻』の「ルートの管理」を参照してくださ い。

- **3.** アップグレードするデータベースを使用しているアプリケーションを停止しま す。
- **4.** Replication Server で **admin who** コマンドを使用して、アップグレードするデー タベースサーバへの既存の DSI (データサーバインタフェース) コネクションを 特定します。
- **5.** アップグレードするデータベースへの DSI 接続をすべてサスペンドします。 データベースごとに次のコマンドを発行します。 suspend connection to *dataserver.database*

## プライマリデータベース用トランザクションログの排出

アップグレードする各プライマリデータベースについて、ReplicationServer がアッ プグレード前のログを完全に処理できるようにします。

- <span id="page-94-0"></span>**1.** 残っているトランザクションがすべて複写されるまで待機します。
- **2.** 次のコマンドを実行します。 admin who, sqm

queue number および queue type エントリの Info フィールドを探して、このデー タベースのインバウンドキューに対応するエントリを見つけます。インバウン ドキューの場合、キュータイプは 1 です。キューの最後の segment:block エント リを記録します。

**3.** 次のコマンドでキューダンプファイルを開きます。 sysadmin dump\_file, "*file\_name*"

ここで、file\_name はダンプするファイルです。

- **4.** ダミーテーブルを作成し、Replication Server がログに書き込まれた最新のログ レコードを受信したことを確認します。このテーブルは後で削除できます。 create table dummy (c1 int, c2 char(255)) go sp\_setreptable dummy, true go begin tran go insert dummy values (1,'hello') go 10 commit tran go
- **5.** プライマリ Replication Server で、インバウンドキューの最後の segment:block エ ントリが変更されるまで **admin who, sqm** コマンドを実行します。
- **6.** Replication Server で、次のコマンドを実行して、手順 3 で作成したダンプファ イルにインバウンドキューの最後のブロックをダンプします。 sysadmin dump\_queue, *queue\_number*, *queue\_type*, *last\_seg*, *block*, 1

手順 5 の **admin who, sqm** コマンドの出力で見つかった queue\_number、 queue type、last seg、block の値を使用します。

- **7.** テキストエディタを使用してダンプファイルを調べ、手順 4 で実行した挿入に 対応するトランザクションが含まれていることを確認します。
- **8.** 更新に対応するトランザクションがダンプファイルで見つかるまで手順 5 ~ 7 を繰り返します。トランザクションログを排出した後は、データベースの他の アクティビティを許可しないでください。アクティビティが発生した場合、ト ランザクションログを再排出する必要があります。

### **RSSD** トランザクションログを排出する

複写定義を作成して、手動で RSSD トランザクションログを排出します。これで、 Replication Server に他の Replication Server へのルートがある場合に、RSSD トラン <span id="page-95-0"></span>ザクションログ内のすべてのトランザクションがデータベースのアップグレード 前に Replication Server で処理されるようになります。

トランザクションログが完全に処理されるように、プライマリ Replication Server に複写定義を作成し、それがレプリケート ReplicationServer の RSSD に表示される ことを確認します。複写定義がレプリケート RSSD 内にある場合は、ログは完全 に処理されます。

- **1.** プライマリ Replication Server にログインします。
- **2.** 一時複写定義を作成します。

```
create replication definition rep_def_name
with primary at dataserver.database
with all tables named 'table_name'(column_name
                   datatype)
primary key (column_name)
```
データサーバ、データベース、テーブルの名前と、カラム、カラムのデータ型 を入力します。構文の詳細については、『Replication Server リファレンスマ ニュアル』を参照してください。

- **3.** レプリケート RSSD にログインします。
- **4.** 次のコマンドを実行して、複写定義がプライマリ RSSD から到着したかどうか を確認します。 rs\_helprep *rep\_def\_name*

複写定義がレプリケート RSSD に到着した場合は、RSSD トランザクションログは 排出されています。

## セカンダリトランケーションポイントの無効化

アップグレード中はセカンダリトランケーションポイントをオフにします。プラ イマリデータベースをアップグレードするときは、Replication Agent は実行できま せん。

- **1.** Replication Agent を停止するか、アップグレードするデータベースに対して **dbcc logtransfer** が実行中でないことを確認します。
- **2.** アップグレードを行う RSSD に対応する Replication Server を停止します。
- **3.** RSSD を含む各プライマリデータベースで、次のコマンドを実行してセカンダ リトランケーションポイントをオフにします。 use *database* go dbcc settrunc ("ltm", "ignore") go

各プライマリデータベースおよび各プライマリ RSSD について手順 3 を繰り返 してください。

## <span id="page-96-0"></span>**Adaptive Server** のアップグレード

アップグレードの手順については、『Adaptive Server Enterprise インストールガイ ド』を参照してください。

## 引用符付き識別子をサポートするための **Adaptive Server** システムカタ ログの更新

15.7 より前のバージョンの Adaptive Server で作成された引用符付き識別子を持つ オブジェクトの複写が正しく実行されるように、AdaptiveServer のアップグレード 後に Adaptive Server のシステムカタログを更新します。

- **1.** プライマリ Adaptive Server データベースの **isql** にログインします。
- **2.** システムカタログを更新します。 次のように入力します。

```
set nocount on
declare @cmd varchar(200)
        ,@cmdstat int
        ,@count int
        ,@dbid int
        ,@dbname varchar(30)
        ,@total int
select @cmdstat = config admin(1, 102, 1, 1, NULL, NULL)
select \thetadbid = 1, \thetacount = 0, \thetatotal = 0
while @dbid is not null
begin
  select @dbname = db name(@dbid)
  select @cmd = 'select @count = count(1) from '+ @dbname + '.dbo.sysobjects'
               + 'where (sysstat2 & 134217728) = 0 '
              + 'and type = ''U'''
   exec (@cmd)
   if @count > 0
   begin
   print 'Object count in %1! is %2!', @dbname, @count
   select @total = @total + @count
  select @cmd = 'update ' + @dbname + '.dbo.sysobjects '
               + 'set sysstat2 = sysstat2 | 134217728 '
               + 'where (sysstat2 & 134217728) = 0 '
                + ' and type = ''U'''
   exec (@cmd)
   end
   select @dbid = min(dbid) from sysdatabases where dbid > @dbid
end
if @total > 0
   print 'You must restart ASE for changes to take effect.'
select @cmdstat = config admin(1, 102, 0, 1, NULL, NULL)
```
## <span id="page-97-0"></span>複写のリストア

アップグレード手順を実行した後、複写をリストアします。

**1.** 各複写プライマリに対し RSSD 内のロケータを 0 でクリアします。

**isql** を使用して RSSD に接続し、次のコマンドを実行します。

```
use RSSD
go
rs_zeroltm dataserver, database_name
go
```
**2.** 各プライマリデータベース内のセカンダリトランケーションポイントを "valid" に設定します。 **isql** を使用して複写プライマリデータベースに接続し、次のコ マンドを実行します。

```
use database
go
dump tran database with truncate only
go
dbcc settrunc("ltm","valid")
go
```
## **Replication Server** のダウングレード

以前のソフトウェアバージョンに戻します。 RSSD は、サイトバージョンより低 いバージョンにはダウングレードできません。

### 前提条件

• リリースノートで、使用しているソフトウェアのダウングレードに関する情報 を確認します。 特に、以前のバージョンに戻すために RSSD のダウングレード が必要であるかどうかを調べてください。 以前のソフトウェアバージョンに ダウングレードする場合は、以前のバージョンのソフトウェアをインストール する必要があります。 以前のバージョンの Replication Server のリリースノート をお読みください。 インストール手順については、そのバージョンのインス トールガイドまたは設定ガイドを参照してください。

注意: RSSD のダウングレードが不要な場合、次の手順を実行する必要はあり ません。 『インストールガイド』の説明に従って、以前のソフトウェアバー ジョンを再インストールしてください。

• システムをバックアップします。 既存のバージョンディレクトリ以外のディレクトリでダウングレードする場合 は、適切な interfaces ファイルにアクセスできることを確認してください。

• ダウングレードする Replication Server の RSSD をバックアップします。

警告! 新しいバージョンの Replication Server 設定オプションでは、有効範囲が 拡張されている場合があります。 アップグレード後にこれらの設定オプショ ンの値を大きくした場合は、ダウングレードする前に古い値に戻す必要があり ます。 そうしないと、Replication Server が起動しなかったり、正しく動作しな くなる可能性があります。 Replication Server のアップグレードプロセスでは、 **rs\_config** の現在の設定オプション値がすべて **rs\_init** ログに出力されます。した がって、ダウングレードの前に、以前の設定をリストアできます。

#### 手順

- **1.** Replication Server で次のコマンドを実行して、すべてのプライマリデータベー スとシステムデータベースの Replication Agent を停止します。 suspend log transfer from all
- **2.** Adaptive Server を RSSD として使用している場合は、次のコマンドで RSSD の RepAgent を停止します。

sp\_stop\_rep\_agent *RSSD\_name*

- **3.** レプリケート Replication Server をダウングレードする場合は、プライマリ Replication Server にログインし、レプリケート Replication Server へのすべての ルートを次のコマンドでサスペンドします。 suspend route to *replicate\_Replication\_Server*
- 4. Replication Server のキューが排出され、Replication Server がクワイスされている ことを確認します。 admin quiesce\_check

Replication Server がまだクワイスされていない場合は、**admin quiesce\_force\_rsi** で再試行します。

警告! Replication Server をクワイスせずにダウングレードプロセスを続行する と、データを失う可能性があります。

- 5. "sybase" ユーザとしてログインし、\$SYBASE\_REP ディレクトリに移動しま す。
- **6.** ダウングレードしようとする RSSD と Replication Server が実行中であることを 確認します。

注意: ダウングレードプロセスでは、Replication Server のすべてのインバウン ドキューがパージされます。

**7.** 次のように入力して、**rs\_init** を起動します。 \$SYBASE/\$SYBASE\_REP/install/rs\_init [rs\_init] メニューが表示されます。

- **8.** [サーバ製品の設定] を選択します。
- **9.** [Replication Server] を選択します。
- **10.** [既存の Replication Server の RSSD をダウングレードします。] を選択します。
- **11.** ダウングレードする Replication Server の「Replication Server インストールワー クシート」項目に記入した情報を入力します。
	- RSSD をダウングレードする Replication Server の名前。
	- Replication Server の "sa" ユーザのログイン名。 デフォルト値は "sa" です。
	- Replication Server の "sa" ユーザのパスワード。
	- Replication Server 設定ファイルのパス名。
- **12.** [Ctrl+A] を押して、変更内容を保存します。 次のようなメッセージが表示され ます。

Execute the Replication Server tasks now?

**13.**「y」と入力して、続行します。

**rs\_init** がダウングレードスクリプトを RSSD にロードしている間に、情報メッ セージが表示されます。 ダウングレードが完了すると、次のようなメッセー ジが表示されます。

RSSD successfully downgraded to rel no. Replication Server 'rs name' can now be restarted. Task to upgrade the RSSD succeeded. Configuration completed successfully.

構文の説明は次のとおりです。

- rel\_no ダウングレードする Replication Server のバージョン。
- *rs* name  $-$  Replication Server の名前。

各メッセージの後で [Return] キーを押します。 [Replication システムの設定] 画 面が表示されます。

- **14.** [Ctrl+C] を押し、「y」と入力して、**rs\_init** を終了します。
- **15.** このマシンで実行しているすべての Replication Server と Replication Agent を停 止します。
- **16.** Replication Server と Replication Agent を再起動します。
- **17.** Adaptive Server を RSSD として使用している場合は、次のコマンドで RSSD の RepAgent を再起動します。

sp\_start\_rep\_agent *RSSD\_name*

## ダウングレードの制限

複写サイトのバージョンを新しいレベルに設定した後で、複写システム内の Replication Server をそのバージョンレベルより下にダウングレードしたり、その バージョンレベルより下の Replication Server をインストールしたりすることはで きません。

たとえば、バージョン 15.7.1 SP200 にアップグレードした場合、Replication Server はアップグレード後にバージョン 15.7.1 SP200 のコマンドをインバウンドキュー に書き込む可能性があります。 15.7.1 SP200 より前のバージョンの Replication Server は、バージョン 15.7.1 SP200 のコマンドを認識できません。

前のソフトウェアバージョンに戻るには、すべての Replication Server を再インス トールして複写アプリケーションを再作成してください。

サイトバージョンに関係する新しい機能を使用しない場合は、アップグレード後 に Replication Server サイトバージョンを設定しないでください。 その後で、必要 に応じて以前のバージョンにダウングレードできます。

既存のバージョンディレクトリ以外のディレクトリでダウングレードする場合は、 interfaces ファイルにアクセスできることを確認してください。

必要に応じて、ダウングレードしている各 Replication Server の RSSD をダウング レードしてください。 ダウングレード前の (最新) バージョンの **rs\_init** を使用して RSSD をダウングレードする必要があります。

Replication Server で ERSSD を使用する場合は、Replication Server 設定ファイルに **erssd release dir** および erssd start cmd パラメータが格納されていることを確認 します。 これらのパラメータの値がアップグレードする前の値と同じであること を確認します。

## **32** ビットプラットフォームと **64** ビットプラットフォーム間の マイグレート

Replication Server は、サポートされているすべての UNIX および Linux オペレー ティングシステムの 64 ビットプラットフォームでのみ使用可能です。

#### 前提条件

- 複写システムをバックアップします。 マイグレーションプロセスではシステ ムデータベースが変更されるため、マイグレートに失敗した場合にロールバッ クすることができません。 マイグレートに失敗した場合は、システムデータ ベースをリストアしてください。
- 既存のバージョンディレクトリ以外のディレクトリにソフトウェアをインス トールする場合は、interfaces ファイルにアクセスできることを確認しま す。

#### 手順

注意: このマイグレーション手順は、同じ RSSD バージョンとプラットフォーム でのマイグレーションにのみ適用されます。 64 ビットプラットフォームでのみ使 用可能な Replication Server バージョンにマイグレートした場合は、32 ビットプ ラットフォームにマイグレートできません。 サポートされている 64 ビットプラッ トフォームについては、リリースノートを参照してください。

- **1.** Replication Server で次のコマンドを実行して、すべてのプライマリデータベー スとシステムデータベースの Replication Agent を停止します。 suspend log transfer from all
- **2.** Adaptive Server を RSSD として使用している場合は、次のコマンドで RSSD の RepAgent を停止します。 sp\_stop\_rep\_agent *RSSD\_name*
- **3.** Replication Server をマイグレートする場合は、各アップストリーム Replication Server にログインし、マイグレートする Replication Server へのすべてのルート を次のコマンドでサスペンドします。 suspend route to *replicate\_Replication\_Server*
- **4.** ReplicationServer のキューが排出され、ReplicationServer がクワイスされている ことを確認します。 admin quiesce\_check

Replication Server がまだクワイスされていない場合は、**admin quiesce\_force\_rsi** を使用します。

警告! Replication Server をクワイスせずにマイグレーションプロセスを続行す ると、データを失う可能性があります。

- **5.** Replication Server を停止します。
	- a) システム管理者として Replication Server にログインします。 isql -Usa -Psa\_password -Sservername
	- b) 次のように入力します。 1> shutdown  $2 > qo$
- **6.** ERSSD を使用している場合は、次の方法で手動で再起動します。
	- a) LD LIBRARY PATH 環境変数を設定します。

```
$ export
LD_LIBRARY_PATH=$SYBASE/REP-15_5/ASA16/
li\overline{b}: $SYBASE/REP-15_5/lib64: $SYBASE/REP-15_5/
lib:$SYBASE/REP-15_5/lib3p64/log4cxx/lib:$SYBASE/
```
OCS-16\_0/lib:\$SYBASE/OCS-16\_0/lib3p64:\$SYBASE/OCS-16\_0/ lib3p

b) ERSSD を起動します。

-o \$SYBASE/REP-15\_5/samp\_repserver/SAMPLE\_RS.log \$SYBASE/REP-15\_5/samp\_repserver/dbfile/SAMPLE\_RS\_ERSSD.db &

Replication Server ログファイルで、"LD\_LIBARY\_PATH" と "ERSSD start command" を検索して、LD\_LIBRARY\_PATH を設定するための実際のコマ ンドと ERSSD を起動するための実際のコマンドを確認します。

- **7.** ERSSD または RSSD にマイグレーションスクリプトファイルをロードします。 次に例を示します。
	- ERSSD-\$SYBASE/REP-15\_5/scripts/rs\_migration\_asa.sql を ERSSD にロードします。
	- RSSD \$SYBASE/REP-15 5/scripts/rs migration ase.sql を RSSD にロードします。
- **8.** 新しい Replication Server 実行ファイルから Replication Server を起動します。

## 参照:

• [Replication Server](#page-118-0) の起動と停止 (111ページ)

# 既存のディレクトリを使用したアップグレード とダウングレード

既存のディレクトリに SAP Replication Server をインストールして、SAP Replication Server をアップグレードおよびダウングレードすることができます。

デフォルトでは、インストールプロセスによって、REP-15\_5 ディレクトリの下 にあるディレクトリにバージョン 15.5 ~ 15.7.1 SP200 がインストールされます。 アップグレード前のバージョン 15.5 ~ 15.7.1 SP200 が格納されている既存のディ レクトリを使用して、バージョン 15.5 ~ 15.7.1 SP200 のインストールおよびアッ プグレードを行うことはお奨めしません。 同じディレクトリに新しいバージョン の SAP Replication Server をインストールする前に、アップグレード前のバージョ ンの SAP Replication Server のファイルとディレクトリをバックアップする必要が あります。

既存のディレクトリを使用したアップグレード (97 ページ)の手順は、次の Replication Server バージョン間にのみ適用されます。

| アップグレード元 <b>/</b> アッ<br> プグレード先 |           |           |     |            |           | 15.5   15.6   15.7   15.7.1   15.7.1 SP100   15.7.1 SP200 |
|---------------------------------|-----------|-----------|-----|------------|-----------|-----------------------------------------------------------|
| 15.5                            | NA        | <b>NA</b> | Yes | <b>Yes</b> | Yes       | Yes                                                       |
| 15.6                            | <b>NA</b> | <b>NA</b> | Yes | Yes        | Yes       | Yes                                                       |
| 15.7                            | <b>NA</b> | <b>NA</b> | NA  | Yes        | Yes       | Yes                                                       |
| 15.7.1                          | <b>NA</b> | <b>NA</b> | NA  | <b>NA</b>  | Yes       | Yes                                                       |
| 15.7.1 SP100                    | <b>NA</b> | <b>NA</b> | NA  | <b>NA</b>  | <b>NA</b> | Yes                                                       |

## 既存のディレクトリを使用したアップグレード

既存のディレクトリを使用してアップグレードします。

- **1.** アップグレード前のバージョンの Replication Server を停止します。 [Replication Server](#page-118-0) の起動と停止 (111 ページ) を参照してください。
- **2.** \$SYBASE にあるファイルとディレクトリをすべてバックアップします。

注意: Replication Server バージョン 15.7.1 SP200 から以前のバージョンにダウ ングレードする必要がある場合のために、このバックアップを保管しておいて ください。

**3.** 関連するバージョンの『インストールガイド』を使用して、\$SYBASE にある 既存のバージョンディレクトリに新しいバージョンの Replication Server をイン ストールします。

注意: 以前のバージョンから SAMPLE\_RSを使用する場合は、新しいバージョ ンから SAMPLE\_RS という名前のサンプル Replication Server はインストールし ないでください。

インストールプロセスは次のことを実行します。

- 両方のバージョンでディレクトリ名を共有する \$SYBASE のすべてのサブ ディレクトリを更新します。
- 既存の SYBASE.\* ファイルをバックアップします。ここで、ファイルに "save"というサフィックスを追加することによって、\*には.env、.sh、ま たは .csh を指定できます。 たとえば、Sybase.env は Sybase.env.save としてバックアップされます。
- **4.** Replication Server 15.7.1 SP200 インストールディレクトリにある SYBASE.env ファイルの関連する環境変数を設定します。 『インストールガイド』の「UNIX での環境変数」を参照してください。
- **5. repserver** または **rs\_init** ユーティリティを使用して、バージョン 15.5 以降から バージョン 15.7.1 SP200 に Replication Server をアップグレードできます。 ただし、バージョン 15.5、15.6、およびそれ以降からバージョン 15.7 にアップ グレードする場合は、**rs\_init** のみを使用できます。

たとえば、**repserver** を使用して tokyo\_rs という Replication Server をバージョン 15.6 から 15.7.1 SP200 にアップグレードするには、次のように入力します。

```
/sybase/rs1560esd1/REP-15_5/bin/repserver -upgr -Stokyo_rs 
-C/sybase/rs1560esd1/REP-15_5/install/tokyo_rs.cfg 
-E/sybase/rs1560esd1/REP-15_5/install/tokyo_rs.log 
-I/sybase/rs1560esd1/interfaces 
-A /sybase/rs1560esd1/REP-15_5/ASA11
```
アップグレードが完了すると、設定ファイルに新しいエントリが出力されま す。たとえば、tokyo\_rs のアップグレードが完了すると、次のように出力され ます。

```
erssd_release_dir=/sybase/rs1560esd1/REP-15_5/ASA11
erssd_start_cmd=/sybase/rs1560esd1/REP-15_5/ASA11/bin/dbspawn
-f -q/sybase/rs1560esd1/REP-15_5/ASA11/bin/dbsrv11
-ti 0 -x "tcpip(PORT=11753;DOBROAD=NO;BLISTENER=NO)"
-o /sybase/rs1560esd1/REP-15_5/errorlog/tokyo_rs_erssd.out 
/sybase/rs1560esd1/REP-15_5/dbfile/tokyo_rs_erssd.db
```
RS\_random=b6BAdgNj4GOgnJ47vYwkgcPoQflYvQOxidNOsgnrqCgIk6tmrvYrWmF 20hcV/SnPRH

注意: **RS\_random** 暗号化属性が表示されます (**repserver** または **rs\_init** を使用し てバージョン 15.7.1 以降にアップグレードした場合のみ)。 以前のバージョン の Replication Server はこの属性を使用できないため、設定ファイルでこの属性 はそのままにしておくことができますが、バージョン 15.7.1 以降からダウング レードする場合は、この属性を削除します。

**6.** バックアップからコピーした runserver ファイルを変更して、アップグレードさ れた Replication Server の実行プログラムを使用し、Replication Server を起動し ます。 『設定ガイド』の「runserver ファイルによる Replication Server の起動」を参照し てください。

# 既存のディレクトリの以前のバージョンへのダウングレード

同じディレクトリにアップグレードする前に以前のバージョンをバックアップし た場合、既存のディレクトリの以前のバージョンの Replication Server に戻すこと ができます。

- **1.** \$SYBASE にあるファイルとディレクトリをすべてバックアップします。 これらには、現在のバージョンの Replication Server ファイルが含まれていま す。
- **2.** Replication Server [のダウングレード](#page-97-0) (90 ページ)の手順を使用して、Replication Server をダウングレードします。
- **3.** 手順 2 のダウングレード手順が完了したら、Replication Server ERSSD または RSSD をバックアップします。
- **4.** \$SYBASE のディレクトリ構造を上書きするには、現在の ReplicationServer バー ジョンにアップグレードする前に作成したバックアップからファイルとディレ クトリをリストアします。
- **5.** .cfg、interfaces、run\_*repservername* runserver の各ファイルがダウン グレード先の Replication Server のバージョンを実行するよう設定されているこ とを確認します。
- **6.** ダウングレードプロセスの前にアップグレードされた Replication Server のバー ジョンで複写処理が行われた場合は、ダウングレードされたバージョンの RSSD ファイルを使用していることを確認してください。それ以外の場合は、 手順 3 で作成したバックアップから ERSSD または RSSD をリストアします。 ERSSD を使用する場合は、dbfile、translog、errorlog、および backup の各ディレクトリを対応する場所にコピーします。 SAMPLE\_RS を使

用する場合は、\$SYBASE/REP-15\_5/samp\_repserver の下のすべてのファ イルとディレクトリを対応する場所にコピーします。

- **7.** SYBASE.env ファイルの関連する環境変数を設定します。 『インストールガイド』の「UNIX での環境変数」を参照してください。
- **8.** runserver ファイルを使用して、ダウングレードした Replication Server バージョ ンを起動します。 『設定ガイド』の「runserver ファイルによる ReplicationServer の起動」を参照し てください。
# <span id="page-108-0"></span>パスワードの暗号化

ReplicationServer はすべてのパスワードを暗号化し、暗号化されたフォーマットで パスワードを保管および転送します。

Replication Server では、新しい Replication Server のインストールに対してすべての パスワードを保存するときに、クリアテキストではなくパスワードの暗号化を使 用します。

Replication Server をアップグレードするときは、**rs\_init** を使用する前にサイトバー ジョンを 1571 以降に設定して、既存の暗号化されたパスワードを変更します。サ イトバージョンを 1571 以降に設定せずに、パスワードを変更するには、アップグ レードする前のバージョンのReplicationServerから**rs\_init**を使用する必要がありま す。ReplicationServerをダウングレードする場合には、設定ファイルの**RS\_random** 属性を手動で削除してください。

パスワード暗号化キーを生成するには、『管理ガイド 第 1 巻』の「パスワードの 暗号化」を参照してください。

# **Replication Server** のパスワード暗号化の有効化

**rs\_init** を使用して、Replication Server のパスワード暗号化を有効にします。

**rs\_init** は、Replication Server の暗号化パスワードを保存する新しい設定ファイルを 作成します。 **rs\_init** は、rs\_users および rs\_maintusers システムテーブルに 保存されているパスワードを暗号化します。

- **1.** "sybase" ユーザとしてログインし、インストールディレクトリに移動します。
- **2. rs\_init** を起動します。 次のように入力します。 \$SYBASE/\$SYBASE\_REP/install/rs\_init [rs\_init] メニューが表示されます。
- **3.** [サーバ製品の設定] を選択します。
- **4.** [Replication Server] を選択します。
- **5.** [Replication Server のパスワードの暗号化を使用可能にします。] を選択しま す。
- **6.** 次の情報を入力します。
	- パスワードの暗号化を有効にする Replication Server の名前。
	- Replication Server の "sa" ユーザのログイン名。
- <span id="page-109-0"></span>• Replication Server の "sa" ユーザのパスワード。
- Replication Server 設定ファイルのフルパス名。
- **7.** [Ctrl+A] を押して、変更内容を保存します。 **rs\_init** から次のようなメッセージ が表示されます。 Execute the Replication Server tasks now?
- **8.** 「y」と入力して暗号化を有効にします。

**rs\_init** は、Replication Server を停止し、Replication Server 設定ファイルのパス ワードと rs\_users および rs\_maintusers システムテーブルのパスワード を暗号化します。

Replication Server 'rs name' can now be restarted.

- **9.** [Return] キーを押します。 **rs\_init** から次のようなメッセージが表示されます。 Configuration tasks completed successfully.
- **10.** [Return] キーを押します。 [Replication システムの設定] 画面が表示されます。
- **11.** [Ctrl+C] を押し、「y」と入力して、**rs\_init** を終了します。

**12.** Replication Server と、それに接続している Replication Agent を再起動します。

**13.** Replication Server 設定ファイルのバックアップを削除します。

注意: 設定ファイルのバックアップには暗号化されていないパスワードが保存さ れているので、複写システムのセキュリティ管理のためには、バックアップファ イルを削除する必要があります。 必要であれば、バックアップをハードコピーか オフラインで作成し、安全な場所に保管してください。

バックアップファイル名は、ReplicationServer の設定ファイル名と同じですが、拡 張子は 3 桁の番号 (001 など) に変更されます。拡張子の番号が最も大きいファイル が最新のバックアップファイルです。

# **Replication Server** の暗号化されたパスワードの変更

**rs\_init** を使用して、Replication Server 設定ファイル内の暗号化されたパスワードを 変更します。

**rs\_init** を使用して、RSSD に保存されているパスワードを変更しないでください。 Replication Server パスワードを変更するには、**alter user** コマンドを使用します。 メンテナンスユーザのパスワードを変更するには、**alter connection** または **alter route** コマンドを使用します。

- **1.** "sybase" ユーザとしてログインし、インストールディレクトリに移動します。
- **2. rs\_init** を起動します。 次のように入力します。 \$SYBASE/\$SYBASE\_REP/install/rs\_init

[rs\_init] メニューが表示されます。

- **3.** [サーバ製品の設定] を選択します。
- **4.** [Replication Server] を選択します。
- **5.** [Replication Server の設定ファイルのパスワードを変更します。] を選択しま す。
- **6.** 次の情報を入力します。
	- 設定ファイルを更新する Replication Server の名前。
	- Replication Server の "sa" ユーザのログイン名。
	- Replication Server の "sa" アカウントのパスワード。
	- Replication Server 設定ファイルのフルパス名。
	- 変更するパスワードのパラメータ:
		- RSSD primary pw enc RSSD プライマリユーザのパスワードの場合
		- RSSD maint pw enc RSSD メンテナンスユーザのパスワードの場合
		- ID\_pw\_enc ID サーバユーザ名のパスワードの場合
	- 使用する新しいパスワード。
- **7.** [Ctrl+A] を押して、変更内容を保存します。 **rs\_init** から次のようなメッセージ が表示されます。 Execute the Replication Server tasks now?
- **8.** 「y」と入力します。

**rs init** は、Replication Server を停止し、新しいパスワードを Replication Server 設 定ファイルに登録します。 プロセスが完了すると、**rs\_init** から次のようなメッ セージが表示されます。

Configuration completed successfully.

Press Return to continue.

- **9.** [Return] キーを押します。 [Replication システムの設定] 画面が表示されます。
- **10.** [Ctrl+C] を押し、「y」と入力して、**rs\_init** を終了します。

**11.** Replication Server を再起動します。

パスワードの暗号化

# <span id="page-112-0"></span>**SSL (Secure Sockets Layer)**

SSL (Secure Sockets Layer) は、ワイヤレベルまたはソケットレベルで暗号化された データを、保護されたネットワーク接続を介して送信するための業界標準です。

SSL セキュリティオプションの詳細については、『管理ガイド 第 1 巻』の 「Replication Server のセキュリティ管理」を参照してください。

#### 参照:

• Replication Server [セキュリティ情報](#page-26-0) (19 ページ)

# **SSL** サービスの設定

Replication Server で SSL サービスを設定します。

#### 前提条件

SSL Plus のユーザマニュアルと、使用しているサードパーティの SSL セキュリ ティソフトウェアのマニュアルを参照してください。

#### 手順

**1.** 信頼された CA [証明書の追加](#page-113-0)

Open Client/Server の信頼されたルートファイルを、信頼された CA 証明書を含 むように変更します。

- **2.** SSL に対応した各 [Replication Server](#page-113-0) の証明書の取得 SSL コネクションを受け入れる Replication Server ごとに、信頼された CA (認証 局) から証明書を取得します。
- **3.** ID [ファイルの作成](#page-114-0)

証明書とそれに対応する暗号化されたプライベートキーが連結されており、 SSL Plus ソフトウェアが認識できる ID ファイルを作成します。

- **4.** [暗号化されたパスワードの設定ファイルへの追加](#page-114-0) rs\_init を使用して、Replication Server で SSL を有効にし、暗号化された SSL パ スワードを追加または変更します。
- **5.** [ディレクトリサービスでの](#page-115-0) SSL エントリの作成

<span id="page-113-0"></span>interfaces ファイル、LDAP サーバなどの Replication Server のディレクトリサー ビスに SSL エントリを作成して、サーバアドレスとポート番号を定義し、クラ イアント接続に使用するセキュリティプロトコルを決定します。

- **6.** Replication Server での SSL [の有効化と無効化](#page-116-0) SSL を有効にするには、Replication Server コマンドまたは rs\_init を使用します。
- **7.** SSL 変更後の [Replication Server](#page-116-0) の再起動 SSL の設定変更を有効にするには、Replication Server を停止してから起動しま す。

### 信頼された **CA** 証明書の追加

Open Client/Server の信頼されたルートファイルを、信頼された CA 証明書を含むよ うに変更します。

既知の信頼された CA のリストは、次に示す信頼されたルートファイルに保管さ れています。 \$SYBASE/config/trusted.txt

システム管理者は、標準の ASCII テキストエディタを使用して CA の追加と削除 を行います。 信頼されたルートファイルのフォーマットは、証明書ファイルに似 ています。

デフォルトでは、Replication Server は次のサードパーティの CA を認識します。

- Thawte
- Entrust
- Baltimore
- VeriSign
- RSA

### **SSL** に対応した各 **Replication Server** の証明書の取得

SSL コネクションを受け入れる Replication Server ごとに、信頼された CA (認証局) から証明書を取得します。

サーバ証明書とプライベートキーは、システム管理者が Replication Server にイン ストールします。システム管理者は、顧客の環境で使用されている既存のパブ リックキーインフラストラクチャ (PKI) に含まれるサードパーティツールを使用 して、サーバ証明書を取得します。SSL 対応のコネクションでサーバとして機能 する各 Replication Server には、信頼された CA が発行した証明書が必要です。

大半のサードパーティ PKI ベンダには、証明書とプライベートキーを生成するた めのユーティリティがあります。

<span id="page-114-0"></span>PKCS#12 フォーマットの証明書をサードパーティベンダから要求する場合、 **certpk12** ユーティリティを使用して、証明書を Replication Server が解析できる フォーマットに変換してください。

Adaptive Server Enterprise には、証明書要求ツールをテストするための **certreq** ユー ティリティと、認証方法がサーバで機能していることを確認するための **certauth** ユーティリティが用意されています。 『Adaptive Server Enterprise システム管理ガ イド』の「セキュリティの管理」を参照してください。

### **ID** ファイルの作成

証明書とそれに対応する暗号化されたプライベートキーが連結されており、SSL Plus ソフトウェアが認識できる ID ファイルを作成します。

#### 前提条件

この作業を実行する前に、システム管理者の役割があることを確認してください。

#### 手順

ID ファイルの名前とデフォルトの場所は、次のとおりです。servername は、起動 時に指定されたサーバの名前です。

\$SYBASE/\$SYBASE\_REP/certificates/servername.crt

- **1.** ID ファイルを他の場所に配置するには、設定ファイルの **RS\_ssl\_identity** エント リに別の場所を指定する必要があります。
- **2.** コネクションを確立するには、証明書で共通する名前が、ディレクトリサービ スの Replication Server 名と一致する必要があります。

クライアント証明書はサポートされていません。

### 暗号化されたパスワードの設定ファイルへの追加

**rs\_init** を使用して、Replication Server で SSL を有効にし、暗号化された SSL パス ワードを追加または変更します。

SSL パスワードは ID ファイルのプライベートキーをデコードします。 このパス ワードは、Replication Server 設定ファイルの RS ssl pw エントリとして保存され、 ネットワークでは送信されません。

注意: **configure replication server** および **use\_ssl** オプションを使用して、 Replication Server で SSL を有効または無効にできます。

### <span id="page-115-0"></span>ディレクトリサービスでの **SSL** エントリの作成

interfacesファイル、LDAPサーバなどのReplicationServerのディレクトリサー ビスに SSL エントリを作成して、サーバアドレスとポート番号を定義し、クライ アント接続に使用するセキュリティプロトコルを決定します。

Replication Server では、ディレクトリサービスの master 行と query 行に追加される フィルタとして SSL プロトコルが実装されています。

**1.** SSL フィルタを使用してディレクトリサービスの master エントリまたは query エントリに接続しようとする場合は、常に SSL プロトコルがサポートされてい ることを確認してください。

たとえば、プライマリ Replication Server (SYBSRV1) とレプリケート Replication Server (SYBSRV2) が、TCP(Transmission ControlProtocol) と SSL プロトコルを使 用して通信するとします。

interfaces ファイルのエントリは、次のようになります。

SYBSRV1 query tcp myserver sybasehost1 5001 ssl master tcp myserver sybasehost1 5001 ssl

```
SYBSRV2
query tcp myserver sybasehost2 4001 ssl
master tcp myserver sybasehost2 4001 ssl
```
**2.** Replication Server は、SSL コネクションを受け入れるほか、クリアテキストを 受け入れたり、DCE や Kerberos などのセキュリティメカニズムを使用する他の コネクションも受け入れるように設定できます。

SSL と他の接続プロトコルの両方をサポートするには、複数の interfaces ファイルを使用する必要があります。

たとえば、TCP、および SSL 接続とクリアテキスト接続の両方をサポートする 一般的な interfaces ファイルのエントリは次のようになります。

```
SYBSRV1
query tcp myserver sybasehost1 5001 ssl
master tcp myserver sybasehost1 5001 ssl
master tcp myserver sybasehost1 5001
```
**3.** interfaces ファイルの master 行エントリを使用すると、SYBSRV1 が SSL 接 続とクリアテキスト接続の両方を受信できるようにすることができます。 SYBSRV1 が SSL を使用して SYBSRV2 にクエリを送信するには、SYBSRV1 の interfaces ファイルに query エントリが 1 つ必要です。

SYBSRV1 が異なるプロトコルを使用して他のサーバにクエリを送信できるよ うにするには、別の interfaces ファイルを使用します。

### <span id="page-116-0"></span>**Replication Server** の **SSL** の有効化または無効化

SSL を有効にするには、Replication Server コマンドまたは **rs\_init** を使用します。

注意: SSL は基本的な REP\_SERVER ライセンスに含まれているので、Replication Server に REP\_SSL のライセンスは不要です。

**1. use\_ssl** オプションを指定して **configure replication server** を使用して、SSL を有 効または無効にします。

**configure replication server** を使用するには、次のように入力します。

```
configure replication server
set use ssl to 'on'
```
SSL を無効にするには、**use\_ssl** を off に設定します。 デフォルトでは、SSL は ReplicationServerで有効になっていません。**use\_ssl**をoffにすると、Replication Server は SSL コネクションを受け入れません。

**use\_ssl** は静的オプションです。 値を変更したあとに、ReplicationServer を再起 動する必要があります。

**2.** IBM AIX 64 ビット版プラットフォームで実行されている Replication Server にロ グインするには、SYBASE.csh または SYBASE.sh で LIBPATH 環境変数を編 集します。

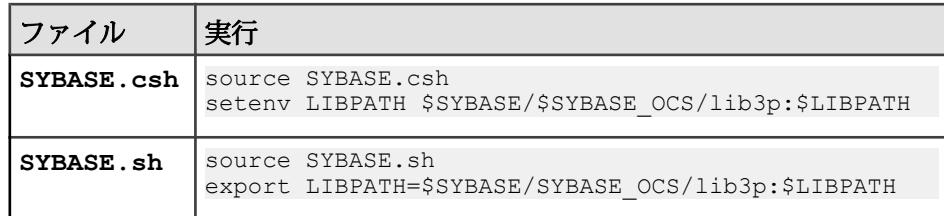

### **SSL** 変更後の **Replication Server** の再起動

SSL の設定変更を有効にするには、Replication Server を停止してから起動します。

#### 参照:

• [Replication Server](#page-118-0) の起動と停止 (111ページ)

SSL (Secure Sockets Layer)

# <span id="page-118-0"></span>**Replication Server** の起動と停止

runserver ファイル (**rs\_init** で作成) を使用して Replication Server を起動し、**isql** を使用して接続し、**shutdown** を実行して停止できます。

# サーバの起動順序

運用システムでは、マシンをリブートするときに Adaptive Server と Replication Server を起動する必要があります。 これについては、システム管理者に相談して ください。

次の順序でサーバを起動します。

- **1.** Replication Server で Adaptive Server Enterprise の RSSD を使用する場合は、 Adaptive Server を最初に起動します。
- **2.** 次に、Replication Server を起動します。

# **runserver** ファイル

runserver ファイルは、SAP Replication Server の起動に必要な完全なコマンドライン を含む実行可能スクリプトです。 新しい SAP Replication Server を複写システムに インストールすると、**rs\_init** により runserver ファイルがインストールディレクト リに作成されます。

runserver ファイル名は、サーバ名に基づいて生成されます。 たとえば、 ROME RS という名前の SAP Replication Server の場合、runserver ファイル名は RUN ROME RS になります。

## **runserver** ファイルによる **Replication Server** の起動

runserver ファイル (**rs\_init** で作成) を使用して、Replication Server を起動します。

**1.** "sybase" ユーザとしてシステムにログインします。設定ファイル、ログファイ ル、ディスクパーティションへのアクセスに必要なパーミッションが付与され るようにするために、Replication Server は "sybase" として実行する必要があり ます。

- <span id="page-119-0"></span>2. 『インストールガイド』の説明に従って、SSYBASE\_REP 環境変数と \$SYBASE\_OCS 環境変数をインストールディレクトリのパスに設定します。
- **3.** シェルプロンプトから、runserver ファイルをバックグラウンドプロセスとして 実行します。 たとえば、TOKYO\_RS という Replication Server を起動するには、次のコマンド を入力します。 \$SYBASE/\$SYBASE\_REP/RUN\_TOKYO\_RS & サーバの起動中は、診断メッセージが表示されます。 同じメッセージがサー バのログファイルにも記録されます。

# 十分なメモリを確保した **Replication Server** の起動

Replication Server の起動時に十分なメモリが確保されるように Replication Server ま たはオペレーティングシステムを設定します。

十分なメモリが確保されていると、Replication Server のキャッシュやバッファに よってメモリが大量に消費された場合の障害の発生を回避できます。

**1.** runserver ファイルの **ulimit** オプションの設定を次のように変更します。

```
ulimit -d 'unlimited'
ulimit -c 'unlimited'
ulimit -m 'unlimited
```
**2.** (オプション) オペレーティングシステムのメモリ制限を変更します。

たとえば、IBM AIXでは、/etc/security/limitsファイルのデフォルト設 定値を次のように変更します。

- $\cdot$  fsize 1
- $core 2097151$
- $\bullet$  cpu 1
- $\bullet$  data 1
- $\bullet$  rss 1
- $\cdot$  stack 65536
- $\cdot$  nofiles 2000

似たような実装については、オペレーティングシステムのマニュアルを参照し てください。

# <span id="page-120-0"></span>**isql** による **Replication Server** の停止

**isql** ユーティリティを使用して、Replication Server を停止します。

ReplicationServer を停止すると、以後のコネクションは拒否され、スレッドが終了 して、Replication Server が終了します。

- **1. isql** を使用して、システム管理者として Replication Server にログインします。 isql -Usa -P*sa\_password* -S*servername*
- **2.** 次のように入力します。 shutdown go

Replication Server の起動と停止

# <span id="page-122-0"></span>**SAP ASE** 以外のサポート機能のインストールと 実装

SAP ASE 以外のサポート機能をインストールおよび実装するためのいくつかの要 件について説明します。

Replication Server が SAP ASE 以外のレプリケートデータベースへの複写をサポー トするための要件は、次のとおりです。

- SAP ASE 以外のデータベース内に作成されている Replication Server のシステム テーブル (rs\_lastcommit および rs\_info) と Replication Server が、
	- **rs\_get\_lastcommit** や **rs\_get\_charset** などの ファンクションをサポートしている。
- ファンクション文字列が次の操作を行う。
	- レプリケート ReplicationServer から送信される、特定の言語コマンドとスト アドプロシージャの呼び出しを置き換える。
	- SAP ASE レプリケートデータベース内にあるコマンドとストアドプロシー ジャの動作をエミュレートするオペレーションをレプリケートデータベー ス内に作成する。
- Replication Server のデータ型 (または SAP ASE データ型) に直接マップしない SAP ASE 以外のデータ型の異機種データ型のサポート。レプリケートデータ ベースに複写するためには適切なデータ型に変換する必要がある。

# **Replication Server** とともにインストールされる **SAP ASE** 以 外のサポートのためのコンポーネント

ReplicationServer のデフォルトインストールに含まれているコンポーネントは、ア クティブにサポートされる各データベース用のファンクション文字列クラスとエ ラークラスを格納する接続プロファイル、データ型クラス、ReplicationServer のネ イティブデータ型のリテラル記述子ロー (RSSD rs\_datatype テーブル内)、 Replication Server データ型変換エンジンです。

ReplicationServerには、SAP ASE以外のデータサーバへの接続に使用する接続プロ ファイルが含まれています。 接続プロファイルは、次のコンポーネントを格納ま たはインストールします。

• データ型定義 - ユニークなデータ型 ID を各データ型に割り当てます。また、 SAP ASE 以外の各データ型の属性 (デリミタ、長さ、位取り、精度、最小値、 最大値など)と、それをReplicationServerのネイティブデータ型を使用して表現 する方法を記述します。 Replication Server では、次のような場合にデータ型定 義を使用します。

- データ型を識別する場合。
- 必要に応じて、内部処理用としてネイティブデータ型に変換する場合。
- データ型を変換する場合。
- Replication Server サポートオブジェクト (レプリケートデータベース内) Replication Server は、レプリケートデータベースを利用して、そのデータベー スに複写する必要があるオペレーショナルデータの一部を管理します。 SAP ASE 以外のサポートでは、次の 2 種類のテーブルをレプリケートデータ ベース内に作成して、Replication Server のレプリケートデータベースの要件を 満たします。
	- rs\_info データベースで使用する文字セットとソート順が格納されま す。 Replication Server のメンテナンスユーザ ID には、このテーブルに対す る select パーミッションが必要です。
	- rs\_lastcommit レプリケートデータベース内でコミットされた最新の複 写オペレーションに関する情報を記録するために、レプリケート Replication Server によって使用されます。 このテーブルは、レプリケート Replication Server によって読み込まれたり更新されたりするため、 Replication Server のメンテナンスユーザ ID にはこのテーブルに対する insert および update パーミッションが必要です。
- Replication Server ファンクション文字列 レプリケート Replication Server からレ プリケートデータベースに送信されるデータベースオペレーションをカスタマ イズできます。 SAP ASE 以外のサポートでは、レプリケート Replication Server からレプリケートデータベースに送信される、ストアドプロシージャと特定 データベースコマンドの呼び出しを、ファンクション文字列を使って置き換え ます。

SAP ASE 以外のデータサーバへの接続をサポートするために必要なファンク ション文字列は、レプリケート Replication Server の RSSD にインストールされ ています。

ファンクション文字列クラスについては、『管理ガイド第 2 巻』の「データ ベースオペレーションのカスタマイズ」を参照してください。データ型クラス については、『リファレンスマニュアル』の「トピック」を参照してくださ い。

• SAP ASE 以外のデータ型のクラスレベルの変換 - 接続プロファイルが提供する デフォルトのデータ型間マッピング。 接続プロファイルは、サポートされている各データベースサーバ用のファンク ション文字列クラスを提供します。クラスレベルの変換は、SAP以外のレプリ ケートデータベースをサポートする各ファンクション文字列クラスに固有で す。

# <span id="page-124-0"></span>**SAP ASE** 以外のサポートの設定と構成

Replication Server で SAP ASE 以外のサポートを設定および構成します。

- **1.** レプリケートデータベース接続の作成 **create connection** コマンドで **using profile** 句を使用して、SAP ASE 以外のレプリケートデータベースへの接続を作 成します。 『リファレンスマニュアル』の「**create connection using profile**」を 参照してください。
- **2.** 複写定義の作成 『管理ガイド 第 1 巻』の「複写定義の作成」を参照してくだ さい。
- **3.** 複写対象テーブルのマーク付け 『管理ガイド 第 1 巻』の「複写対象テーブル へのマーク付け」を参照してください。
- **4.** サブスクリプションの作成 『管理ガイド 第 1 巻』の「サブスクリプションの 管理」を参照してください。

これらの手順をすべて完了すると、SAP ASE 以外のレプリケートデータベースに トランザクションを複写できるようになります。 サポートされている SAP ASE 以 外のデータベースに固有の情報については、『異機種間複写ガイド』を参照して ください。

# サンプル複写システム

サンプル複写システムは、pubs2 データベースの 2 つのテーブルに加えられた変 更を一方の Adaptive Server からもう一方の Adaptive Server に複写します。

このサンプル複写システムを設定することで、ReplicationServer を本格的に使用す るための練習になり、インストールした複写システムをテストすることもできま す。

注意: このサンプル複写システムのアプリケーションアーキテクチャは、『デザ インガイド』で説明されている意志決定支援モデルと似ています。

この複写システムの目的は、一方の Adaptive Server の pubs2 データベースにある authors テーブルと titles テーブルに加えられたすべての変更を、もう一方の Adaptive Server の pubs2 データベースにある同じテーブルに複写することです。

この複写システムには、次の 2 つの Adaptive Server があります。

- TOKYO DS という名前のプライマリ Adaptive Server プライマリ Replication Server の RSSD とプライマリ pubs2 データベースが格納されている。
- SYDNEY DS という名前のレプリケート Adaptive Server レプリケート Replication Server の RSSD とレプリケート pubs2 データベースが格納されてい る。

この複写システムには、次の 2 つの Replication Server があります。

- TOKYO RS という名前のプライマリ Replication Server プライマリ pubs2 デー タベースを管理する。
- SYDNEY\_RS という名前のレプリケート Replication Server レプリケート pubs2 データベースを管理する。

複写システムには、次の 2 つの RepAgent があります。これらは Adaptive Server 用 の Replication Agent です。

- プライマリ RSSDの RepAgent ASE TOKYO\_RSSD で実行され、RSSD ログを プライマリ Replication Server に転送する。
- プライマリ pubs2 データベースの RepAgent ASE TOKYO\_PUBS2 で実行さ れ、pubs2 ログをプライマリ Replication Server に転送する。

# <span id="page-127-0"></span>サンプル複写システムの設定

サンプル複写システムの設定では、すでにインストールした Adaptive Servers また は Replication Servers を使用します。 その場合は、次の操作手順で使用している サーバ名を、実際にインストールしたサーバの名前に置き換えてください。

#### 前提条件

各サーバを実行するマシンを選択し、Adaptive Server データベースデバイスと Replication Server パーティション用のディスク領域を確保します。 ディスク領域 とシステム要件については、『インストールガイド』を参照してください。

#### 手順

- **1.** プライマリ Adaptive Server TOKYO\_DS をインストールします。
- **2.** レプリケート Adaptive Server SYDNEY\_DS をインストールします。
- **3.** pubs2 データベースをプライマリ Adaptive Server にインストールします。

isql -Usa -Psa\_passwd -STOKYO\_DS < ¥ \$SYBASE/\$SYBASE\_ASE/scripts/installpubs2

**4.** pubs2 データベースをレプリケート Adaptive Server にインストールします。

isql -Usa -Psa\_passwd -SSYDNEY\_DS < ¥ \$SYBASE/\$SYBASE\_ASE/scripts/installpubs2

- **5.** プライマリ Replication Server (TOKYO\_RS) の Replication Server インストール ワークシートに記入します。
	- Adaptive Server TOKYO\_DS に TOKYO\_RS の RSSD を作成します。
	- この RSSD には RepAgent が必要です。
- **6.** レプリケート ReplicationServer (SYDNEY\_RS) の ReplicationServer インストール ワークシートに記入します。
	- Adaptive Server SYDNEY\_DS に SYDNEY\_RS の RSSD を作成します。
	- この RSSD には RepAgent は必要ありません。
- **7.** プライマリ pubs2 データベースのデータベース設定ワークシートに記入しま す。
	- このデータベースは Adaptive Server TOKYO\_DS 上にあります。
	- このデータベースを管理する Replication Server は TOKYO\_RS です。
	- このデータベースには RepAgent が必要です。
- **8.** レプリケート pubs2 データベースのデータベース設定ワークシートに記入し ます。
- <span id="page-128-0"></span>• このデータベースは Adaptive Server SYDNEY DS 上にあります。
- このデータベースを管理する Replication Server は SYDNEY\_RS です。
- このデータベースには RepAgent は必要ありません。
- **9.** プライマリ Replication Server を実行するマシンにログインします。 **rs\_init** を実 行し、手順 5 で記入したワークシートを使用して Replication Server TOKYO\_RS をインストールします。
- **10.** プライマリ Replication Server をインストールしたマシンにログインします。 **rs\_init** を実行し、手順 7 で記入したワークシートを使用して、プライマリ pubs2 データベースを複写システムに追加します。
- **11.** レプリケート Replication Server を実行するマシンにログインします。 **rs\_init** を 実行し、手順 6 で記入したワークシートを使用して Replication Server SYDNEY RS をインストールします。
- **12.** レプリケート Replication Server をインストールしたマシンにログインします。 **rs\_init** を実行し、手順 8 で記入したワークシートを使用して、レプリケート pubs2 データベースを複写システムに追加します。

#### 参照:

- Replication Server [インストールワークシート例](#page-18-0) (11ページ)
- [データベース設定ワークシートの例](#page-36-0) (29 ページ)

## サンプル複写の確立

プライマリ Replication Server からレプリケート Replication Server へのルートを作成 して、サンプル複写を確立します。

- **1.** プライマリ Replication Server に "sa" ユーザとしてログインします。 isql -Usa -STOKYO\_RS
- **2. create route** コマンドを次のように入力します。

```
create route to SYDNEY_RS
   set username SYDNEY RS rsi
   set password SYDNEY<sup>-</sup>RS<sup>-</sup>rsi ps
go
```
注意: **create route** コマンドに指定するユーザ名とパスワードは、レプリケー ト Replication Server の「Replication Server インストールワークシート」の「リ モートサイトコネクション」項目に記入したものを使用してください。

**3.** 複写定義とサブスクリプションを作成するユーザのログインアカウントをプラ イマリ Adaptive Server に作成します。 この例では、ログイン名は "repsys" で す。 ユーザを pubs2 データベースに追加して、レプリケートするテーブルの 選択パーミッションを付与します。

```
isql -Usa -STOKYO_DS
      sp addlogin repsys, repsys ps
       go
       use pubs2
       go
       sp_adduser repsys
       go
       grant select on authors to repsys
       grant select on titles to repsys
       go
       quit
```
**4.** "repsys" ユーザを 2 台の Replication Server に追加して、オブジェクト作成パー ミッションを付与します。"repsys" ユーザは、2 台の ReplicationServer とプライ マリ Adaptive Server で同じログイン名とパスワードを使用する必要がありま

```
す。
```

```
isql -Usa -STOKYO_RS
       create user repsys
       set password repsys_ps
       go
       grant create object to repsys
       go
       quit
isql -Usa -SSYDNEY_RS
       create user repsys
       set password repsys_ps
       go
       grant create object to repsys
       go
       quit
```
**5.** authors テーブルと titles テーブルの複写定義を次のように作成します。

```
isql -Urepsys -Prepsys_ps -STOKYO_RS
       create replication definition authors
      with primary at TOKYO DS.pubs2
      with all tables named 'authors'
\sim (
          au id varchar(11),
          au lname varchar(40),
          au fname varchar(20),
          phone char(12),
           address varchar(40),
           city varchar(20),
          state char(2),
           country varchar(12),
           postalcode char(10)
\overline{\phantom{a}} primary key (au_id)
```

```
 searchable columns (state, postalcode)
       go 
       create replication definition titles
      with primary at TOKYO DS.pubs2
      with all tables named 'titles'
\sim (
          title id varchar(6),
          title varchar(80),
           type char(12),
          pub id char(4),
           price money,
           advance money,
           total_sales int,
          notes varchar(200),
           pubdate datetime,
           contract bit
\overline{\phantom{a}} primary key (title_id)
      searchable columns (type, pub id)
       go
```
**6.** authors テーブルと titles テーブル (プライマリ pubs2 データベース内) に 対して複写設定を有効にします。

```
isql -Usa -STOKYO_DS
       use pubs2
       go
      sp setreptable authors, true
       go
      sp setreptable titles, true
       go
```
**7.** レプリケート pubs2 データベースにおいて、メンテナンスユーザに authors テーブルと titles テーブルに対する各種のパーミッションを付与します。

```
isql -Usa -SSYDNEY_DS
       use pubs2
       go
       grant select, insert, delete, update
       on authors to pubs2_maint
       grant select, insert, delete, update
       on titles to pubs2_maint 
       go
```
注意: メンテナンスユーザは、レプリケート pubs2 データベース用に作成し た「データベース設定ワークシート」の「データベース情報」項目に記入した ものを使用してください。

**8.** レプリケート Replication Server で authors テーブルと titles テーブルのサ ブスクリプションを作成します。

```
isql -Urepsys -Prepsys_ps -SSYDNEY_RS
      create subscription authors_sub
```

```
 for authors
with replicate at SYDNEY DS.pubs2
 without materialization
 go
 create subscription titles_sub
 for titles
with replicate at SYDNEY DS.pubs2
 without materialization
 go
```
注意: このサンプルでは、データがレプリケートデータベースにすでに存在 しているので、**create subscription** (**without materialization** オプションと一緒に) を使用します。 他の方法については、『リファレンスマニュアル』の 「Replication Server コマンド」を参照してください。

# 複写システムのトラブルシューティングとテスト

authors テーブルと titles テーブルの複写が確立したら、そのトラブルシュー ティングとテストを実施します。

サブスクリプションをマテリアライゼーションで作成した場合は、レプリケート pubs2 データベースにログインし、titles テーブルと authors テーブルから データを選択します。

- レプリケートテーブルにローがある場合 サブスクリプションの作成とマテ リアライゼーションが正しく行われた。
- ローがレプリケートテーブルに表示されない場合 check subscription を各 Replication Servers で実行する。

```
check subscription authors_sub 
for authors
with replicate at SYDNEY DS.pubs2
```
**check subscription** はサブスクリプションのステータスをレポートします。プラ イマリ側とレプリケート側のどちらの Replication Server でもサブスクリプショ ンのステータスが "valid" でない場合は、サブスクリプションのマテリアライ ゼーションが終了していないか、エラーが発生したことを示します。

authors と titles は非常に小さいテーブルです。設定に問題がなければ、これ らのテーブルのマテリアライゼーションは数秒で完了します。マテリアライゼー ションがすぐに完了しない場合は、エラーが発生したと考えられます。

サブスクリプションをマテリアライズなしに作成した場合、またはサブスクリプ ションがマテリアライズを完了した場合は、プライマリ pubs2 データベースにロ グインし、SQL コマンドの **insert**、**update**、**delete** を authors テーブルと titles テーブルに実行します。次に、レプリケート pubs2 データベースにログインし、

変更がレプリケートテーブルに反映されていることを確認します。ローがレプリ ケートテーブルに表示されない場合は、次の手順に従います。

- 各 Replication Server で **check subscription** を実行する。
- プライマリ Replication Server およびレプリケート Replication Server のエラーロ グをチェックし、エラーメッセージを確認する。最も起こりやすい問題として は次のようなものがある。
	- プライマリ Adaptive Server にログインできない。レプリケート Replication Server でサブスクリプションを作成するユーザは、プライマリ Adaptive Server とプライマリ Replication Server において同じログイン名とパスワード を持っていなければならない。
	- プライマリデータベースに対するパーミッションがない。サブスクリプ ションを作成するユーザは、プライマリデータベース内のユーザであり、 プライマリテーブルの select パーミッションを持っていなければならない。
	- レプリケートデータベースに対するパーミッションがない。メンテナンス ユーザは、レプリケートデータベース内のテーブルに対して、select、 insert、update、delete の各パーミッションを持っていなければならない。
	- Replication Server または Adaptive Server が停止した。各サーバにログインし てみる。また、稼働していないサーバを再起動する。

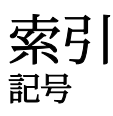

.cshrc ファイル [14](#page-21-0) .profile ファイル [14](#page-21-0)

# **A**

Adaptive Server 15.7 から 15.7 ESD #2 以降へのアップグレ ード後のシステムカタログの更新 [89](#page-96-0) Adaptive Server システムカタログ 15.7 から 15.7 ESD #2 以降へのアップグレ ード後の更新 [89](#page-96-0) Adaptive Server Enterprise RSSD [22](#page-29-0) RSSD デバイス情報 [24](#page-31-0) アップグレード [85](#page-92-0) 複写システムでのユーザデータベースの アップグレード [76](#page-83-0) admin version, "route" [82](#page-89-0) alter user コマンド、パスワードの指定 [101](#page-108-0)

## **C**

certauth ユーティリティ [106](#page-113-0) certpk12 ユーティリティ [106](#page-113-0) certreq ユーティリティ [106](#page-113-0) create route コマンドの例 [121](#page-128-0) create subscription コマンドの例 [121](#page-128-0) create user コマンド パスワードの指定 [101](#page-108-0) 例 [121](#page-128-0)

### **D**

deckanji 文字セット [17](#page-24-0) definitions インストールディレクトリ [14](#page-21-0) リリースディレクトリ [14](#page-21-0) downgr.rs リソースファイルテンプレート [40](#page-47-0)

### **E**

eers.rs リソースファイルテンプレート [40](#page-47-0)

#### ERSSD

SQL Anywhere データベース [23](#page-30-0) アップグレード [66](#page-73-0), [67,](#page-74-0) [71](#page-78-0) システムデータベース [23](#page-30-0) 説明 [6](#page-13-0) バックアップ [84](#page-91-0) 暗号化されたパスワード [102](#page-109-0) 情報の入力 [54](#page-61-0)

### **G**

gb18030 文字セット [17](#page-24-0)

### **I**

```
ID サーバ
   インストール 15
   名前 20
   パスワード 20
   ユーザ 20
   ログイン名 8
   情報画面 52
   要件 7
identity file
   SSL 用 107
   作成 107
install.rs リソースファイルテンプレート 40
interfaces ファイル
   修正 52
   編集 52, 93
iso_1 文字セット 17
iso15 文字セット 17
```
#### **M**

mac 文字セット [17](#page-24-0)

### **N**

non-SAP ASE support Replication Server サポートオブジェクト [115](#page-122-0) Replication Server ファンクション文字列 [115](#page-122-0) Replication Server class-level translations for non-SAP ASE datatypes [115](#page-122-0) 構成 [117](#page-124-0) コンポーネント [115](#page-122-0) 接続プロファイル [115](#page-122-0) 設定 [117](#page-124-0) データ型の定義 [115](#page-122-0) NULL デフォルト値、リソースファイル [40](#page-47-0)

# **O**

**Oracle** 複写システムでのユーザデータベースの アップグレード [78](#page-85-0)

# **R**

RCL コマンド shutdown コマンド [113](#page-120-0) RepAgent RSSD [9](#page-16-0) ウォームスタンバイアプリケーション [9](#page-16-0) データベース情報 [34](#page-41-0) 複写ストアドプロシージャの実行 [9](#page-16-0) プライマリデータ [9](#page-16-0) Replication Server ID、開始番号 [20](#page-27-0) Replication Server システムデータベース [6](#page-13-0) Replication Server の言語 [18](#page-25-0) Replication Agent データベース情報 [28](#page-35-0) 停止 [65](#page-72-0) Replication Server SSL の有効化 [109](#page-116-0) アップグレード [64](#page-71-0) インストールワークシート [11](#page-18-0) インタフェース情報 [19](#page-26-0) エラーログ [15](#page-22-0) 起動 [111](#page-118-0) クワイス [65](#page-72-0)

言語 [18](#page-25-0) サイトバージョン [80](#page-87-0) サイトバージョン、設定 [80](#page-87-0) セキュリティ情報 [19](#page-26-0) ソート順 [18](#page-25-0) パーティション [26](#page-33-0) パスワードの暗号化、有効化 [101](#page-108-0) リソーステンプレート [40](#page-47-0) リモートサイトコネクション [28](#page-35-0) ログイン名 [28](#page-35-0) 情報 [31](#page-38-0) 情報の入力 [51](#page-58-0) 設定 [51](#page-58-0) 設定ファイル [15](#page-22-0) 停止 [113](#page-120-0) 名前 [15](#page-22-0) Replication Server インストールワークシート [10](#page-17-0) Replication Server のクワイス [65](#page-72-0) Replication Server に対するパスワードの暗号化 [101](#page-108-0) roman8 文字セット [17](#page-24-0) roman9 文字セット [17](#page-24-0) rs\_get\_charset システムファンクション [115](#page-122-0) rs\_get\_lastcommit システムファンクション [115](#page-122-0) rs\_info システムテーブル [115](#page-122-0) rs\_init オンラインヘルプ [38](#page-45-0) 起動の準備 [37](#page-44-0) コマンドのリスト [38](#page-45-0) コマンドラインオプション [49](#page-56-0) 使用法 [37](#page-44-0) 情報の入力 [53](#page-60-0) バージョン番号 [49](#page-56-0) パスワード管理 [101](#page-108-0) メニュー [10](#page-17-0) リソースファイル [39](#page-46-0) リソースファイルに対する実行 [39](#page-46-0) リソースファイルの説明 [39](#page-46-0) リソースファイルへの書き込み [38](#page-45-0) ログファイル [49](#page-56-0) 開始 [37](#page-44-0) 終了 [38](#page-45-0) 準備、リソースファイルの使用 [39](#page-46-0)

対話型モード [37](#page-44-0) rs\_lastcommit システムテーブル [115](#page-122-0) **RSSD** Adaptive Server Enterprise の使用 [22](#page-29-0) Adaptive Server Enterprise デバイス情報 [24](#page-31-0) RepAgent [9](#page-16-0) アップグレード [64,](#page-71-0) [66](#page-73-0), [67,](#page-74-0) [71](#page-78-0) 説明 [6](#page-13-0) デバイス [24,](#page-31-0) [26](#page-33-0), [55](#page-62-0) トランザクションの手動排出 [87](#page-94-0) バックアップ [84](#page-91-0) プライマリユーザ [22](#page-29-0) メンテナンスユーザ [22](#page-29-0) ログデバイス [24](#page-31-0) 画面 [55](#page-62-0) 情報の入力 [55](#page-62-0) RSSD のバックアップ [84](#page-91-0) RSSD のプライマリユーザ [22](#page-29-0) RSSD または ERSSD 情報の入力 [53](#page-60-0) runserver ulimit オプション [112](#page-119-0) runserver の ulimit オプション [112](#page-119-0)

# **S**

SAP リリースディレクトリ [14](#page-21-0) SAP ASE 以外のサポート機能 [115](#page-122-0) setupdb.rs リソースファイルテンプレート [40](#page-47-0) shutdown RCL コマンド [113](#page-120-0) siisi 文字セット [17](#page-24-0) sp\_setreptable システムプロシージャの例 [121](#page-128-0) SQL Anywhere ERSSD に使用 [6](#page-13-0) SQL Anywhere と ERSSD [23](#page-30-0) sql.ini interfaces ファイル [10](#page-17-0) SSL [105](#page-112-0) ID ファイル、作成 [107](#page-114-0) Replication Server での無効化 [109](#page-116-0) Replication Server での有効化 [109](#page-116-0) サービスの設定 [105](#page-112-0) マスタおよびクエリのエントリ [108](#page-115-0) 認証局 [106](#page-113-0) SSL (Secure Sockets Layer) [105](#page-112-0) sybase ユーザ [14](#page-21-0)

SYBASE 環境変数 [14,](#page-21-0) [67](#page-74-0), [71](#page-78-0) sysadmin upgrade route [82](#page-89-0)

### **U**

UNCHANGED 値、リソースファイルの属性 [40](#page-47-0) updrscf.rsUS BUG リソースファイルテンプレー ト [40](#page-47-0) upgr.rs リソースファイルテンプレート [40](#page-47-0) upgrdb.rs リソースファイルテンプレート [40](#page-47-0) USE DEFAULT 値、リソースファイルの属性 [40](#page-47-0) utf8 文字セット [17](#page-24-0)

# あ

アクティブデータベース、ウォームスタンバ イアプリケーション [33](#page-40-0) アップグレード ERSSD [67](#page-74-0), [71](#page-78-0) RSSD [67,](#page-74-0) [71](#page-78-0) RSSD と ERSSD [66](#page-73-0) 既存のディレクトリ [97](#page-104-0) 失敗 [67](#page-74-0), [71](#page-78-0) 複写システム内の Adaptive Server [85](#page-92-0) ユーザデータベース [66](#page-73-0) ルート [81](#page-88-0), [82](#page-89-0) 準備 [62](#page-69-0) アップグレードとダウングレード 既存のディレクトリ [97](#page-104-0) アップグレードの失敗 [74](#page-81-0) アップグレードの準備 [62](#page-69-0) アップグレード方法 [66](#page-73-0)

#### い

異機種データサーバ [115](#page-122-0) インストールディレクトリ [102](#page-109-0) インストールワークシート [10](#page-17-0) Replication Server [11](#page-18-0) 引用符付き識別子 Adaptive Server システムカタログの更新 [89](#page-96-0)

# う

```
ウォームスタンバイ
  RepAgent 9
  アクティブデータベース 33
  アクティブデータベースまたはスタンバ
       イデータベースの追加 58
  スタンバイデータベース 33
  スタンバイデータベース初期化用のダン
       プマーカ 33
  論理コネクション情報 33
```
# え

エラーログ、Replication Server 内 [15](#page-22-0)

#### か

開始 [37](#page-44-0) リソースファイルを使用したセッション [39](#page-46-0)

### き

```
既存のディレクトリ
  アップグレード 97
  アップグレードとダウングレード 97
  ダウングレード 99
起動
  Replication Server ID 20
  データベース ID 20
キュー、ステーブル 7
```
# こ

構成 SAP ASE 以外のサポート [117](#page-124-0) コネクション リモートサイト [28,](#page-35-0) [57](#page-64-0) 物理 [32](#page-39-0) コピー、リソースファイルテンプレート [39](#page-46-0) sysadmin site\_version コマンド [80](#page-87-0) コマンド [80](#page-87-0) alter user [101](#page-108-0) サブスクリプションの作成 [121](#page-128-0) 複写定義の作成 [121](#page-128-0)

ユーザの作成 [121](#page-128-0) ルートの作成 [121](#page-128-0) create replication definition コマンドの例 [120](#page-127-0) 混合バージョン要件 [61](#page-68-0) コンポーネント SAP ASE 以外のサポート [115](#page-122-0)

# さ

```
サーバ
  名前 14
サーバ名 14
サイトコネクション、リモート 28, 57
サイトバージョン
  Replication Server 80
  Replication Server の設定 80
サイトバージョン、Replication Server の設定
     80
サイトバージョン、設定 78
サスペンド
   トランザクションアクティビティ 86
  複写 86
サンプルリソースファイル 42
サンプル複写システム
  確立 121
   トラブルシューティング 124
  設定 120
```
# し

```
システムカタログ
  15.7 から 15.7 ESD #2 以降への Adaptive
        Server のアップグレード後の更新
        89
システムバージョン 79
```
# す

ステーブルキュー [7](#page-14-0) スペイン語文字セット [17](#page-24-0)

### せ

セカンドトランケーションポイント 無効 [88](#page-95-0)

セキュリティ情報 Replication Server [19](#page-26-0) 接続プロファイル [115](#page-122-0) 説明 ERSSD [6](#page-13-0) RSSD [6](#page-13-0) rs\_init リソースファイル [39](#page-46-0)

# そ

ソート順 Replication Server [18](#page-25-0) ソート順、Replication Server [15](#page-22-0) ソフトウェアバージョン [79](#page-86-0)

## た

ダウングレード [90](#page-97-0) 既存のディレクトリ [99](#page-106-0) 制限 [92](#page-99-0)

# て

ディスクパーティション [7](#page-14-0), [26](#page-33-0) ディストリビュータスレッド 再起動 [84](#page-91-0) ディレクトリサービス [52](#page-59-0) データベース ウォームスタンバイを必要とするデータ ベース [10](#page-17-0) プライマリ [5](#page-12-0) レプリケート [5](#page-12-0) ログ、RSSD [22](#page-29-0) 複写システムへの追加 [57](#page-64-0) データベース設定ワークシート [29](#page-36-0) テンプレート [29](#page-36-0) 記入 [29](#page-36-0) デバイス情報、RSSD 用の Adaptive Server Enterprise [24](#page-31-0) テンプレート downgr.rs リソースファイル [40](#page-47-0) eers.rs リソースファイル [40](#page-47-0) リソースファイル、コピー [39](#page-46-0)

### と

ドイツ語文字セット [17](#page-24-0)

トラブルシューティング サンプル複写システム [124](#page-131-0) トランザクション、非同期 [9](#page-16-0)

### ね

ネットワークベースセキュリティ [52](#page-59-0)

### $\sigma$

rs\_init のコマンドラインオプション [49](#page-56-0) rs\_init のメニュー [10](#page-17-0) rs\_init の起動準備 [37](#page-44-0) rs\_init の終了 [38](#page-45-0)

### は

バージョンの制限、アップグレード時 [61](#page-68-0) バージョン番号 [49](#page-56-0) Replication Server [80](#page-87-0) パーティション Replication Server [7,](#page-14-0) [26](#page-33-0), [56](#page-63-0) 作成 [27](#page-34-0), [56](#page-63-0) パーミッション、メンテナンスユーザ [32](#page-39-0) 排出 プライマリデータベースのトランザクシ ョンログ [86](#page-93-0) パスワード Adaptive Server "sa" ユーザ [22](#page-29-0) ERSSD [102](#page-109-0) 指定 alter user コマンド [101](#page-108-0) 指定 create user コマンド [101](#page-108-0) パスワードの変更 [102](#page-109-0) プライマリユーザ [22](#page-29-0) メンテナンスユーザ [32](#page-39-0) 変更 [102](#page-109-0) パスワード管理 rs\_init [101](#page-108-0) パスワードの暗号化 Replication Server に対する有効化 [15,](#page-22-0) [101](#page-108-0) パスワードの変更 [102](#page-109-0) バックアップ設定ファイル [101](#page-108-0)

### ひ

日付、フォーマット [18](#page-25-0)

# ふ

ファイル .cshrc [14](#page-21-0) .profile [14](#page-21-0) Replication Server エラーログ [15](#page-22-0) Replication Server 設定ファイル [15](#page-22-0) runserver [111](#page-118-0) SSL 用 ID [107](#page-114-0) リソースファイルテンプレート [40](#page-47-0) 複写ストアドプロシージャの実行 RepAgent [9](#page-16-0) プライマリデータ [5](#page-12-0) プライマリデータと RepAgent [9](#page-16-0) プライマリデータベース トランザクションログの排出 [86](#page-93-0) プライマリデータベースのトランザクション ログ 排出 [86](#page-93-0) フランス語文字セット [17](#page-24-0) プラン作成 複写システム [5](#page-12-0) isql プログラム [93](#page-100-0), [113](#page-120-0)

### ほ

ポート、interfaces [19](#page-26-0) ポート、インタフェース [31](#page-38-0) ホスト名 [19,](#page-26-0) [31](#page-38-0)

## ま

マイグレート 32 ビットから 64 ビットへ [93](#page-100-0)

### め

メモリ、十分に確保して起動 [112](#page-119-0) メンテナンスパスワード [32](#page-39-0) メンテナンスユーザ RSSD [22](#page-29-0) パーミッション [32](#page-39-0)

#### ゆ

ユーザデータベース アップグレード、複写システムで [75,](#page-82-0) [76](#page-83-0), [78](#page-85-0)

ユーティリティ [37](#page-44-0) certauth [106](#page-113-0) certpk12 [106](#page-113-0) certreq [106](#page-113-0) rs\_init ユーティリティのオンラインヘルプ [38](#page-45-0)

# り

リストア アップグレード後の複写 [90](#page-97-0) 複写データベース [90](#page-97-0) リソースファイル サンプル [42](#page-49-0) テンプレート [40](#page-47-0) テンプレートのコピー [39](#page-46-0) rs\_init のための準備 [39](#page-46-0) 作成 [39](#page-46-0) 属性のフォーマット [40](#page-47-0) 編集 [39](#page-46-0) リソースファイルでの rs\_init の実行 [39](#page-46-0) リソースファイルテンプレート downgr.rs [40](#page-47-0) eers.rs [40](#page-47-0) install.rs [40](#page-47-0) setupdb.rs [40](#page-47-0) upgr.rs [40](#page-47-0) upgrdb.rs [40](#page-47-0) uprscf.rs [40](#page-47-0) リモートサイトコネクション [28](#page-35-0), [57](#page-64-0) Replication Server [28](#page-35-0) リリースディレクトリ interfaces ファイル [19](#page-26-0), [31](#page-38-0) 定義 [14](#page-21-0)

### る

```
ルート
  アップグレード 81, 82
  アップグレードするルートのレポート 82
  作成 121
ルートのレポート 82
```
#### れ

レプリケートデータ [5](#page-12-0)

# ろ

ローディスクパーティション、開始セクタの 保護 [26](#page-33-0) ログイン名 ID サーバ [8](#page-15-0) Replication Server [28](#page-35-0) ログファイルと rs\_init [49](#page-56-0)

# わ

ワークシート Replication Server インストール [10,](#page-17-0) [11](#page-18-0) Replication Server インタフェース情報 [19,](#page-26-0) [31](#page-38-0) データベース設定 [29](#page-36-0)

索引